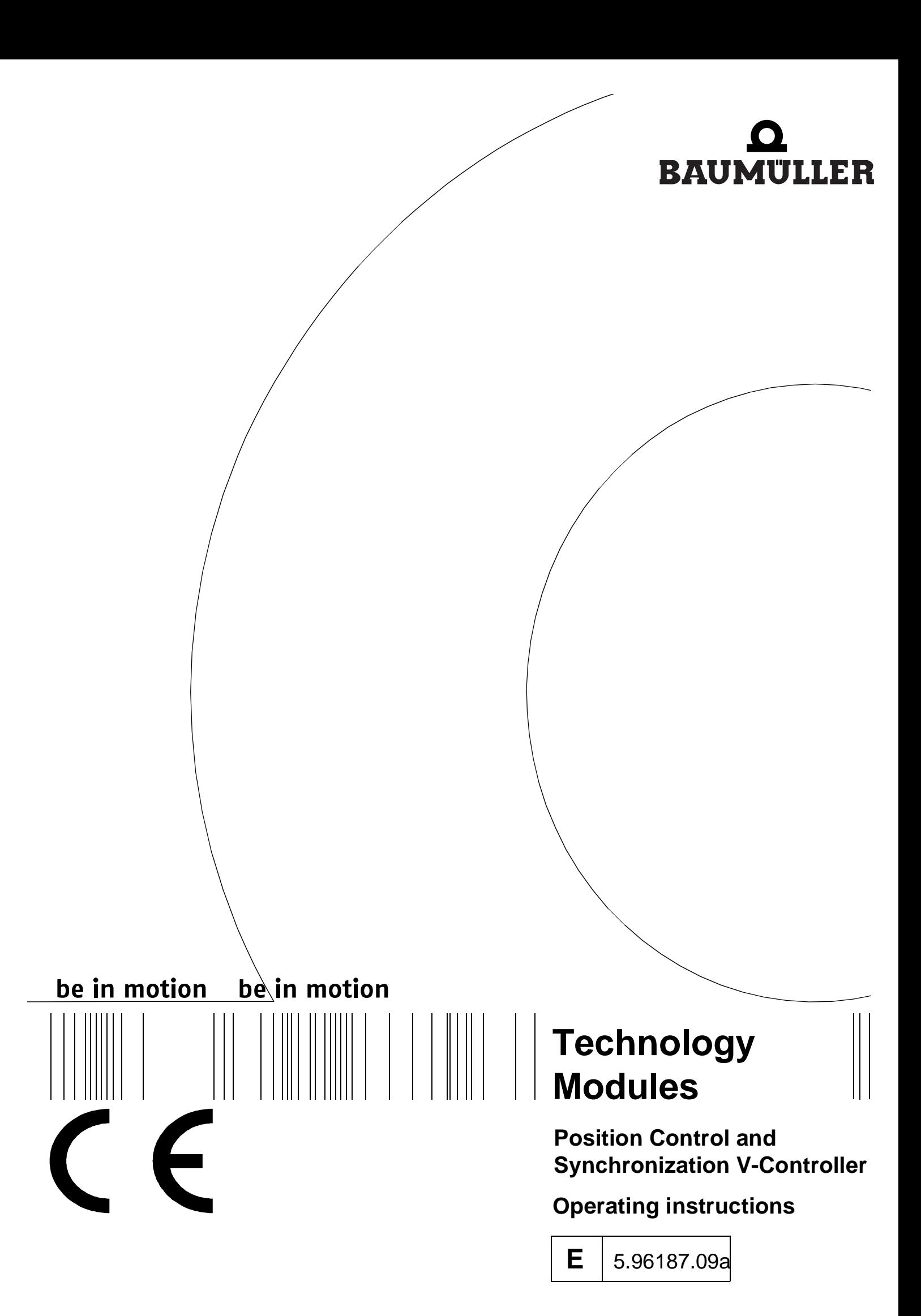

# $\bullet$ BAUMULLER

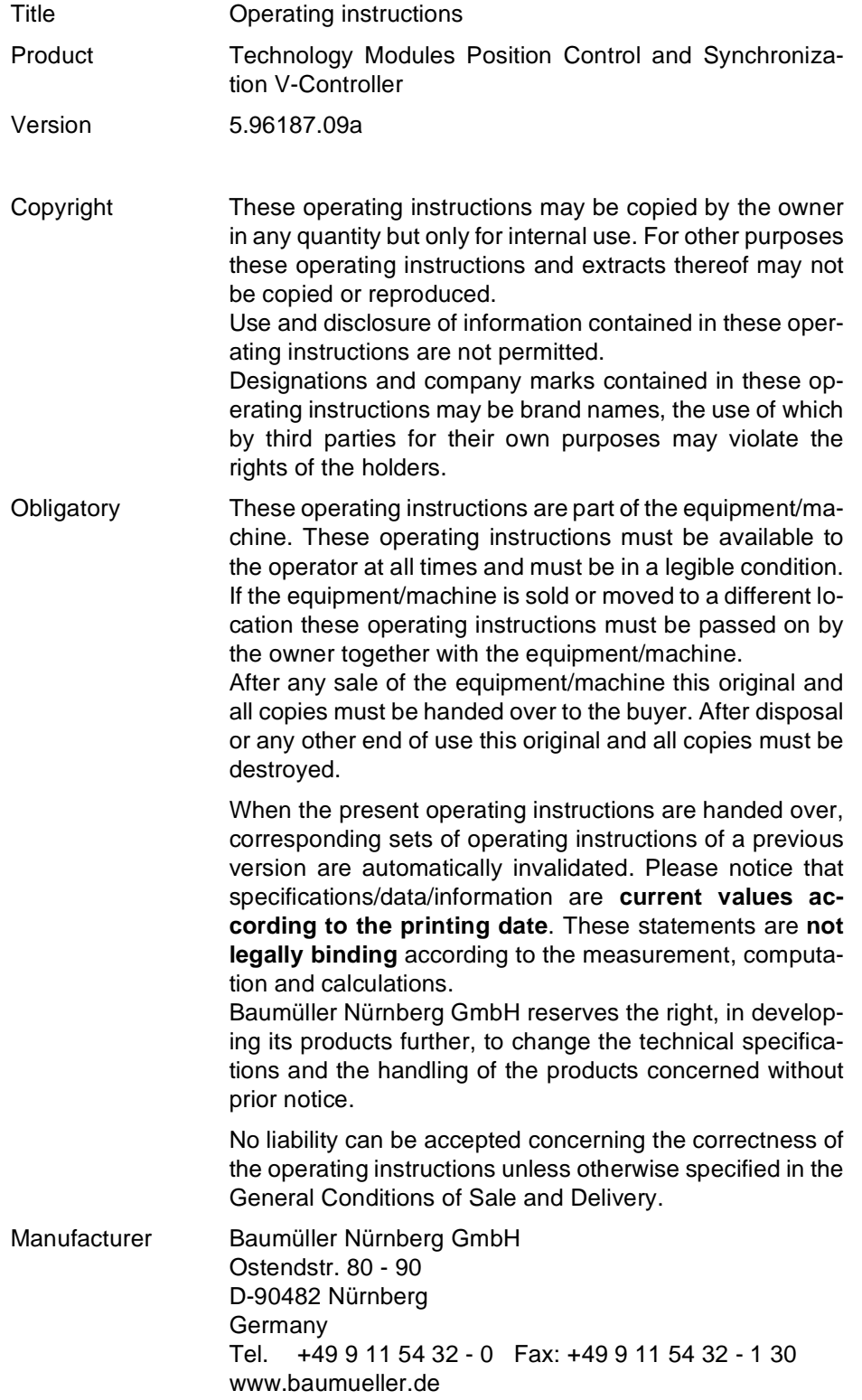

### **Inhaltsverzeichnis**

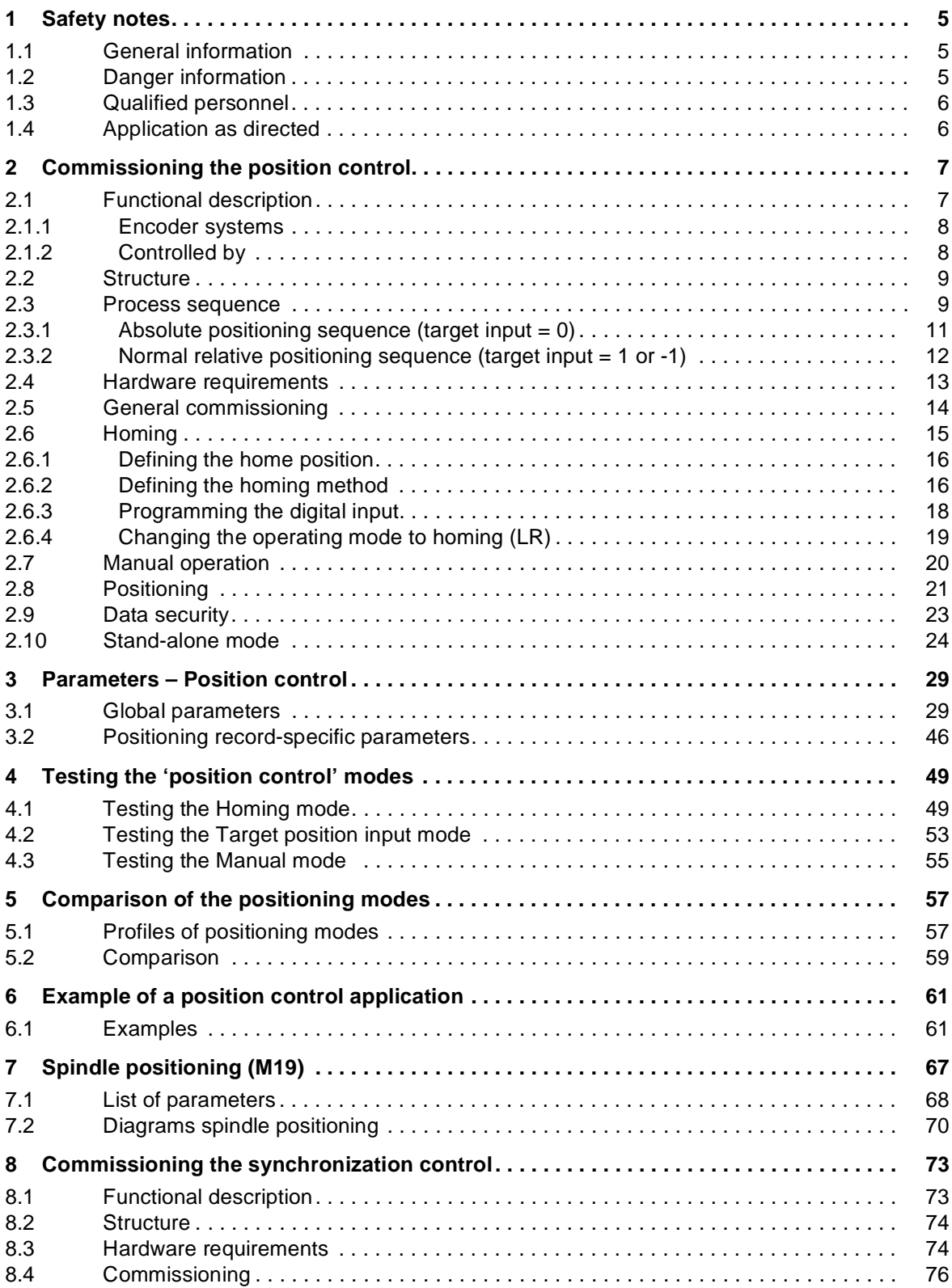

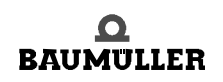

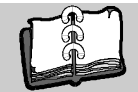

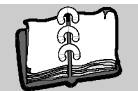

**4** of 102

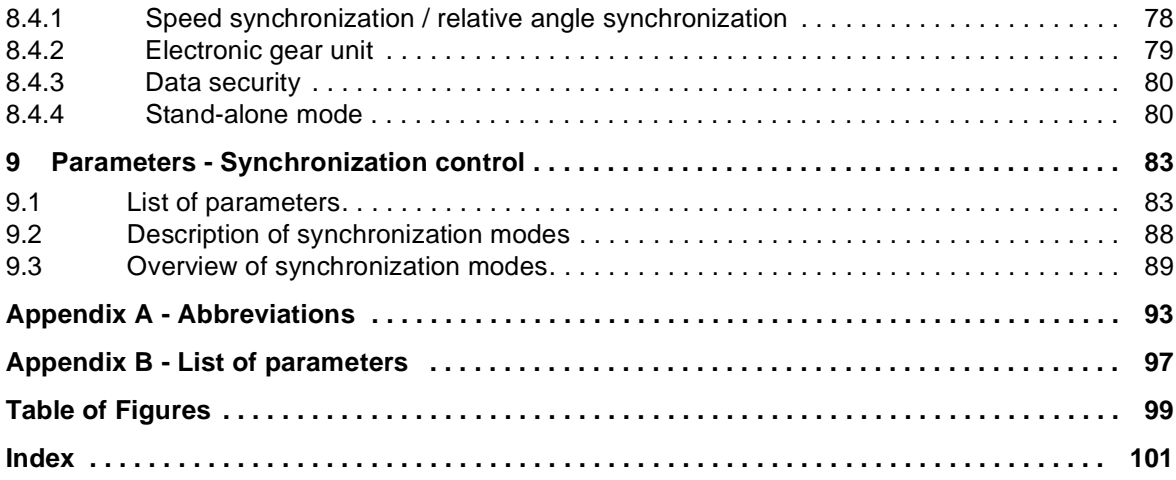

# **1SAFETY NOTES**

**1**

#### **1.1 General information**

These operating instructions contain the information required for the application as directed of the products described herein. The document is intended for specially trained, skilled personnel who are well-versed in all warnings and maintenance activities. The units are manufactured using the state-of-the-art technology and are safe in operation.

TM Position Control and Synchronisation can be installed safely and commissioned and function without problems if the safety information below is observed.

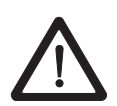

#### **DANGER**

When operating this electrical unit, some parts of the equipment always carry dangerous voltage.

Ignoring these safety instructions and warnings may result in death, serious personal injury and/or damage to material assets.

Only qualified personnel who are familiar with the safety information, assembly, operation and maintenance instructions may carry out work on this unit

#### **1.2 Danger information**

One the one hand, the information below is for you own personal safety and on the other to prevent damage to the described products or to other connected units.

In the context of the operating instructions and the information on the products themselves, the terms used have the following meanings:

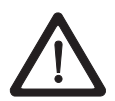

#### **DANGER**

Danger indicates an imminently hazardous situation which, if not avoided, **will** result in death or serious injury.

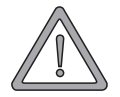

#### **WARNING**

Warning indicates a potentially hazardous situation which, if not avoided, **could** result in death or serious injury.

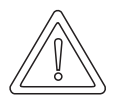

#### **CAUTION**

Caution used with the safety alert (exclamation point in triangle) symbol indicates a potentially hazardous situation which, if not avoided, **may** result in minor or moderate injury.

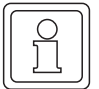

#### **NOTE**

This is a substantial information.

#### **1.3 Qualified personnel**

Qualified personnel in the sense of the safety-relevant information in this document or on the products themselves, qualified personnel are considered to be persons who are familiar with setting up, assembling, commissioning and operating the product and who have qualifications appropriate to their activities.

- Trained or instructed or authorised to commission, ground and mark circuits and equipment in accordance with recognised safety standards.
- Trained or instructed in accordance with recognised safety standards in the care and use of appropriate safety equipment.

#### **1.4 Application as directed**

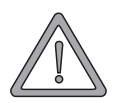

#### **WARNING**

You may only use the unit/system for the purposes specified in the operating instructions and in conjunction with the third-party equipment and components recommended or authorised by Baumüller Nürnberg GmbH.

For safety reasons, you must not change or add components on/to the unit. The operator must report immediately any changes that occur which adversely affect the safety of the unit/ system.

## **2COMMISSIONING THE POSITION CONTROL**

These commissioning instructions are designed to assist you in parameterising the *position control* of the V-controller with the help of WinBASS in a way allowing standalone positioning (operation without WinBASS) via switch signals. Rerouting to the machine is possible through triggering using relay contacts or digital outputs (higher-level control).

#### **2.1 Functional description**

A standard feature of the operating system, the *position control* of the V-controller positions an axis and can be used for

- linear positioning or
- rotary-table positioning
- a trapezoidal profile or a S-curve can be chosen as speed profile.

The positioning data (e.g., setpoint position, positioning speed, positioning acceleration etc.) are stored in two positioning records.

The positioning data can be modified

- statically (before positioning begins) or
- <sup>m</sup> dynamically (only with trapezoidal profile).

In dynamic positioning, a new setpoint position is handed over during travel. Transition from old to new setpoint position is compensated by a special computing algorithm.

The target position may be specified as

- $\bullet$  absolute,
- relative to the target position or
- $\bullet$  relative to the actual position ('flying positioning').

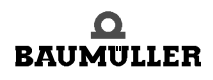

**2**

The *position control* is designed with a freely selectable scaling factor to allow setpoint position entry in machine-readable quantities such as mm or degrees, so that machine-specific position parameters may be converted to internal Baumüller scaling standards. These machine-specific values (such as setpoint position, home position) are identified by the abbreviation UU for user units.

#### **2.1.1 Encoder systems**

The actual position can be detected with the help of one of the following encoder systems:

**Incremental encoders**: Rectangular-wave incremental encoder, sine-wave incremental encoder

or

**• absolute encoders**: Single-turn encoder (resolver, SCS70, SRS50), multi-turn encoder (SCM70, SRM50)

Since both the incremental encoder and the resolver (in the case of several motor revolutions) supply only relative position data, homing is necessary before positioning may start (absolute drive position-to-travel reference). Single-turn absolute encoders (resolvers, SCS70, SRS50) supply absolute position data only within one (motor) revolution.

To establish this reference, the user is offered several homing method options (method selection is dependent on the application).

During active positioning, drive motion may be restricted through freely adjustable software limit switches. Once the drive reaches such a software limit switch, it is decelerated, and an error signal is generated.

In addition to the Positioning and Homing modes of operation, the *position control* also offers the manual operating mode. Once this operating mode has been activated, the drive may travel within the software limit switch end positions with the help of the 'Jogging+' and 'Jogging-' commands, to set up a machine, for example.

#### **2.1.2 Controlled by**

The *position control* is controlled either by use of

- $\bullet$  the digital inputs of the V-controller.
- a field bus interface, or
- by means of an **O**mega-DriveLine.

Parameterisation and how to start the individual functions of the *position control* is explained below.

**8**

#### **2.2 Structure**

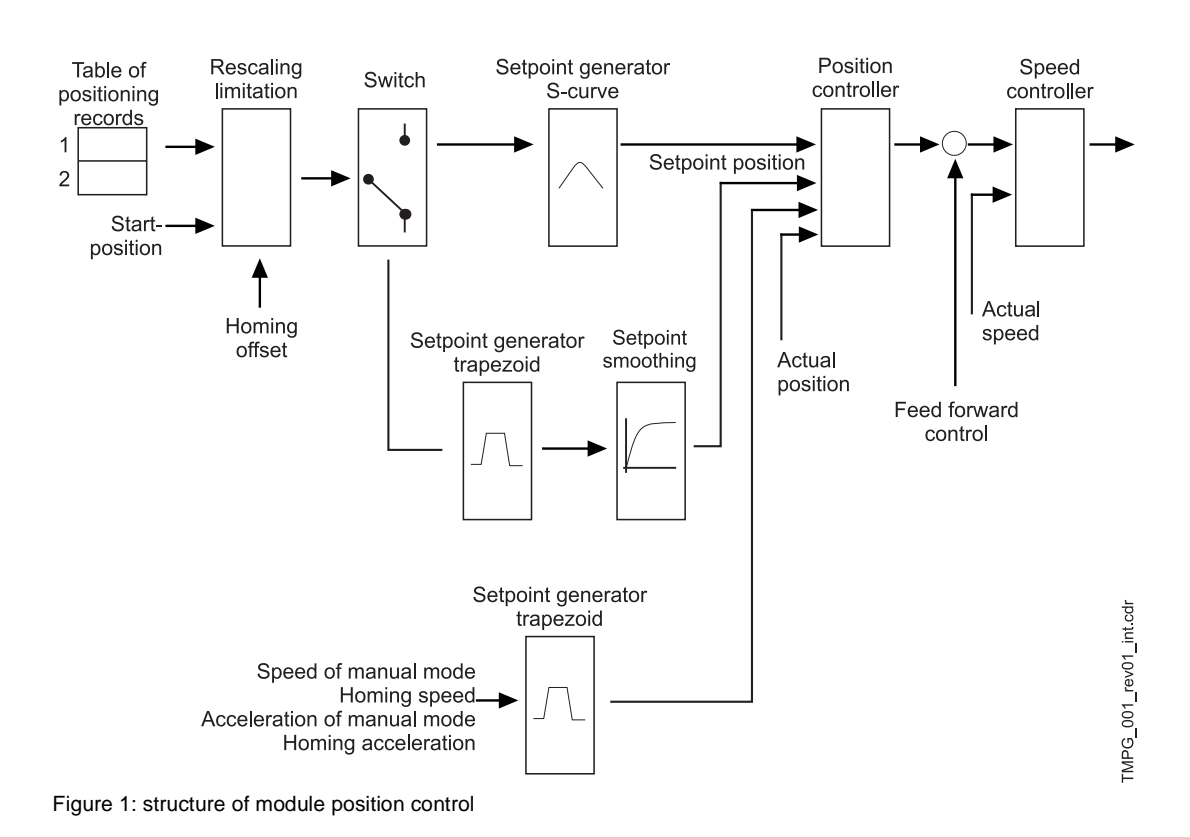

#### **2.3 Process sequence**

At the beginning of the positioning process, a positioning record (P 401) is selected and/or a positioning record transmitted. The command *Start positioning* (bit no. 11 in the control word) starts the positioning process.

The start bit must always be set to start a positioning process. Positioning is then completed independently of the start bit.

Dependent on parameter *Target input* (P 416 or P 423), this start bit is subject to the following differences:

- The start bit may remain set continuously for absolute limited target input (target input  $= 0$ , restricted to maximum travel width), and positioning will then always be for the current absolute target position. This means that only new (absolute) target positions must be written while the start bit is set.
- $\bullet$  The normal relative target inputs (target input = 1, -1), however, are dependent on the positive edge of the start bit. A new target position is generated relative to the old target position once the positive edge of the start bit appears.
- $\bullet$  The flying relative target inputs (target input = 2, -2) are also dependent on the positive edge of the start bit. A new target position is generated relative to the actual position once the positive edge of the start bit appears.
- $\bullet$  Absolute unlimited target inputs (target input = 3, not restricted to maximum travel width) result in positioning in the direction of the shorter travel to the target. The maximum travel range may be exceeded if the SW limit switch is off.

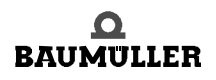

Target positions may be modified at any time.

With trapezoidal profile even if the drive is currently in motion, it can start positioning for the new target position immediately, if the target dependent condition for the start bit is fulfilled. Any changes to positioning record, positioning speed, positioning acceleration and positioning deceleration are also effective immediately and independent on the parameter target input (P 416 or P 423).

With S-curve you can do this, too. But the data is not valid till the bit "function completed" is set.

Once the drive controller has accepted the start command, the drive starts positioning, and *Target position reached* (bit no. 10 in the status word) changes to 0.

Should the position control detect a quick stop request, the drive decelerates to standstill as per parameter M QUICKSTOP – code (P 131) and switches positioning off. Once operation is reenabled and a new start requested, the drive repositions for the original target position in **absolute** positioning mode.

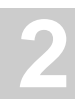

#### **2.3.1 Absolute positioning sequence (target input = 0)**

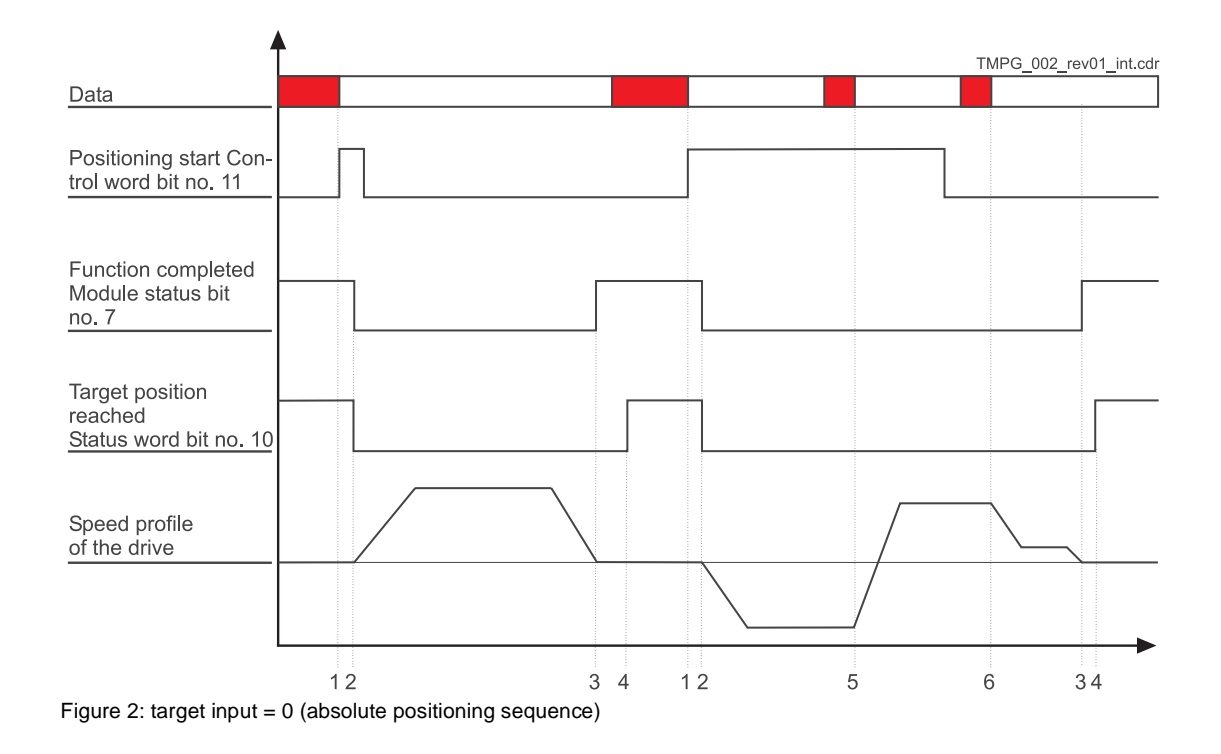

#### Description of transitions:

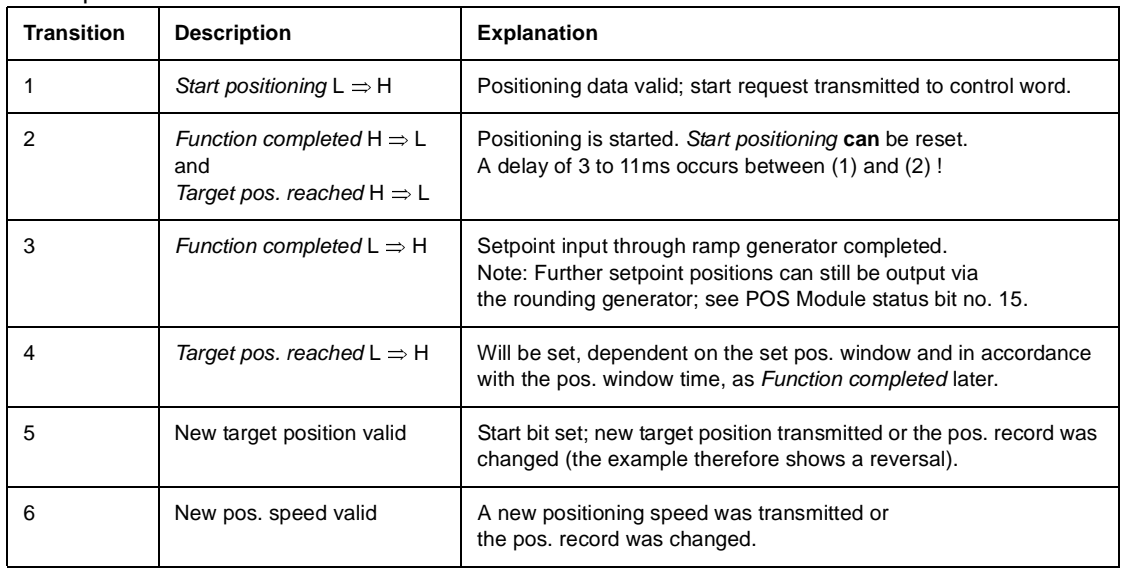

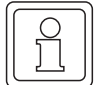

#### **NOTE**

Bit no. 11 in the control word does not need to be set for in-process changes to the current positioning speed or the current acceleration data.

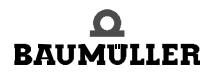

#### **2.3.2 Normal relative positioning sequence (target input = 1 or -1)**

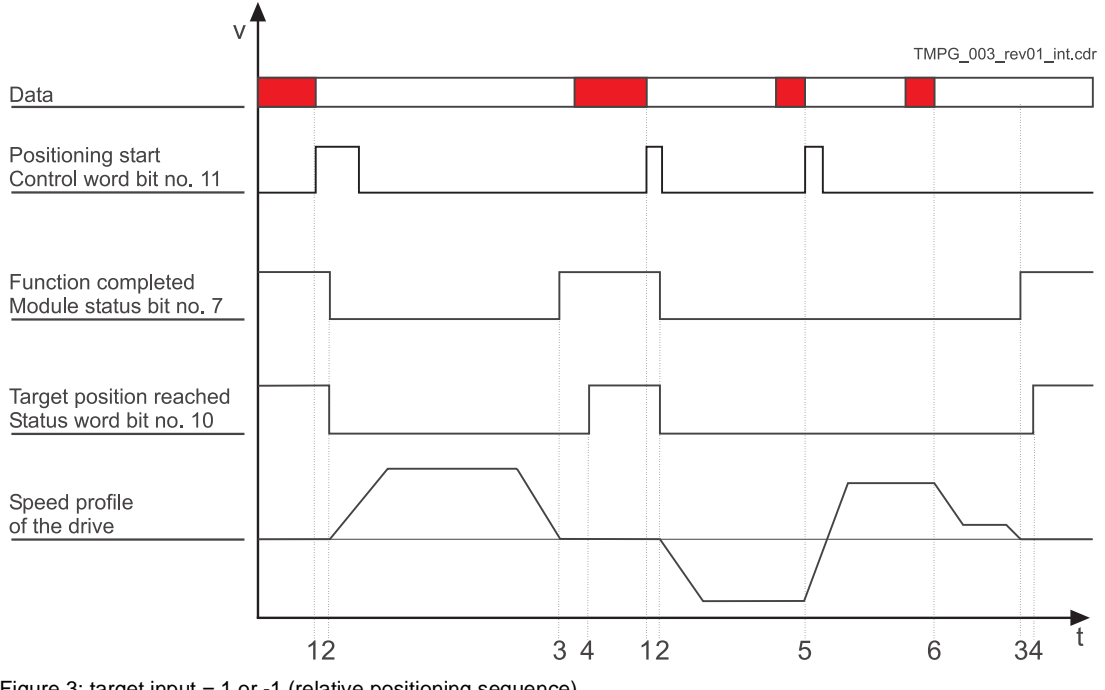

Figure 3: target input = 1 or -1 (relative positioning sequence)

#### Description

#### **of transitions**

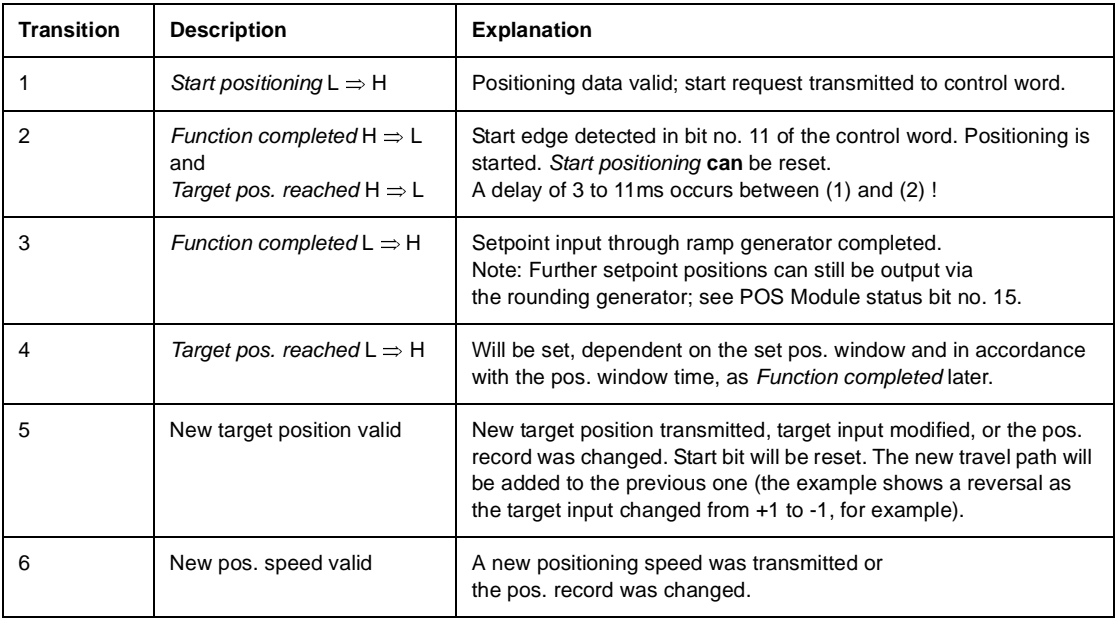

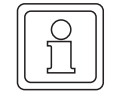

#### **NOTE**

Bit no. 11 in the control word does not need to be set for in-process changes to the current positioning speed or current acceleration data.

#### **2.4 Hardware requirements**

Commissioning the *position control* with one drive unit requires a specific mechanical setup.

The diagrams below show the mechanical and electrical setups that formed the basis for the commissioning example.

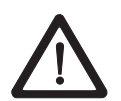

#### **DANGER**

Observe the safety regulations, outlined in the documentation for the individual components, throughout all commissioning activities.

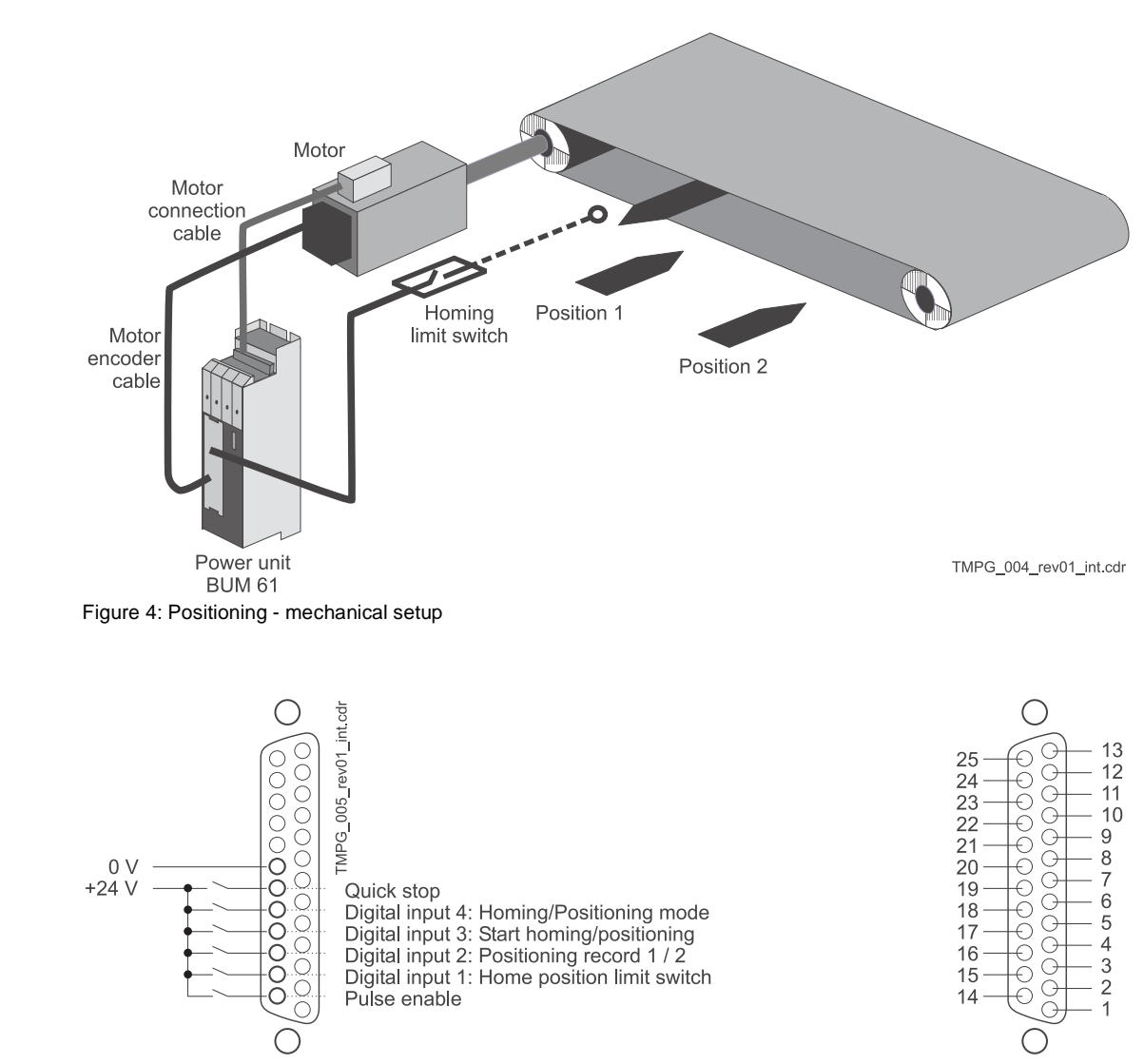

Figure 5: Positioning - electrical terminating resistor connector X26

Prerequisite for operation of the *position control* is a completed initial commissioning of the drive unit (see V-controller initial commissioning with WinBASS).

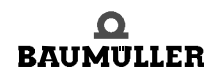

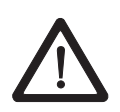

**14**  $of 102$ 

#### **DANGER**

During initial commissioning, make sure that the drive can rotate freely and that there are no mechanical obstructions.

Once your drive unit has been successfully commissioned for the first time, you may now start commissioning the *position control*.

All parameter settings that will not be changed during the subsequent commissioning process, have already been set to functional defaults by the interactive commissioning. Should you wish to make any changes to these settings, refer to the refer to the descriptiondescription of parameters (see  $\triangleright$  Parameters – Position control  $\triangleleft$  from page 29) for an explanation of the parameter and its setting options.

#### **2.5 General commissioning**

Now that you have connected and checked your components in accordance with the circuit diagrams  $\triangleright$  Hardware requirements  $\triangleleft$  from page 13, apply the supply voltages and start the controller operating program WinBASS to display the WinBASS start window.

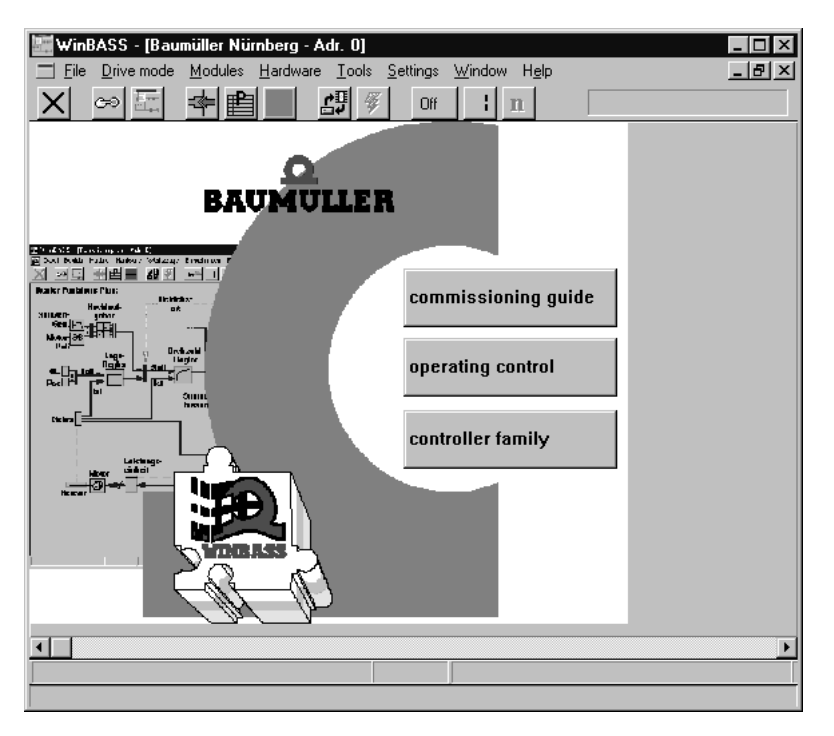

Click the button  $\sigma$  in the menu bar to establish communication with the controller. Once communication has been successfully established, the button changes its display from **Off** to **On**, and ongoing communication is indicated by a rotating green segment.

Now click the button **Controller operation** in the screen centre to display the controller functional diagram.

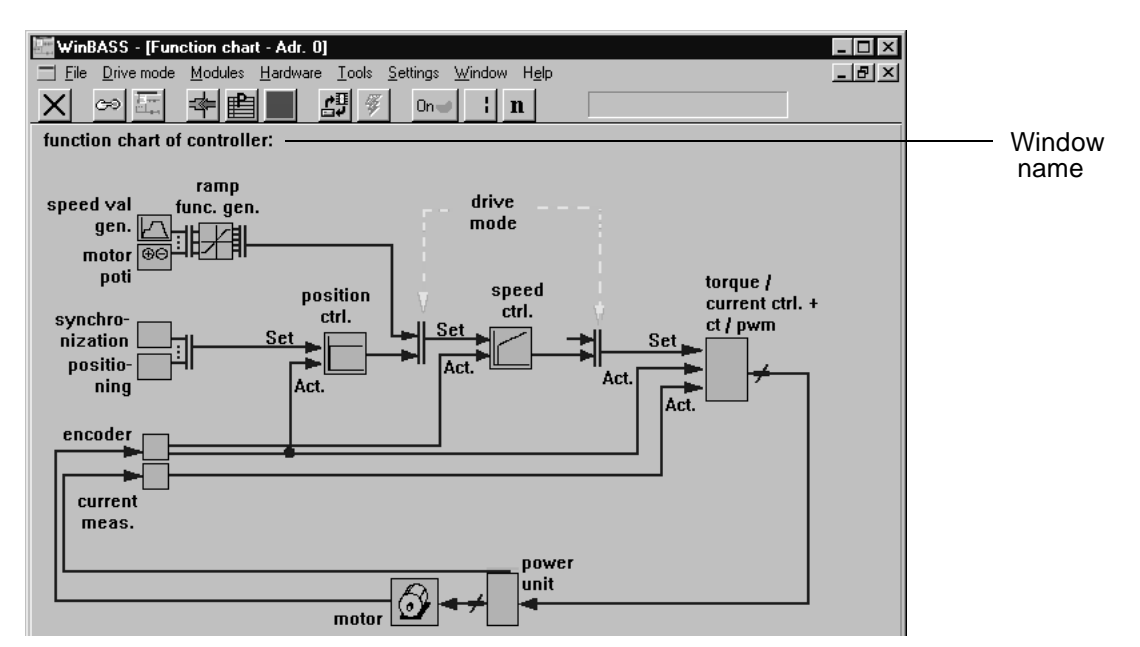

Click the function block **Position control** in the window **Functional diagram** to display the window **General positioning**. From this window you can access all functions of the *position control*.

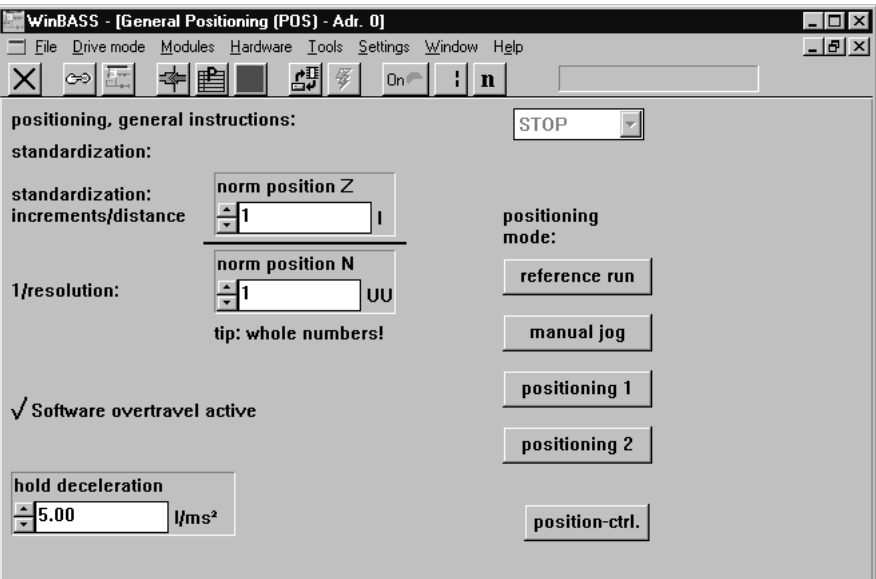

In this window you set the scaling of machine-specific values to the internal scaling. Entries in parameter **Position-scaling N** specify the number of increments that correspond to the operator-defined value set in parameter **Position- scaling D**. One motor revolution is divided into 65536 increments (independent of the encoder system). In our example, a 1/1 ratio has been set so that 65536 UU (user units) correspond to one motor revolution.

#### **2.6 Homing**

For an absolute drive position-to-travel reference, it is necessary in our example to perform homing (the mounted resolver merely supplies absolute position data within one motor revolution). Homing must be repeated after every time the controller is switched on so that the absolute position reference may be stored in the controller (revolutions and angle data).

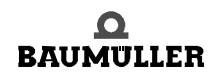

Operating instructions TM Position Control and Synchronisation Document No.: 5.96187.09a

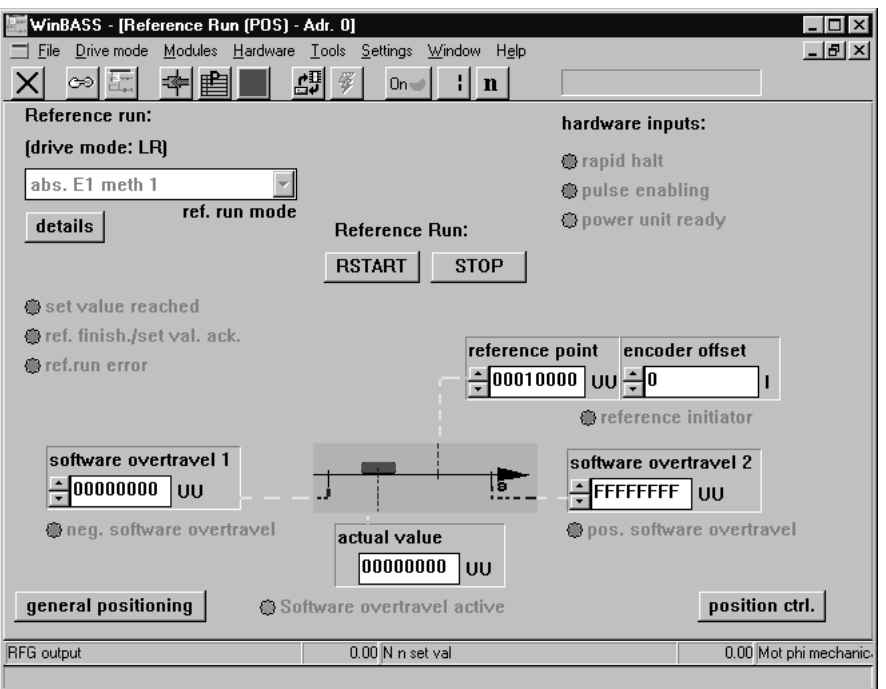

Click the button reference run to display the window **Homing**.

The following preliminary adjustments must be made before homing can start:

#### **2.6.1 Defining the home position**

Entry of the hex value  $00010000_{hex}$  in the parameter 'Home position' defines the home position in absolute terms.

Composition of position data such as home position, for example: The value 00010000 $_{hex}$  UU corresponds to 65536 $_{dec}$ UU. The decimal value in UU must still be converted into increments (65536 $_{\text{dec.}}$  increments = 1 motor revolution).  $65536_{dec.}$ UU x scaling =  $65536_{dec.}$ UU x 1inc./1UU =  $65536_{dec.}$ inc.= 1 motor revolution.

#### **2.6.2 Defining the homing method**

**16** of 102 Homing method -4 was defined on the basis of the mechanical setup (negative limit switch) and the type of limit switch used (for a more detailed description of the methods refer to the description of parameters in chapter  $\triangleright$  Parameters – Position control<sup>4</sup> from page 29). To select this method, click the button details to display the window **Homing details**.

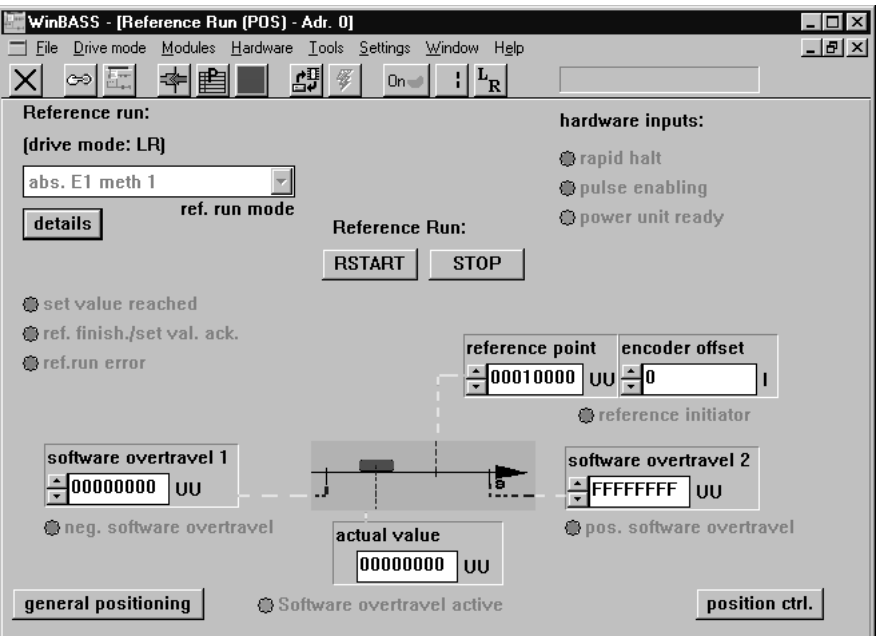

#### Click the button  $\begin{bmatrix} \text{mode} \\ \text{to display} \end{bmatrix}$  to display a selection window

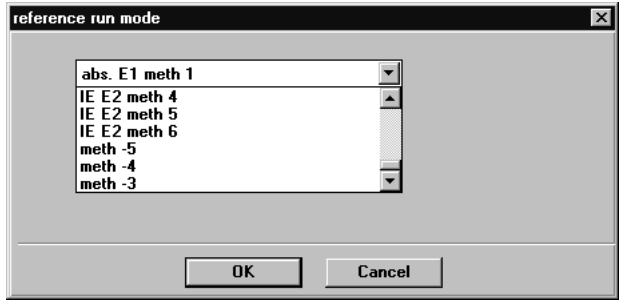

Select the defined homing method from the list field and confirm your selection by clicking **OK**. Click the button  $\boxed{\times}$  in the menu bar to close the window **Homing details** and return to the window **Homing**.

#### **2.6.3 Programming the digital input**

to which the home position limit switch is connected.

To program digital input 1, go to the pulldown menu **Hardware** and select **Inputs**.

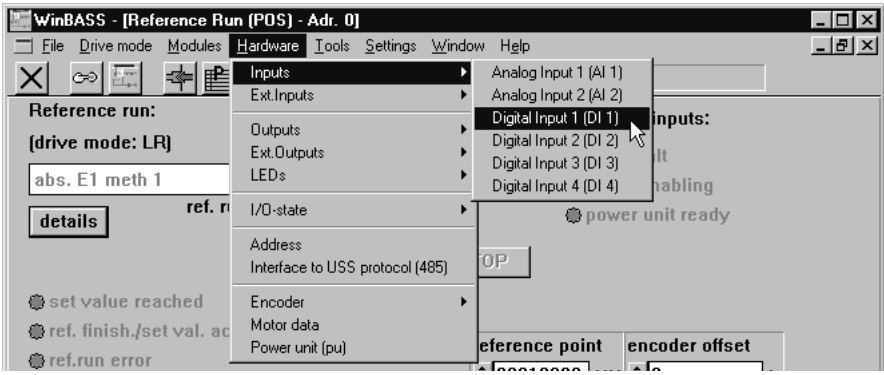

In the displayed submenu, select the menu item **Digital input 1 (DI1)** to open the programming window for this input.

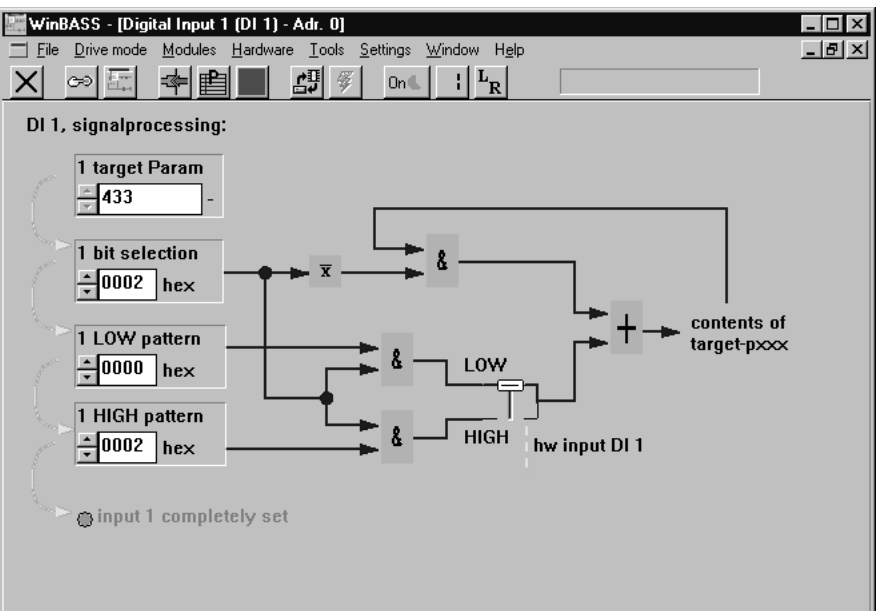

Now enter the above values one after the other into the fields **1 target param**, **1 bit selection**, **1 LOW pattern** and **1 HIGH pattern**. Once the values have been entered correctly (re-enter even those values that do not appear to change), the LED **Input 1 fully parameterised** comes on for confirmation. This programming maps the home position limit switch status to parameter 433 (refer to the description of parameters in chapter  $\triangleright$  Parameters – Position control  $\triangleleft$  from page 29) of the V-controller. Click the button  $\vert X \vert$  in the menu bar to close this window and to return to the previous window **Homing details**.

#### **2.6.4 Changing the operating mode to homing (LR)**

For homing purposes, you must change the V-controller operating mode. For this purpose, click the button  $\mathbf{h}$  (operating mode selector) in the menu bar to display an operating mode selection window. Select the operating mode **Homing mode (LR)** from the list field, and confirm your selection by clicking **OK**.

At a later stage, we will select the operating mode with the help of a suitably programmed digital input

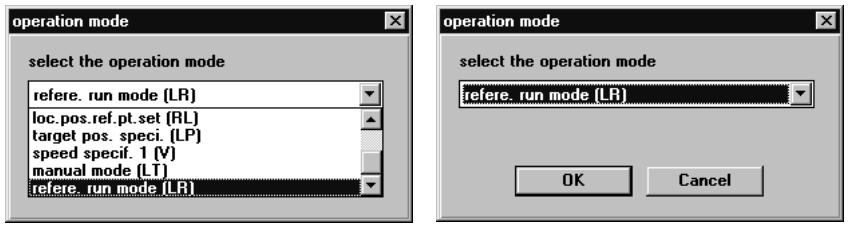

The operating mode selector button in the menu bar now changes its display accordingly:  $\mathbf{L}_T$ 

Now that all preliminary settings have been made, you may start homing the drive. To start this process, you must set the hardware enable options at the controller (first quick stop, then pulse enable) and then click the button **RIGHT** . The motor now moves the tool carriage in the direction of the homing limit switch until that is operated (the exact homing sequence is detailed in chapter  $\triangleright$  Parameters – Position control  $\triangleleft$  from page 29). Completion of homing is signalled by illumination of the display **Homing completed/setpoint acknowledged**. Now click the button stop to switch the hardware enable options off.

Your drive is now homed, and you may continue with your commissioning activities.

#### **2.7 Manual operation**

Manual operation is for manual drive movement. Simple button operation moves the drive even without setpoint position. This is helpful for the setup of a machine or for determination of laterrequired setpoint positions, for example.

Now click the button  $\vert X \vert$  in the menu bar to close the window **Homing** to return to the previous window **General positioning**.

Then click the button manual jog to display the window for Manual operation

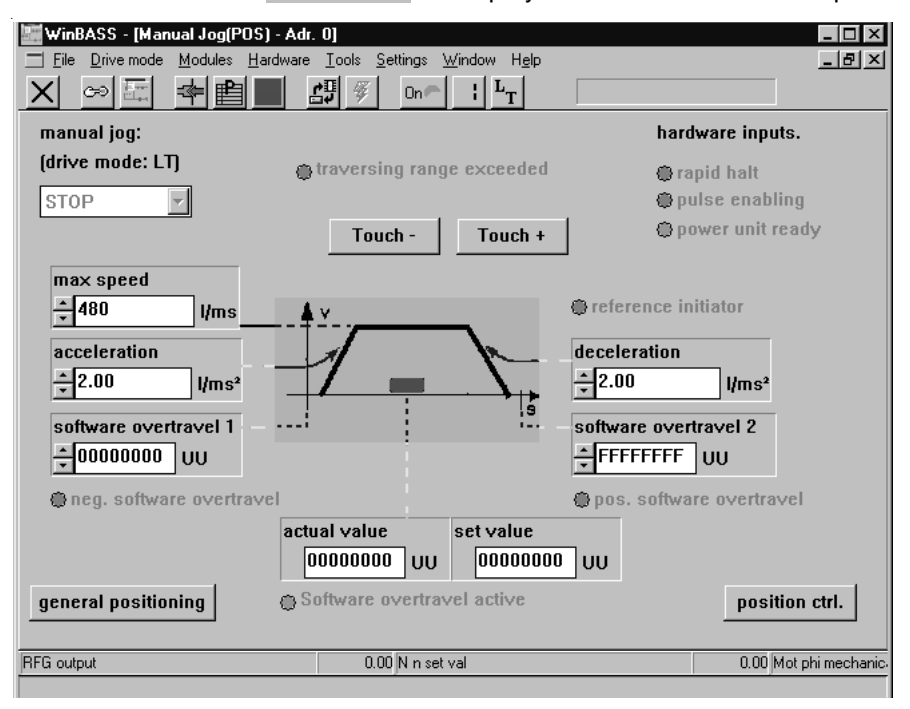

To move the drive in manual mode, you must change the V-controller operating mode. For this purpose, click the button  $\overline{\phantom{a}}$  (operating mode selector) in the menu bar to display an operating mode selection window. Select the operating mode **Manual mode (LT)** from the list field, and confirm your selection by clicking **OK**.

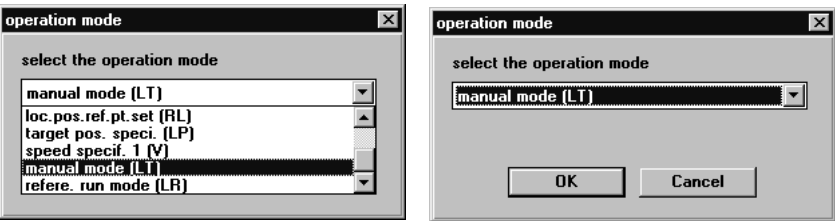

The operating mode selector button in the menu bar now changes its display accordingly:  $L_T$ 

To start manual operation, you must now set the hardware enable options at the controller (first quick stop, then pulse enable). The positioning carriage can now be moved within the limits set by the software and/or hardware limit switches (for settings refer to the description of parameters, chapter  $\triangleright$  Parameters – Position control $\triangleleft$  from page 29).

Click the button Touch + to increase the drive's setpoint position (positive setpoint input), and the button Touch - to decrease the drive's setpoint position (negative setpoint input), and the drive will be positioned as specified.

**20** of 102

Releasing the relevant button returns the drive to standstill.

Where the setpoint position data are unknown for later positioning, the data of future setpoint positions may be determined by approaching them. The current actual position is displayed in the window by parameter  $\frac{1}{2}$  actual value

Switch the hardware enable options off again once manual operation is completed.

#### **2.8 Positioning**

Before positioning can begin, you must define the setpoint positions (target positions). This example uses two absolute setpoint positions (absolute positioning): The first setpoint position 00020000 $_{hex}$  (1 revolution from home position) and the second setpoint position 00030000 $_{hex}$ (2 revolutions from home position).

Now click the button  $\vert X \vert$  in the menu bar to close the window **Manual operation** to return to the previous window **General positioning**.

Now click the button position point<sup>1</sup> to display the window **Positioning 1**.

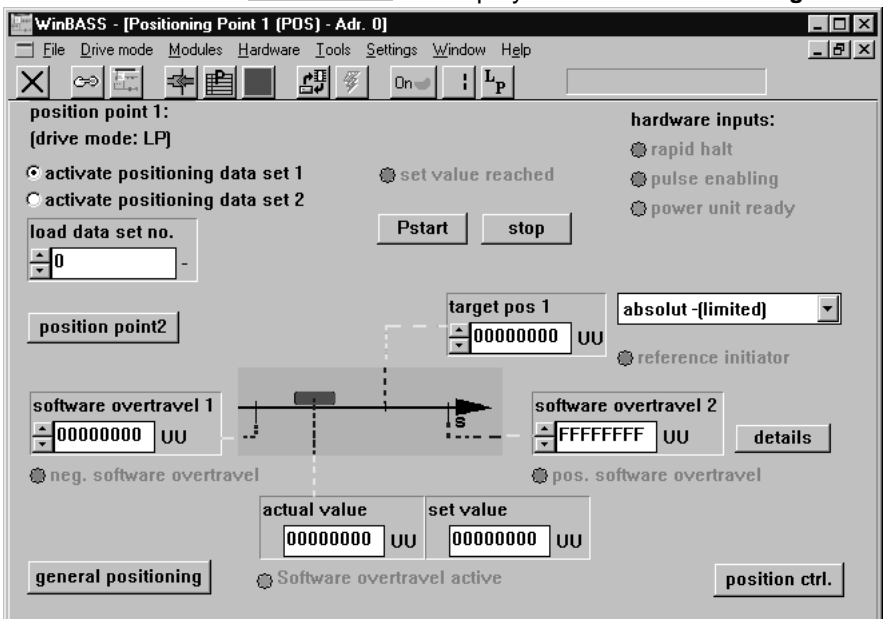

position point2 to open the window Positioning 2. WinBASS - [Positioning Point 2 (POS) - Adr. 0]  $\overline{\phantom{a}}$  .  $\overline{\phantom{a}}$   $\overline{\phantom{a}}$ File Drive mode Modules Hardware Tools Settings Window Heln  $-|B|$   $\times$  $\times$  $\infty$ ⊯ l ⊞ 쏊 房 On  $\mathbb T$  $||L_p$ position point 2: hardware inputs: (drive mode: LP) **Orapid halt** ⊙ activate positioning data set 1 set value reached pulse enabling C activate positioning data set 2 **O** power unit ready load data set no. Pstart | stop  $\frac{1}{2}$ target position 2 absolut -(limited)  $\vert \cdot \vert$ position point1  $\left| \div \right|$ 00000000 UU **a** reference initiator software overtravel 1 software overtravel 2  $\frac{1}{2}00000000$  UU  $F$ FFFFFFFFF $\vert$ UU details neg. software overtravel pos. software overtravel actual value set value  $\boxed{00000000}$ UU  $\boxed{00000000}$  UU Software overtravel active general positioning nosition ctrl. **RFG** output  $\overline{0.00}$  N n set val 0.00 Mot phi mechanic target position 2

Under Target position 1, enter the first setpoint position **. 100000000** UU. Then click the button

target pos 1

Under **Target position 2**, enter the second setpoint position  $\frac{1}{2}$ <sup>00000000</sup> UU. Then click the button position point1 to return to the window **Positioning 1.** 

You must also change the V-controller operating mode.

For this purpose, click the button  $\mathbb{L}_{\Gamma}$  (operating mode selector) in the menu bar to display an operating mode selection window. Click the operating mode **Target position input (LP)** from the list field, and confirm your selection by clicking **OK.**

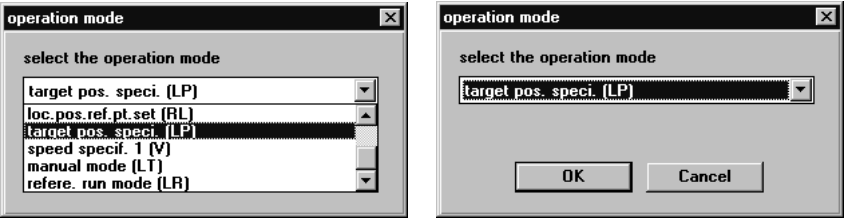

The operating mode selector button in the menu bar now changes its display:  $\mathbb{F}_{p}$ 

To start positioning, you must now set the hardware enable options at the controller (first quick stop, then pulse release). Click the button | Pstart |, and the positioning carriage will move to target position 1. Completion of the positioning process is signalled by illumination of the display **Setpoint reached** above the button **Pstart**.

Now click the button **Activate positioning record 2** at the top left.

```
C activate positioning data set 1
@ activate positioning data set 2
```
Immediately after activation, the positioning carriage moves to target position 2. Activation of positioning record 1 causes the drive to return to target position 1. You may repeat this until you click the **Stop** button.

At a later stage, we will select the positioning record with the help of a suitably programmed digital input.

Switch the hardware enable options off again once positioning mode is completed.

#### **2.9 Data security**

Store your set data in the non-volatile memory of the controller to avoid their loss after the controller is switched off.

For this purpose, click the button  $\mathbb{d}^H$  (data record administration) in the menu bar to display the window **Data record administration.**

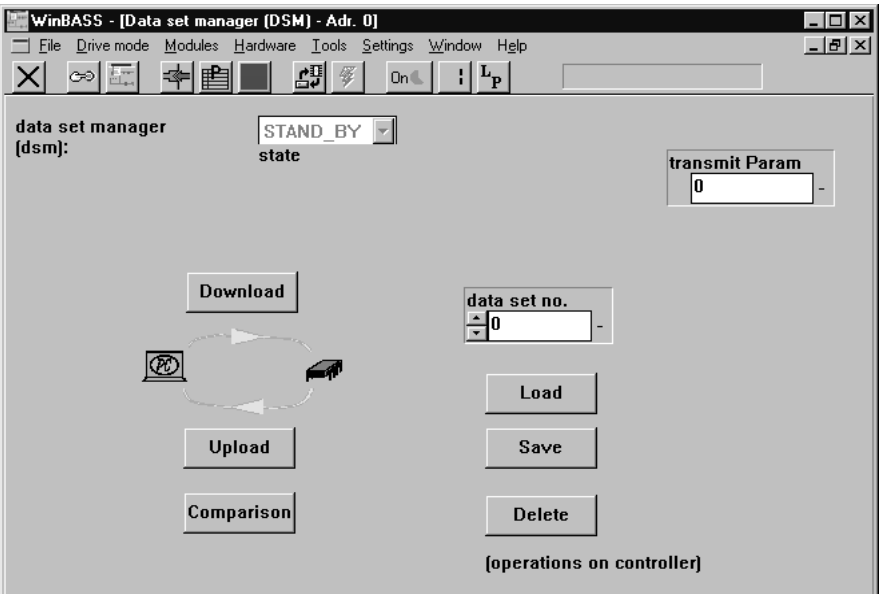

Click the button save to save the programmed data, storing the parameters in data record  $0$  ( = boot data record = the data record that is loaded when the equipment is switched on). A confirmation window is displayed after the successful save. Click **OK** to close the window.

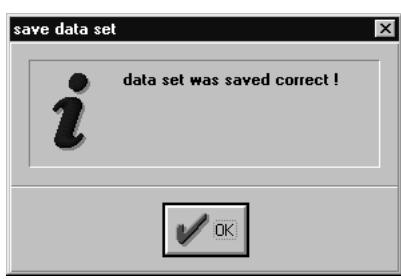

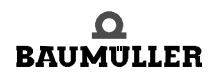

#### **2.10 Stand-alone mode**

Once the *position control* has been commissioned with the help of WinBASS, we will now explain the expanded parameterisation of the V-controller, so that you can operate it as a standalone unit without WinBASS.

For this purpose, you must implement the three functions of Changing the operating mode, Start homing/positioning and Selecting the positioning record by means of the digital inputs.

**Changing the operat-**To change the V-controller operating mode without WinBASS in future standalone operation, we will now program a digital input to assume this function.

**ing mode**

**24**

To program digital input 4, go to the pulldown menu **Hardware** and select **Inputs**.

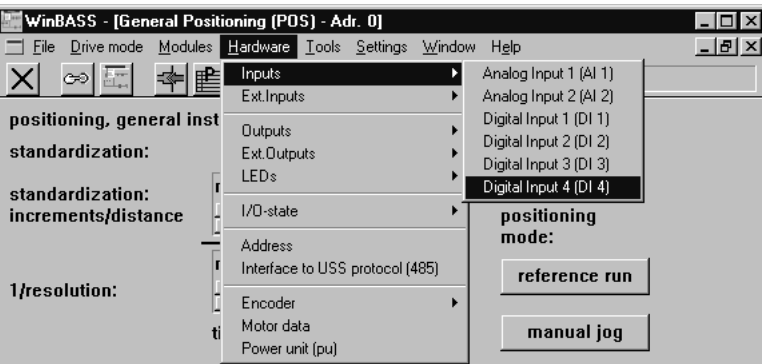

In the displayed submenu, select the menu item **Digital input 4 (DI4)** to open the programming window for this input.

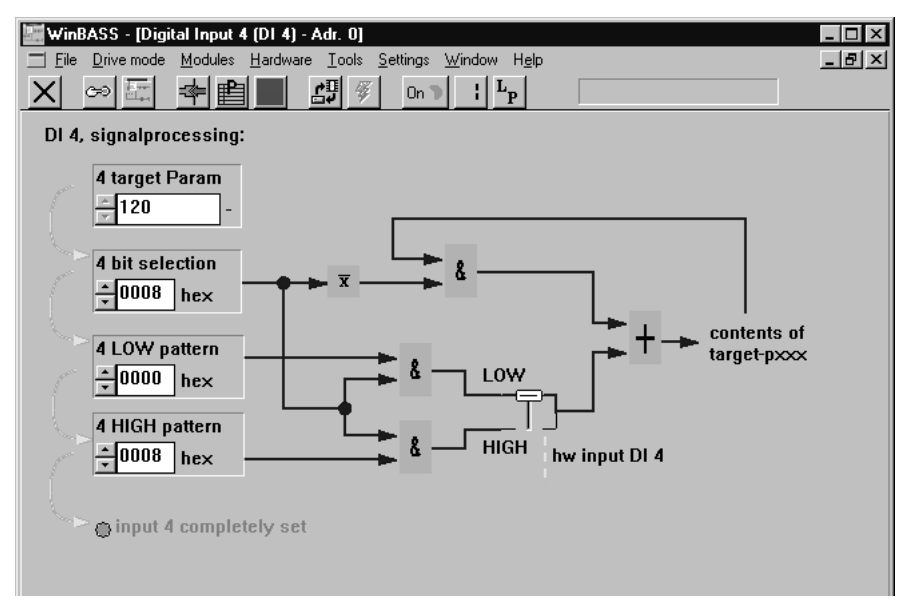

Now enter the above values one after the other into the fields **4 target param**, **4 bit selection**, **4 LOW pattern** and **4 HIGH pattern**. Once the values have been entered correctly, the LED **Input 4 fully parameterised** comes on for confirmation.This parameterisation selects the operating mode 'Homing (LR)' during the Low-to-High status transition, and the operating mode 'Target position input (LP)' during the High-to-Low input status transition.

Click the button  $\vert \mathsf{X} \vert$  in the menu bar to close this window and to return to the previous window.

**Start homing/** To start homing and/or positioning without WinBASS in future operation, we will now program digital input 3 to assume this function.

**positioning** To program digital input 3, go to the pulldown menu **Hardware** and click **Inputs**

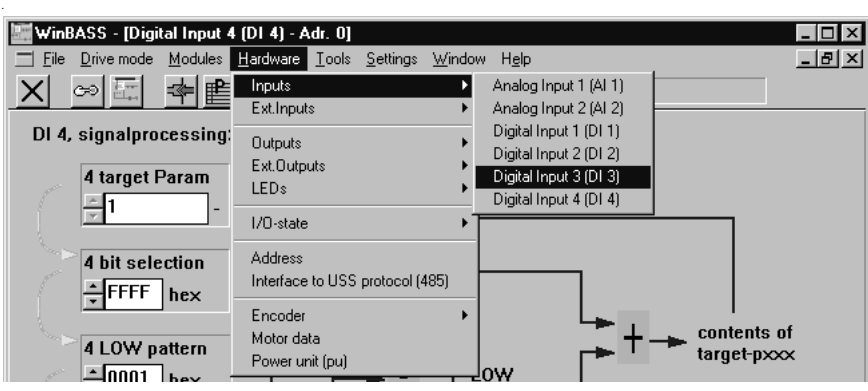

In the displayed submenu, select the menu item **Digital input 3 (DI3)** to open the programming window for this input.

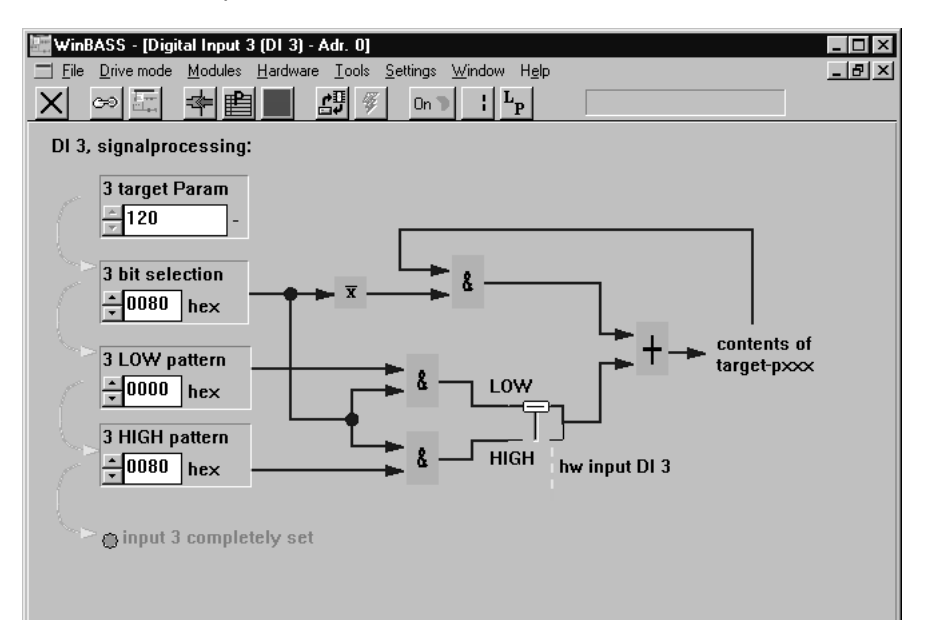

Now enter the above values one after the other into the fields **3 target param**, **3 bit selection**, **3 LOW pattern** and **3 HIGH pattern**. Once the values have been entered correctly, the LED **Input 3 fully parameterised** comes on for confirmation. This parameterisation sets the start bit for homing and/or positioning during the Low-to-High input status transition. The start bits are reset during the High-to-Low status transition (this does not stop the drive, but merely ends the started function).

Click the button  $\vert X \vert$  in the menu bar to close this window and to return to the previous window.

**Selecting the position-**gram digital input 2 to assume this function.**ing record** To select a different positioning record without WinBASS in future operation, we will now proWinBASS - [Digital Input 3 (DI 3) - Adr. 0]  $\Box$ D $\bm{x}$ Eile Drive mode Modules Hardware Tools Settings Window Help  $-10 \times$ X ∞ H Inputs Analog Input 1 (Al 1) 中国 **Ext.Inputs** Analog Input 2 (Al 2) DI 3, signalprocessing Digital Input 1 (DI 1) **Outputs** Digital Input 2 (DI 2) Ext.Outputs 3 target Param Digital Input 3 (DI 3) LEDs Digital Input 4 (DI 4)  $\frac{1}{2}$ 1 I/O-state Address 3 bit selection Interface to USS protocol (485)  $\frac{1}{2}$ 0001 hex Encoder contents of Motor data 3 LOW pattern target-pxxx Power unit (pu)

To program digital input 2 go to the pulldown menu **Hardware** and select **Inputs**.

In the displayed submenu, select the menu item **Digital input 2 (DI2)** to open the programming window for this input.

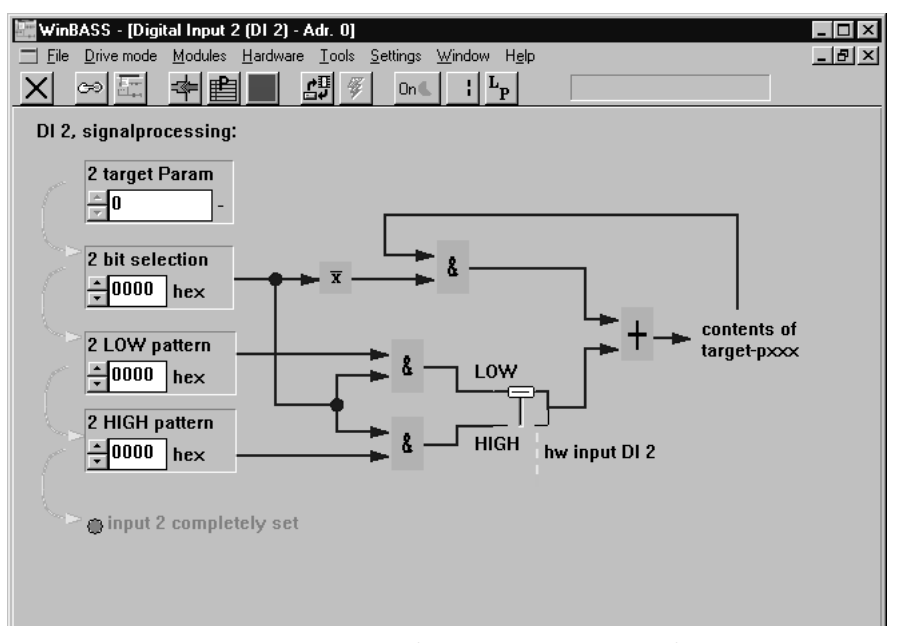

Now enter the above values one after the other into the fields **2 target param**, **2 bit selection**, **2 LOW pattern** and **2 HIGH pattern**. Once the values have been entered correctly, the LED **Input 2 fully parameterised** will come on for confirmation. This parameterisation selects positioning record 1 during the Low-to-High input status transition, and positioning record 2 during the Highto-Low status transition.

Click the button  $\vert X \vert$  in the menu bar to close this window and to return to the previous window.

**Setting the communica-**alone operation so that the V-controller does not wait for commands from WinBASS. For this **tion source** Control access (communication source) by use of RS232/BASS must be disabled for standpurpose, select the drive manager by clicking the button  $\quad$  (operating status display).

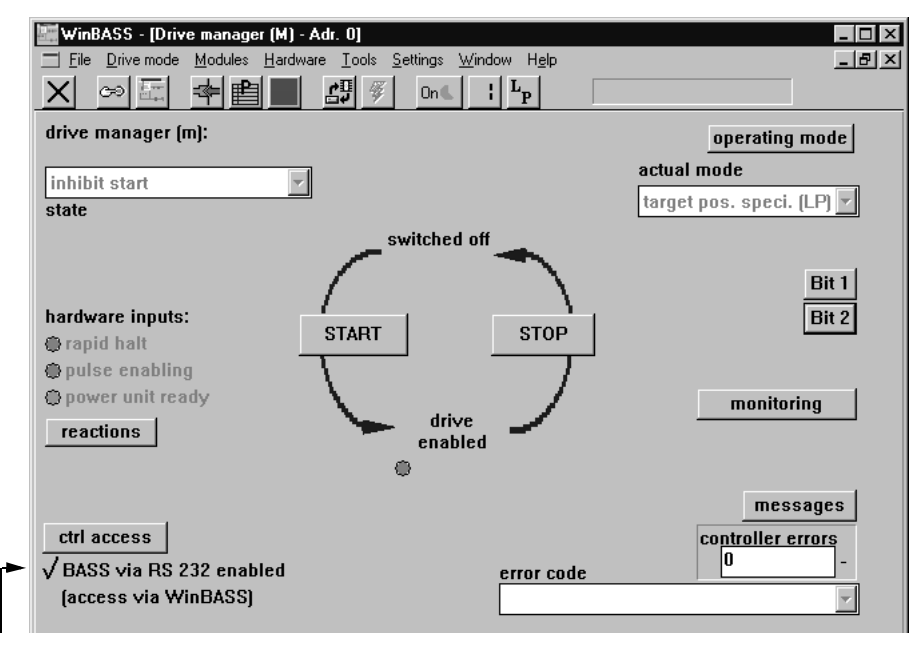

Control access by use of RS232/BASS is currently enabled. Click the tick to disable this function.

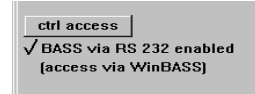

Click the button  $\vert X \vert$  in the menu bar to close this window and to return to the previous window. Save the data record to avoid data loss through equipment disconnection (refer  $\triangleright$  Data security  $\triangleleft$ on page 23).

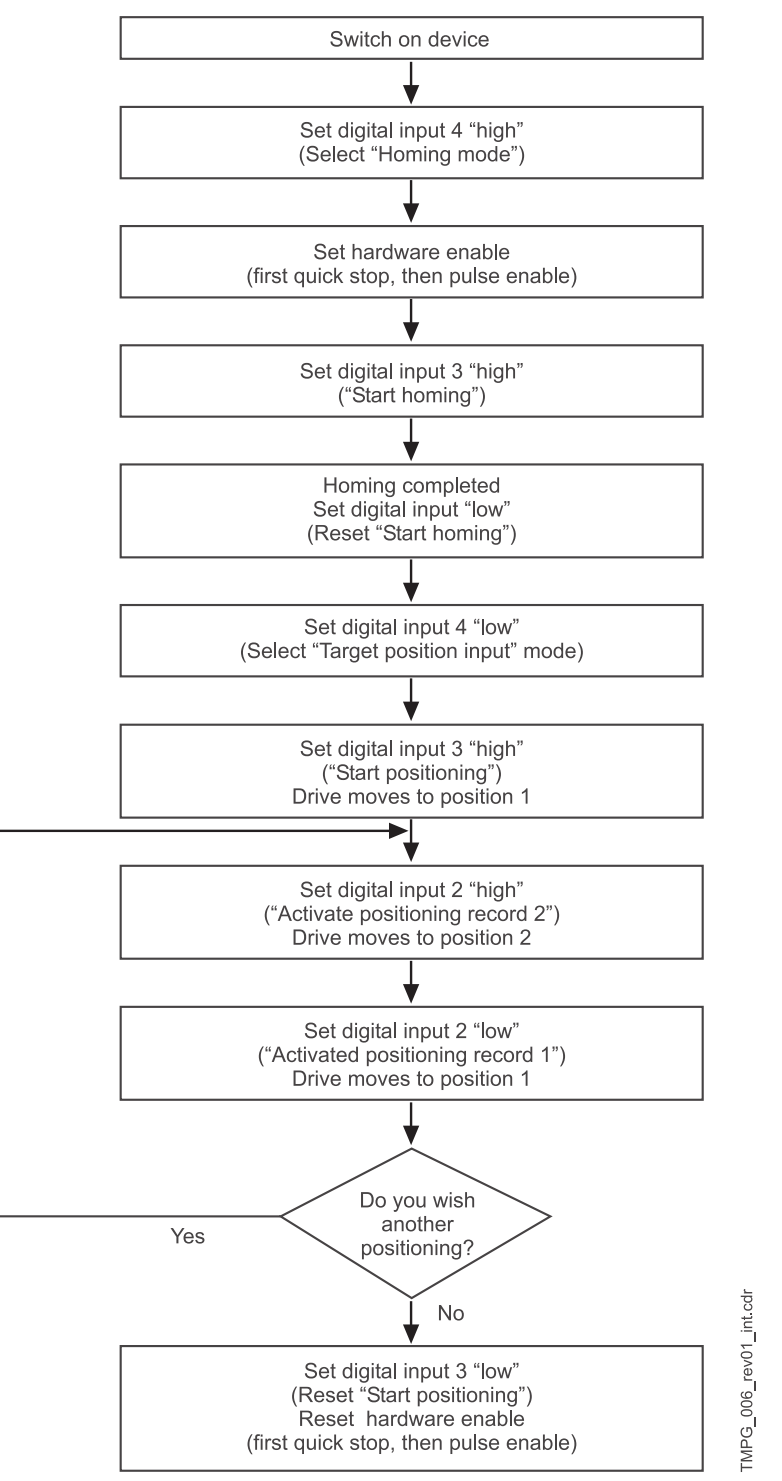

Once you have implemented all the above modifications, drive operation will be as detailed in the chart below:

Figure 6: drive operation - chart (stand-alone mode positioning)

# **3PARAMETERS – POSITION CONTROL**

Parameters relevant to the position control are divided into global parameters applicable to both positioning records, and positioning record-specific parameters.

#### **3.1 Global parameters**

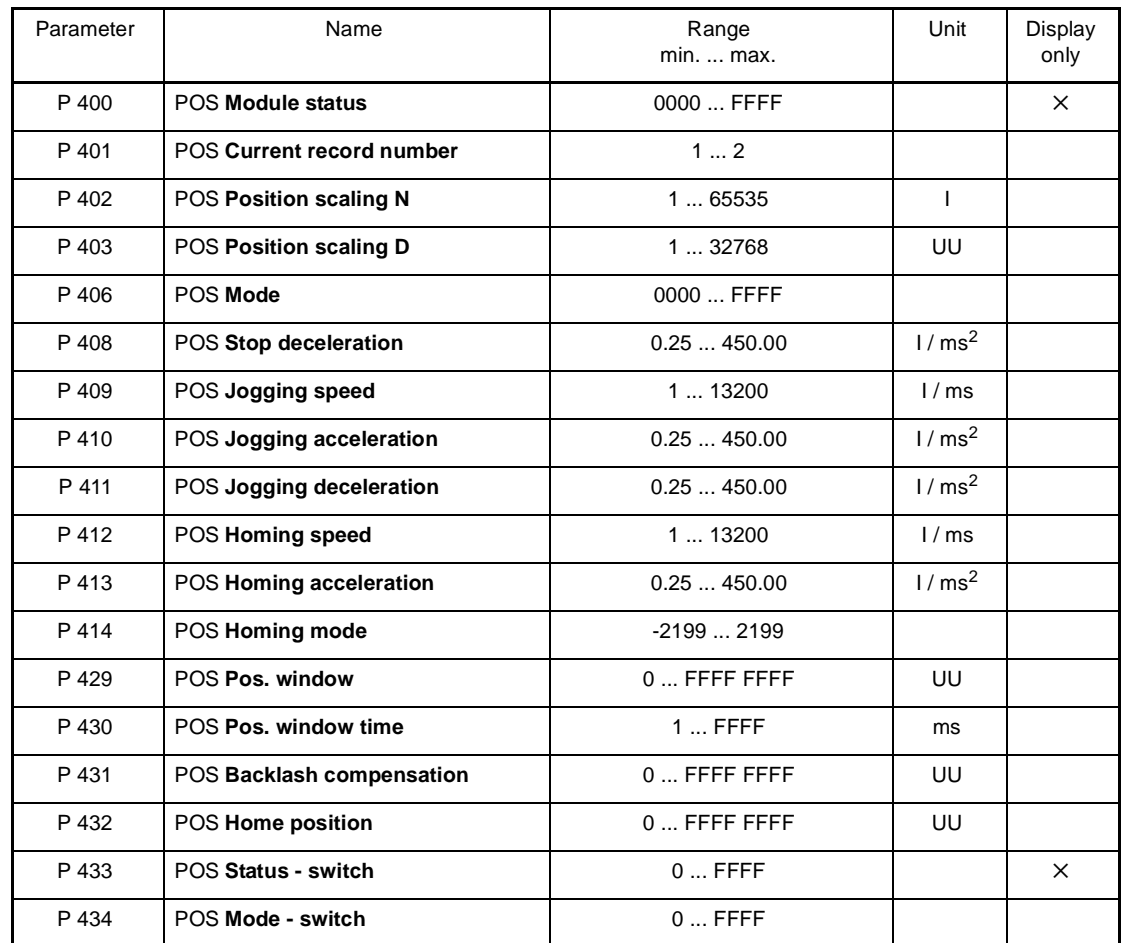

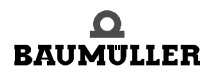

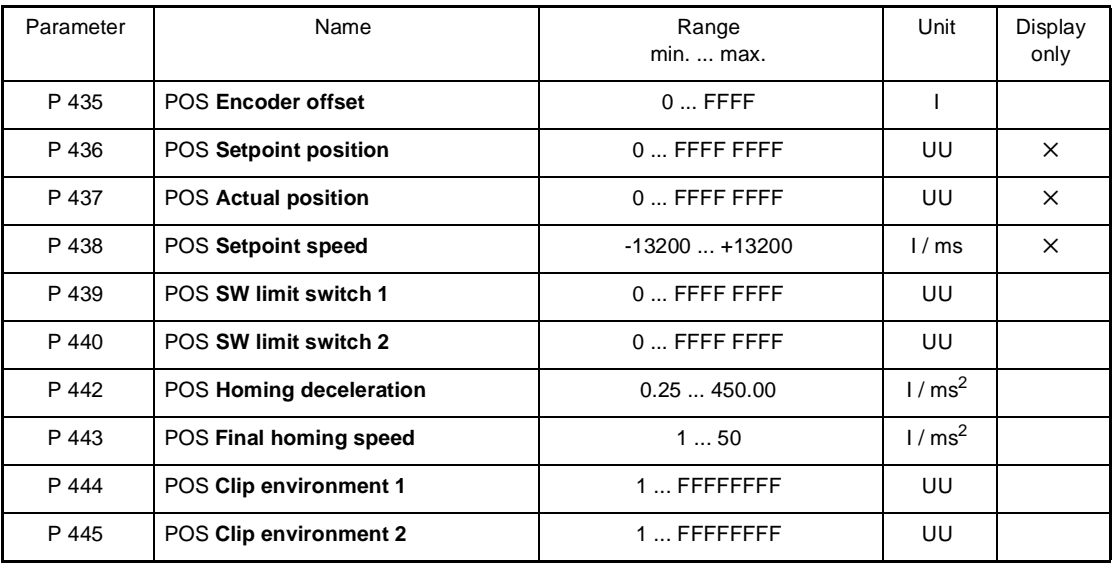

I = Increments

 $UU = User units$ 

1 motor revolution  $\leftrightarrow$  65536 increments

**Scaling speeds and accelerations:**

 $1000 \frac{\text{I}}{\text{ms}} = 1000 \cdot \frac{60 \cdot 1000 \text{ rev}}{65536 \text{ min}} = 915 \frac{\text{rev}}{\text{min}}$ 

#### P400 POS **Module status**

This parameter indicates the status of the position controls. Not all operating modes use the individual bits.

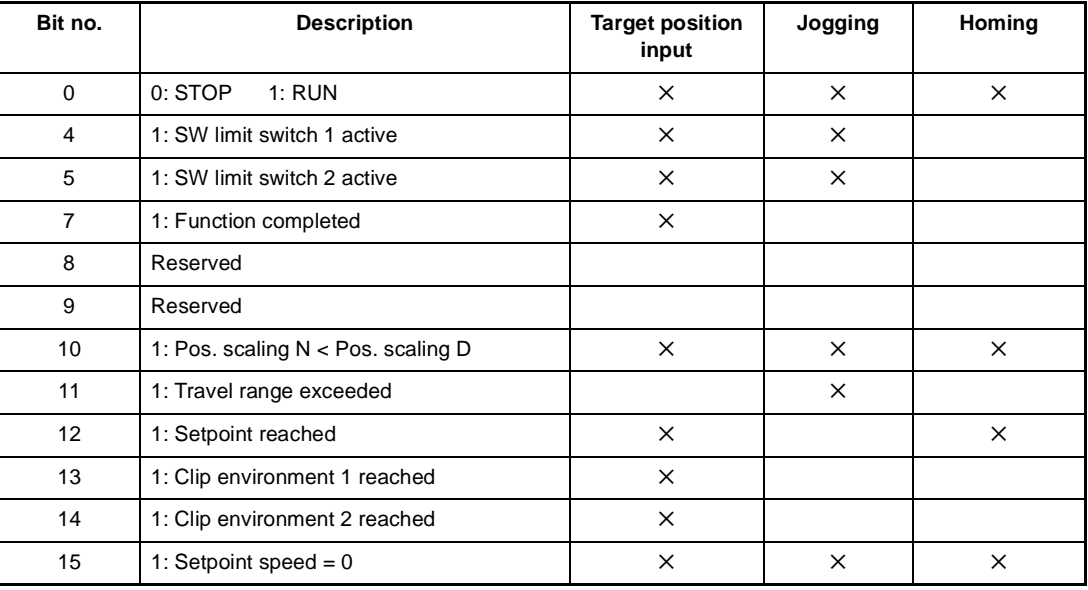

#### Note:

• Bit 7 is set once the ramp generator has completed its function.

- Bit 11 is set if the maximum permissible travel range is exceeded.
- Bit 12 'Setpoint reached' means 'Target position reached' in the target position input mode, and 'Homing speed reached' in homing mode.
- $\bullet$  Bit 15 is set if setpoint speed = 0, i.e., no new position data are written to the position controller input.

For the target position input mode in particular, this means that even the rounding generator has completed its function.

• The bits remain set only as long as the controller is in OPERATION\_ENABLED status.

#### P401 POS **Current record number**

This parameter selects the current positioning record

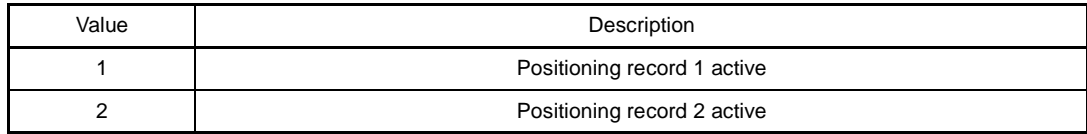

# P402 POS Pos. scaling N<br>P403 POS Pos. scaling D

#### **POS Pos. scaling D**

These parameters convert the application-specific position parameters to the internal scaling standard (1 motor revolution  $\leftrightarrow$  65536 increments).

Application-specific position parameters are all global and all positioning record parameters whose unit includes the abbreviation UU (user unit).

Rescaling using the example of a position input parameter:

 $Input\ parameter[I] = Input\ parameter[UU] \frac{POS\ Pos.\ scaling\ N\ [I]}{POS\ Pos.\ scaling\ D\ [UU]}$ 

**NOTE**

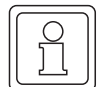

#### <sup>m</sup> **Condition 1: POS Pos. scaling N** ≥ **POS Pos. scaling D**

If this condition is not met, the scaling parameter last described remains set to its old value, and bit no. 10 in Module status is set.

The bit is reset, and the new scaling accepted, only after one of the two parameters has been changed to meet the condition.

**• Condition 2:** The permissible limits of the application-specific position input parameters decrease by factor POS Pos. scaling D

POS Pos. scaling N

The user is responsible for overrange monitoring as the system does not inlcude this function!

- <sup>m</sup> **Condition 3: POS Pos. scaling N + POS Pos. scaling D** ≤**<sup>65536</sup>** This condition is monitored automatically.
- Rescaling the application-specific input parameters rounds all values down. Positioning is in accordance with the possible degree of computing accuracy, but no position data will be lost through repeated relative positioning. Scaling factor expansion does not lead to higher resolution, e.g.,  $\frac{20000}{10000}$  $\frac{20000}{1000} = \frac{20}{1}$
- **Condition 4:** Scaling can be changed offline only, which means that the controller must be disabled.

#### P406 POS **Mode**

This parameter switches the subsequent functions on and/or off.

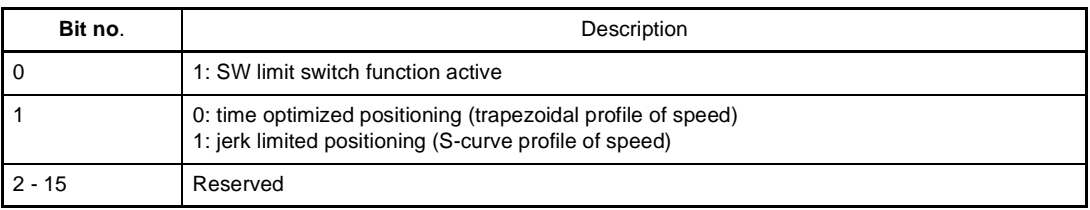

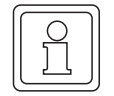

#### **NOTE**

This parameter can only changed in "offline state" of the controller, i.e. the controller must be in a disabled state.

This parameter is relevant only in manual mode and becomes effective as soon as the drive overshoots a software or hardware limit switch. The drive will then slow down to zero speed at the set stop deceleration, but retains OPERATION\_ENABLED status.

#### P409 POS **Jogging speed**

The jogging speed specifies the drive travel speed in manual mode.

#### P410 POS **Jogging acceleration**

The jogging acceleration describes the maximum drive acceleration in manual mode.

#### P411 POS **Jogging deceleration**

The jogging deceleration specifies the maximum drive deceleration in manual mode.

#### P412 POS **Homing speed**

The homing speed specifies the maximum drive travel speed in homing mode, at which the homing switches are approached.

#### P413 POS **Homing acceleration**

Homing acceleration specifies the maximum drive acceleration in homing mode. The homing deceleration value (P 442) applies for drive deceleration in homing mode.

#### P414 POS **Homing mode**

This parameter specifies the homing sequence including home position approach direction and evaluation of the home sensor..

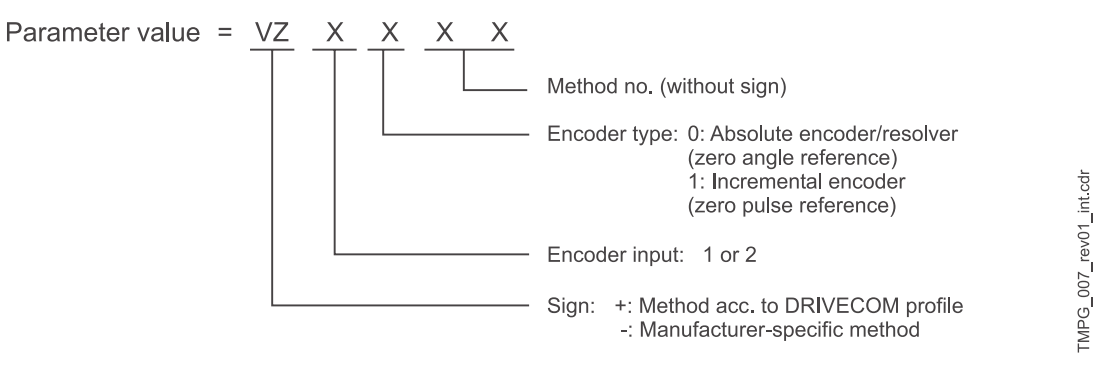

Method = Symbol – method no.

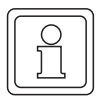

#### **NOTE**

Specification of encoder type and encoder input is not relevant for methods –3, –4 and –5. The parameter value therefore consists only of the method number.

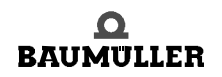

**34** of 102

**Homing** As a rule, operation of position-controlled drives requires exact knowledge of the absolute drive position. Homing is necessary where an incremental encoder is used for actual position detection, or where more than one motor revolution is required for the whole travel range for actualvalue detection with the help of resolvers. Absolute encoders, too, can be initialised by means of homing. Home position and direction of approach, i.e., the exact homing sequence, is/are set by using parameter *Homing mode* (P 414).

#### **Homing as per the DRIVECOM profile is divided into the following phases:**

 $\bullet$  Phase 1

In phase 1, travel is at the homing speed defined in parameter P 412.

 $\bullet$  Phase 2

Once the home sensor (limit switch or home switch) is reached, the system decelerates to zero at *homing deceleration* (P 442) and accelerates to one eighth of the homing speed (at least *final homing speed* P 443) in the opposite direction of travel. The acceleration is set in parameter *POS Homing acceleration* (P 413).

 $\bullet$  Phase 3

The next switch edge triggers deceleration to *final homing speed* (P 443). The encoder angle is detected as soon as the homing module enters this speed.

- $\bullet$  Once an encoder zero angle  $*$  (= home position) and/or incremental encoder zero pulse has been detected, no new setpoint positions are entered, and the drive remains in its current position. The current angle and home position value (P 432) are now copied to the actual position and setpoint position (P 209 and/or 208) as soon as the POS actual position (P 437) has been in the positioning window (P 429) around the current setpoint position for the time specified in P 430.
- Phase 4 for resolvers / absolute encoders In phase 4, positioning is now automatically for the home position value. A deviation of up to 0.1° is possible if the home position is approached repeatedly.
- o Phase 4 for incremental encoders

The home position shifted by the *encoder offset* (P 043) is now approached at *final homing speed* (P 443).

The following conditions must be met to allow the definition of identical home positions:

- Once set, homing speed, homing acceleration and deceleration as well as encoder offset must not be modified.
- The homing speed must be reached in phase 1.
- 1) In the encoder zero angle, parameter Mot Phi-mechanical (P 030) has a value of 180°.

**Manufactur-**Homing methods -4 and -5 run homing operations that merely use the limit switches for homing. **er-specific homing**  -4 = Approaching the negative limit switch

-5 = Approaching the positive limit switch

#### **Manufacturer-specific homing methods -4 and -5 are divided into the following phases:**

 $\bullet$  Phase 1

In phase 1, travel is at the homing speed defined in parameter P 412.

 $\bullet$  Phase 2

Once the limit switch is reached, the system decelerates to zero at *homing deceleration* (P 442) and accelerates to one eighth of the homing speed (at least *final homing speed* P 443) in the opposite direction of travel. The acceleration is set in parameter *POS Homing acceleration* (P 413).

 $\bullet$  Phase 3

The next falling edge of the limit switch causes the drive to decelerate again and reverse. Travel towards the limit switch is now at *final homing speed* P 443.

 $\bullet$  Phase 4

Once the limit switch is reached, the drive is immediately decelerated to zero speed. The current position corresponds to the home position. The home position value (P 432) is now copied to the actual position and setpoint position (P 209 and 208) as soon as the *actual position* (P 437) has been in the positioning window (P 429) around the current setpoint position for the time defined in P 430.

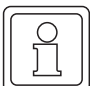

#### **NOTE**

Although homing methods -4 and -5 are not so accurate due to the switching tolerances of the limit switches, it is not necessary to set the *encoder offset* (P 435).

#### **Homing methods -1, -2 and -6 (resolver/absolute encoder) and/or -101, -102 (incremental encoder):**

These methods home for the next encoder zero angle and/or zero pulse.

In -1 and/or -101, the drive travels towards the encoder zero angle and/or zero pulse in CW rotation and in -2 and/or -102 in CCW rotation.

In -6, the encoder zero angle is approached by the shortest path, with the speed firmly programmed to *final homing speed* P 443. No home sensor (limit switch or home switch) is necessary.

#### **Homing -3:**

The home position value (P 432) is copied to the actual position and setpoint position (P 209 and/or 208) immediately without drive travel!

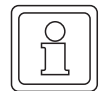

**36** of 102

#### **NOTE**

- Increase the value specified in parameter POS Pos. window (P 429) if bit no. 12 is not set in M status word (P 121) after homing has been completed.
- Where the position of the tool carriage does not require a reversal at the home sensor (limit switch or home switch), phase 1 is done without, and the system accelerates to one eighth of the homing speed (phase 2).
- Parameter *Encoder offset* (P 435) can be used to shift the encoder zero angle to such an extent for internal computation that it moves outside the switch tolerances. At an encoder offset of 0 increments, the encoder zero angle corresponds to an actual encoder angle of 180°.
- If a limit switch is overshot, the switch status must remain until the limit switch is switched again after a reversal.

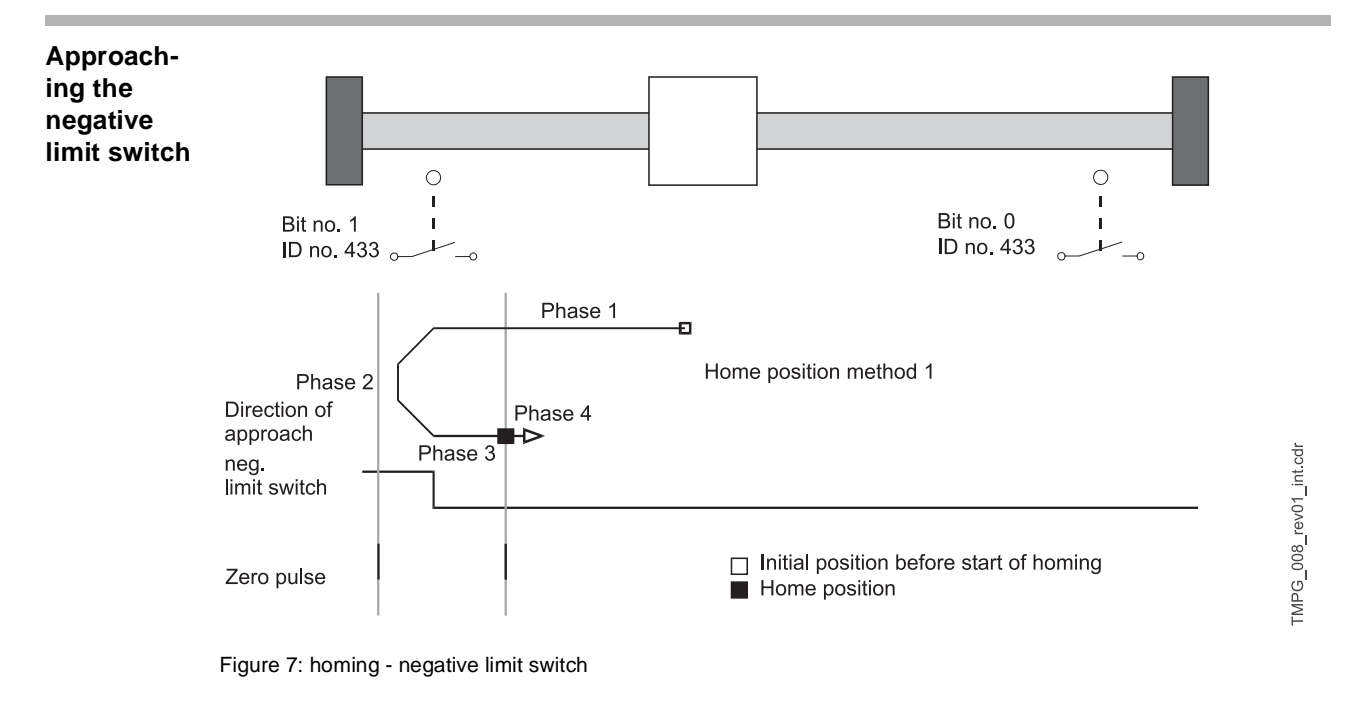
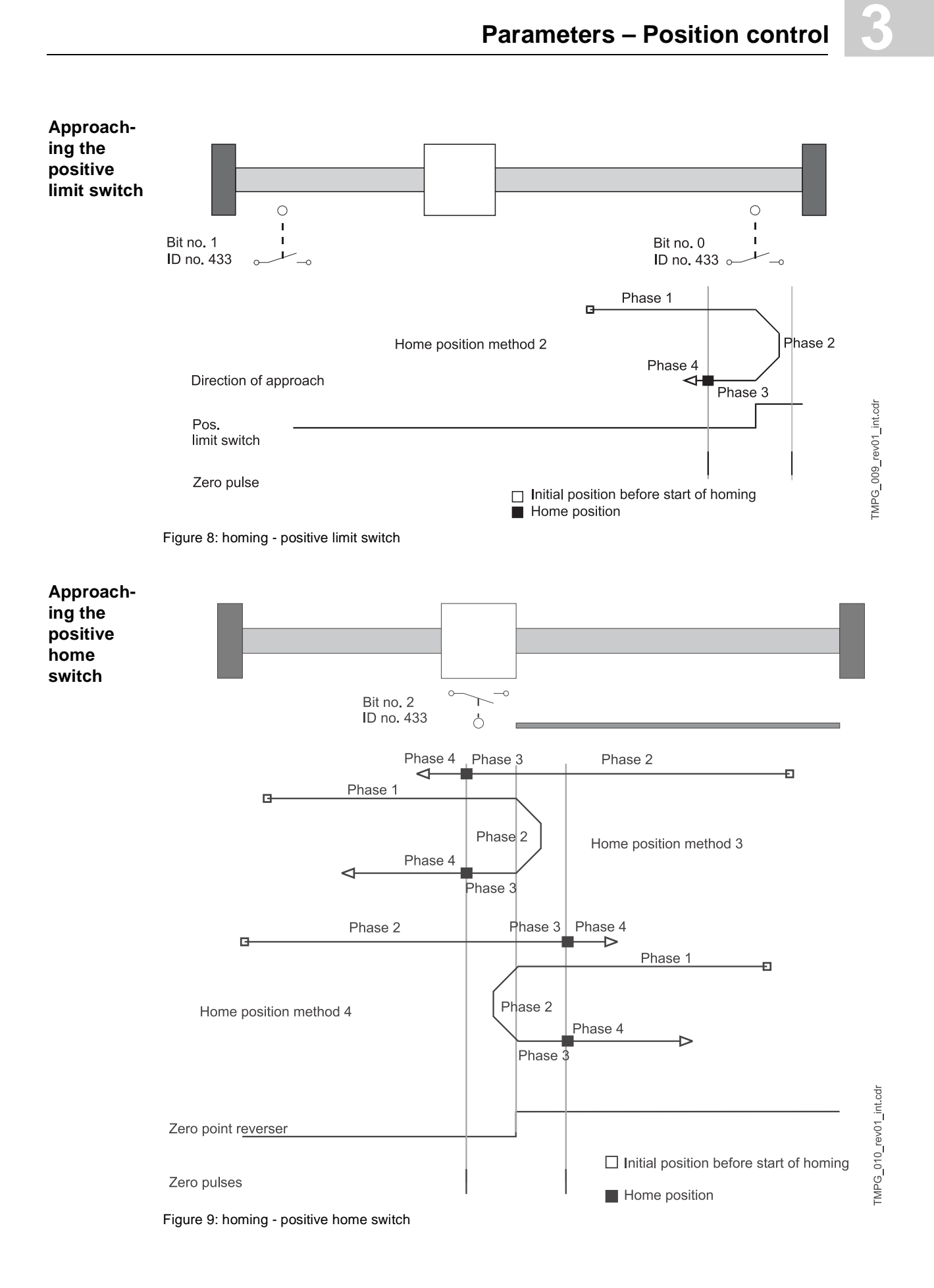

 $\overline{\mathbf{Q}}$ **BAUMULLER** 

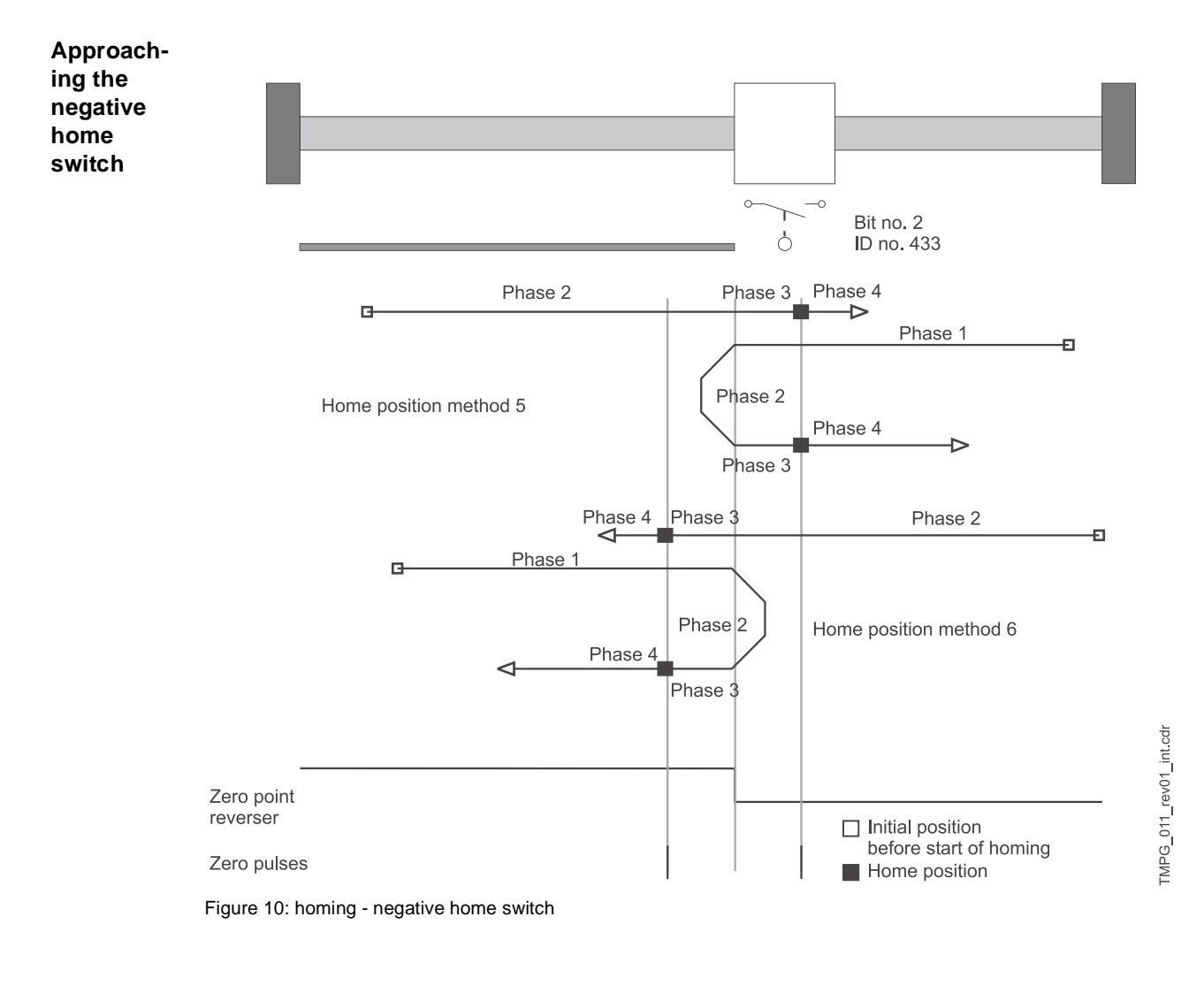

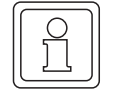

### **NOTE**

If a limit switch is overshot, the switch status 'Activated' must remain until the limit switch is switched again after a reversal.

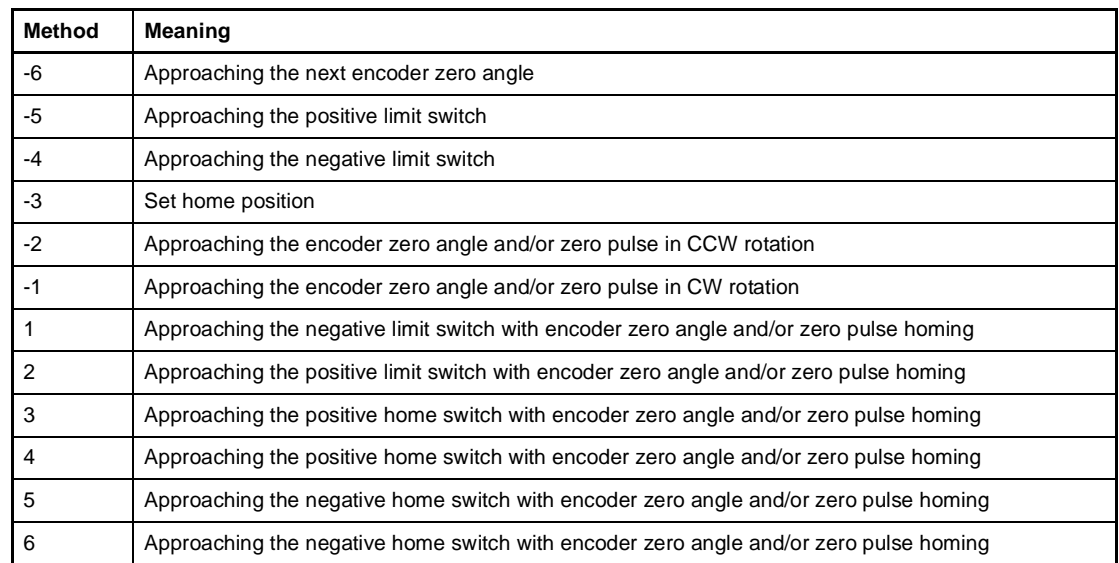

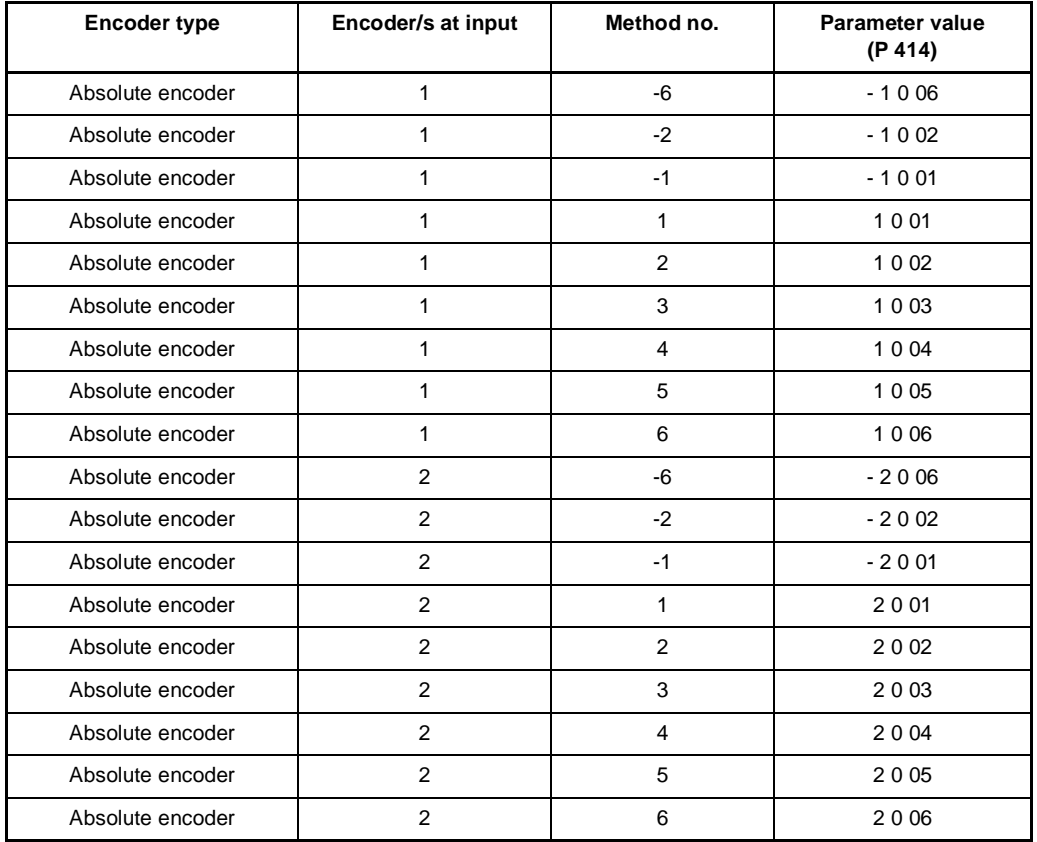

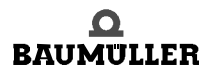

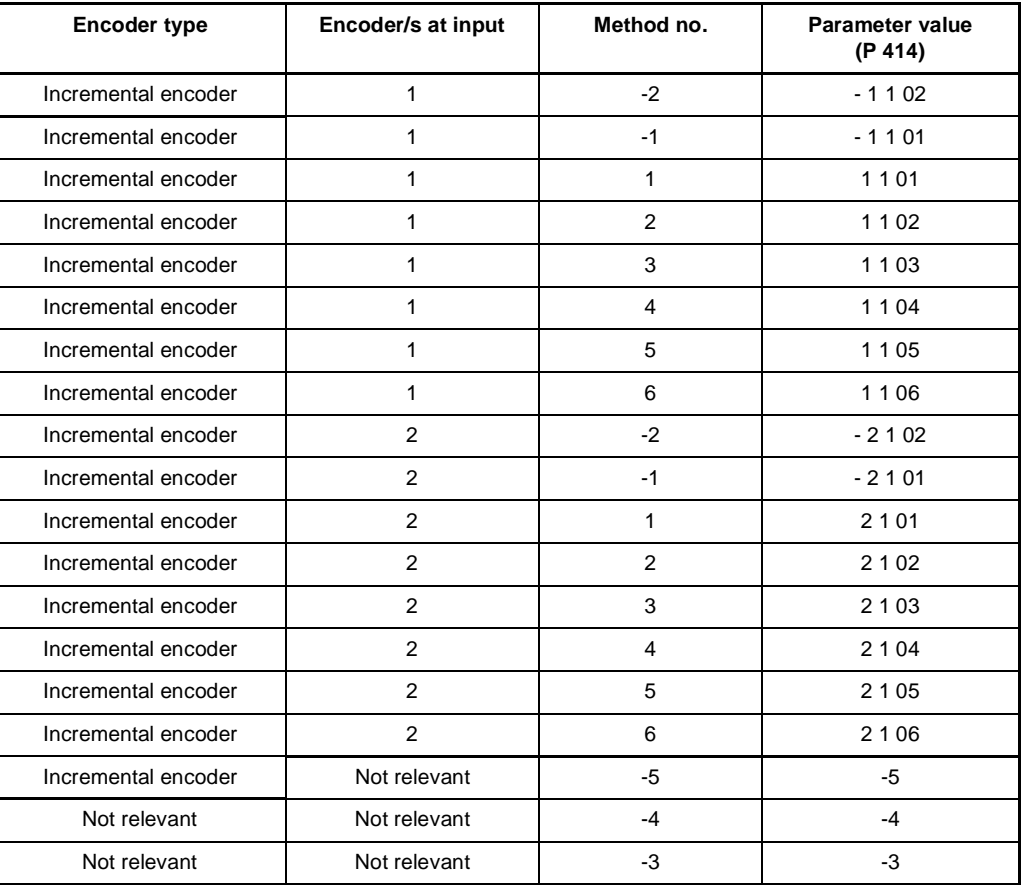

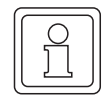

**40** of 102

### **NOTE**

If the encoder type entered is an incremental encoder, there must be a zero pulse. Only then must the homing modes provided for incremental encoders be set.

### P429 POS **Pos. window**

Once the drive reaches a window around the new target position, the bit 'Target position reached' is set in the status word. The positioning window is symmetrical around the target position, and its size is defined by the parameter 'Pos. window'.

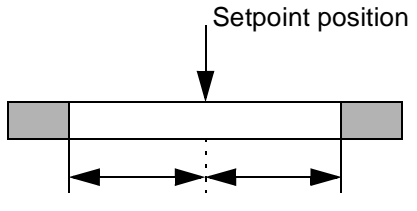

Drive position window

To prevent setting of the bit 'Target position reached' on occasions where the positioning window is briefly exceeded, this parameter allows specification of a time for which the drive must be within the positioning window before the correct positioning is displayed.

## P431 POS **Backlash compensation**

Not yet implemented.

### P432 POS **Home position**

POS Home position is the value specifying the absolute position of the drive at the home position. This value must be set prior to homing. Once the drive has reached the home position after homing, this value is copied to setpoint position and actual position. The home position value must be within the permissible travel range, i.e., between the software limit switches (P 439 and 440).

### P433 POS **Status - switch**

The statuses of limit switches and home switch are mapped to this parameter by use of digital inputs.

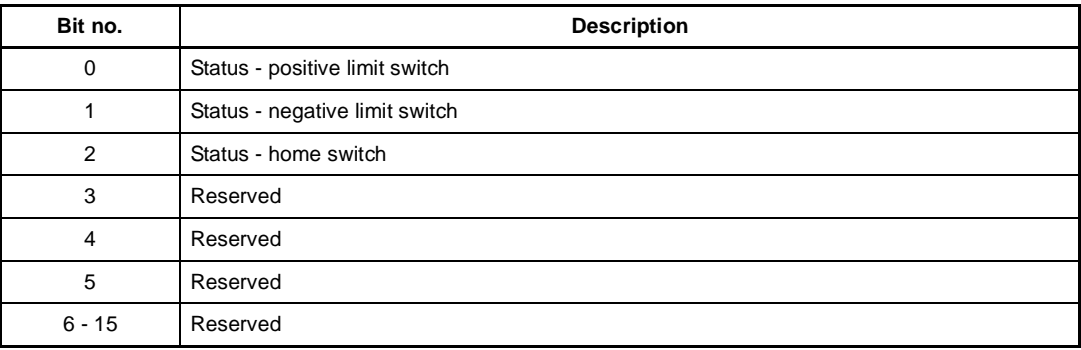

If the bit representing the switch is  $= 1$ , the switch is activated

### **Examples for n. o. contact:**

Programming the digital input 1 for positive end switch (method 2)

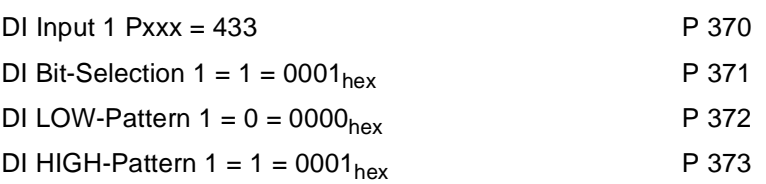

Programming the digital input 1 for negative end switch (method 1)

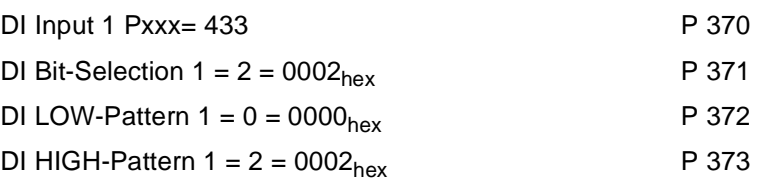

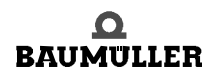

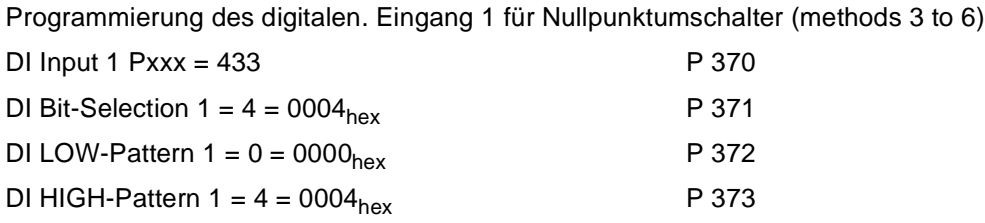

### **Examples for n. c. contact**:

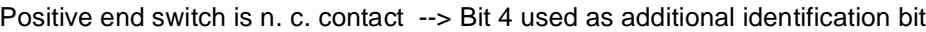

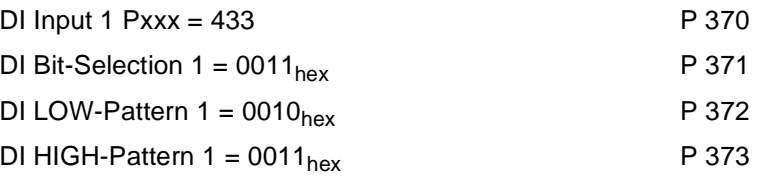

Negative end switch is n. c. contact --> Bit 5 used as additional identification bit

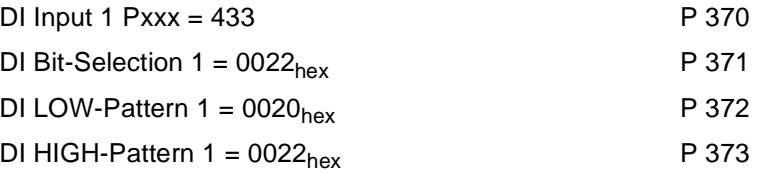

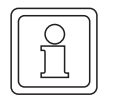

### **NOTE**

Bit no. 0 and Bit no. 1 are evaluated as end switch conditions also in operation mode 'manual operation'!

### P434 POS **Mode - switch**

This parameter can be used to set separately for each home sensor whether it is a normallyclosed or a normally-open contact.

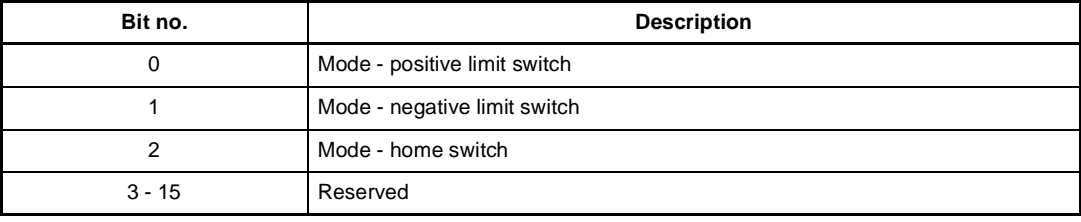

Bit = 0: Switch is a normally-open contact Bit = 1: Switch is a normally-closed contact

Digital input configuration (to be preferred to prevent wire breakage):

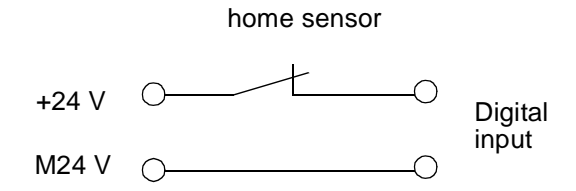

## P435 POS **Encoder offset**

During homing, the encoder offset is added to the current encoder angle and thus permits a zero angle signal shift. This allows the zero angle signal to be moved outside the switching tolerances of the home sensor.

## P436 POS **Setpoint position**

Here the setpoint position generated by the position control is displayed in UU (compare P208, setpoint position in increments).

## P437 POS **Actual position**

Here the current actual position is displayed in UU (compare P 209, actual position in increments).

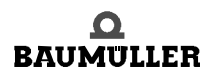

### P438 POS **Setpoint speed**

This parameter displays the current setpoint speed input by the position control in l/ms.

# P439 POS **SW limit switch 1**

### **POS SW limit switch 2**

These two parameters limit the permissible travel range in Target position input and Manual modes.

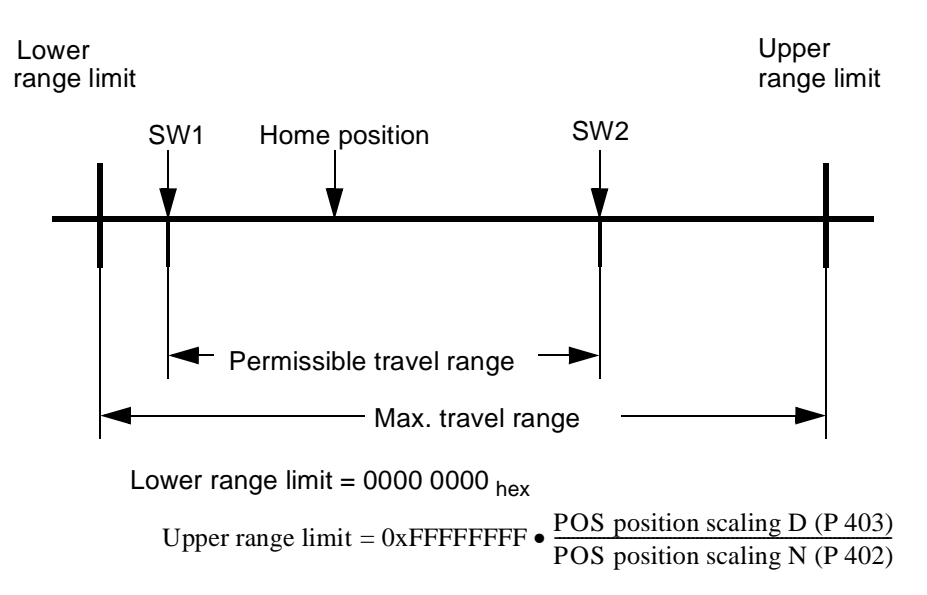

SW limit switch 1 contains the value for the permissible travel range start, SW limit switch 2 the value for the permissible travel range end.

### **The following prerequisites must be met to ensure correct functioning of the software limit switches:**

- **•** Bit no. 0 must be set in parameter *POS Mode* (P 406).
- Homing must be performed before the operating mode may be changed to Target position input and/or Manual. The SW limit switches are not active in homing mode!
- <sup>m</sup> 0 < SW limit switch 1 < Home position < SW limit switch 2 < Upper range limit.
- The maximum travel range must not be exceeded in any operating mode (except homing).

### **Software limit switch function:**

**44** of 102

- In target position input mode (P  $122 = 1$ ) A check is made during target position input as to whether the new target position is outside the permissible travel range. If so, positioning is for the SW limit switch whose value would be overshot. Furthermore, either bit no. 4 for SW limit switch 1 or bit no. 5 for SW limit switch 2 is set in *Module status* (P 400).
- If the value of a SW limit switch is changed after homing, the drive may be outside the new permissible travel range. The display in *Module status* and validity of the new value are updated during the next data transfer. Independent of the target input, positioning is for the associated SW limit switch if the input target position is also outside.

• In manual mode (P  $122 = 5$ ):

As soon as a software limit switch is reached, the drive slows down at the preset stop deceleration (P 408), and the associated bit in Module status is set. Travel is possible only in the opposite direction.

If the value of a SW limit switch is changed after homing, the drive may be outside the new permissible travel range. The display in the *Module status* is updated as soon as 'Jogging' is initiated.

Only after complete parameterisation and commissioning of the position control does the drive have two software limit switches in the Target position input and Manual modes, so that error-free operation does not require any mechanical limit switches in these operating modes. However, in order to be able to systematically reduce the possibly immense power inherent in the masses of a moving drive at any time, limit switches acting directly upon the power unit, i.e., the controller pulse enable, are indispensable.

### P442 POS **Homing deceleration**

The homing deceleration specifies the maximum drive deceleration in homing mode.

### P443 POS **Final homing speed**

The final homing speed defines the speed at which the drive is to approach the encoder zero angle and/or zero pulse. This parameter is effective only in homing mode.

### P444 POS **Clip environment 1**

When the actual position reaches a window around the target position, the bit 'Clip environment 1 reached' (bit no. 13 in parameter P 400, 'Module status) is set. This window is symmetrical around the target position, its size defined by parameter 'Clip environment 1'.

### P445 POS **Clip environment 2**

When the actual position reaches a window around the target position, the bit 'Clip environment 2 reached' (bit no. 14 in parameter P 400, 'Module status') is set. This window is symmetrical around the target position, its size defined by parameter 'Clip environment 2'.

## **3.2 Positioning record-specific parameters**

Parameter *Current record number* (P 401) allows selection between 2 positioning records.

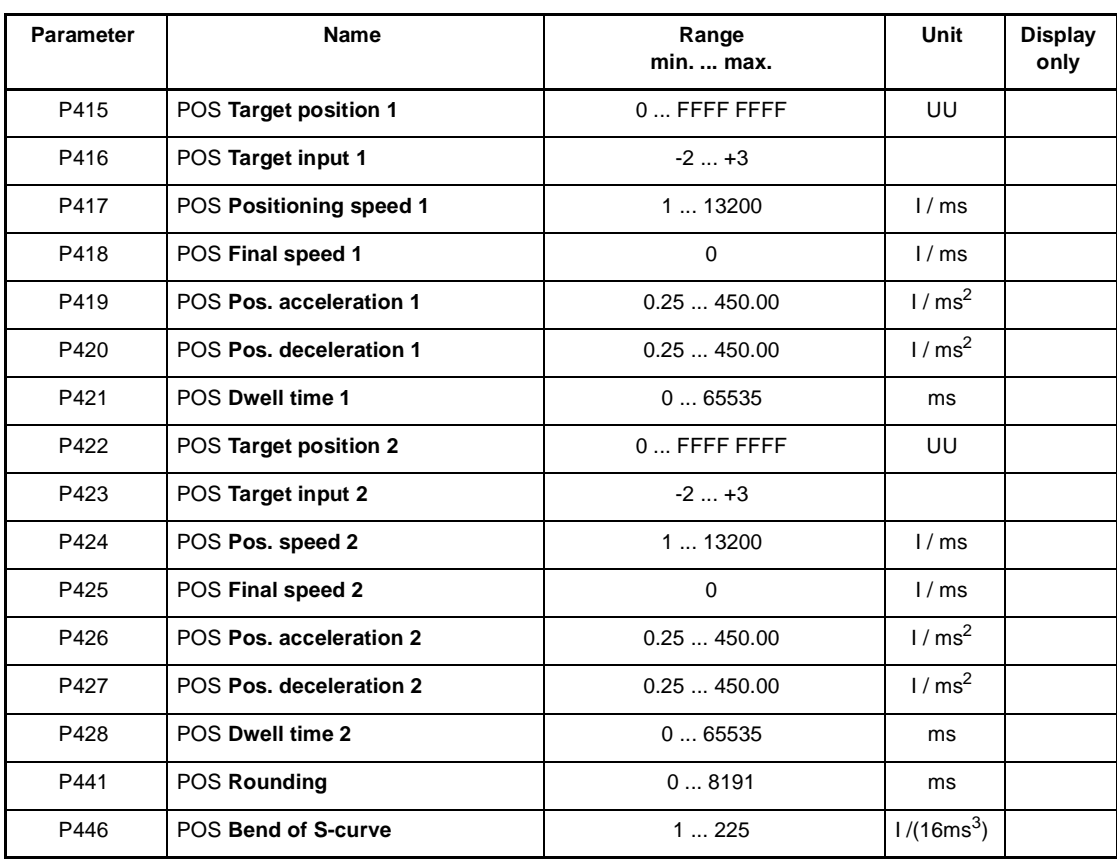

# P415 POS **Target position 1**

### **POS Target position 2**

The target position defines the position in UU at which the drive has reached final speed.

# P416 POS Target input 1<br>P423 POS Target input 2

### **POS Target input 2**

The 'target input' describes whether the target position has been input as an absolute or must be approached in relative terms

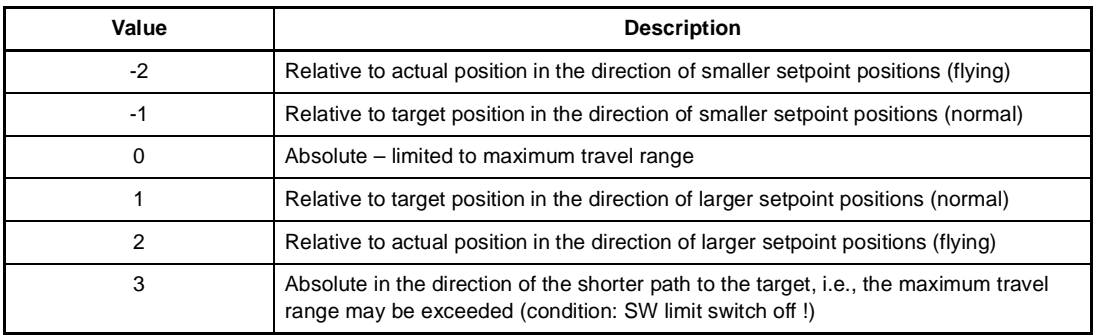

# P417 POS **Pos. speed 1**

### POS Pos. speed 2

The positioning speed defines the maximum drive travel speed in positioning mode.

- P418 POS Final speed 1<br>P425 POS Final speed 2
- **POS Final speed 2**

Not implemented yet.

- P419 POS Pos. acceleration 1<br>P426 POS Pos. acceleration 2
- **POS Pos. acceleration 2**

This parameter sets the maximum drive acceleration in positioning mode.

P420 POS Pos. deceleration 1<br>P421 POS Pos. deceleration 2

### **POS Pos. deceleration 2**

Analog to the maximum acceleration, the positioning deceleration defines the maximum drive deceleration in positioning mode.

P421 POS **Dwell time 1**

### **POS Dwell time 2**

Not implemented yet.

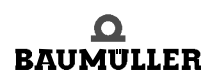

## P441 POS **Rounding**

A  $PT_1$  element has been implemented to round off the travel ramp edges. This parameter helps set the time constant of the  $PT_1$  element. The  $PT_1$  element is valid for both position records if time optimised positioning

(P 406 bit no.  $1 = 0$ ) is activated.

Rounding is deactivated at a setting of 0 ms.

### P446 POS **Bend S-curve**

This parameter corresponds with the maximum permitted acceleration change (maximum jerk). The lower the value, the lower the permitted jerk. This parameter is valid for both position records.

### **Example:**

P  $446 = 4$  I/(16 ms<sup>3</sup>)

P 419 = 10,00  $1/\text{ms}^2$  (permitted acceleration)

After which time the value of P 419 is reached?

$$
t = \frac{10,00}{\frac{4}{16}} \text{ms} = 40 \text{ms}
$$

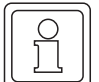

**48** of 102

### **NOTE**

With time optimized positioning (P 406 bit no.  $1 = 0$ ): An online change of values is valid immediatly.

With jerk limited positioning (P 406 bit no.  $1 = 1$ )

An online change is possible too. This changes are not valid until the previous positioning is completed and the bit no. 7 "function completed" is set in P 400 POS Modul state. The values +2 and -2 are not suitable for jerk limited positioning.

# **4TESTING THE 'POSITION CONTROL' MODES**

This chapter describes the procedure to be applied for testing the Homing, Target position input and Manual operating modes.

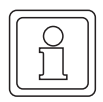

### **NOTE**

The device must have been parameterized before testing!

### **4.1 Testing the Homing mode**

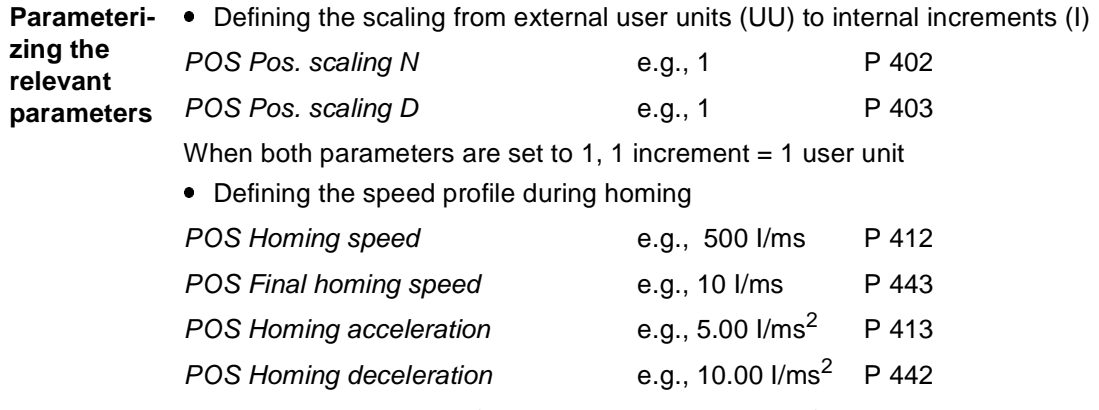

The position value specifying the absolute position of the drive at the home position, must be entered in parameter *POS Home position* (P 432), e.g., 655360 UU.

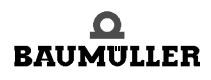

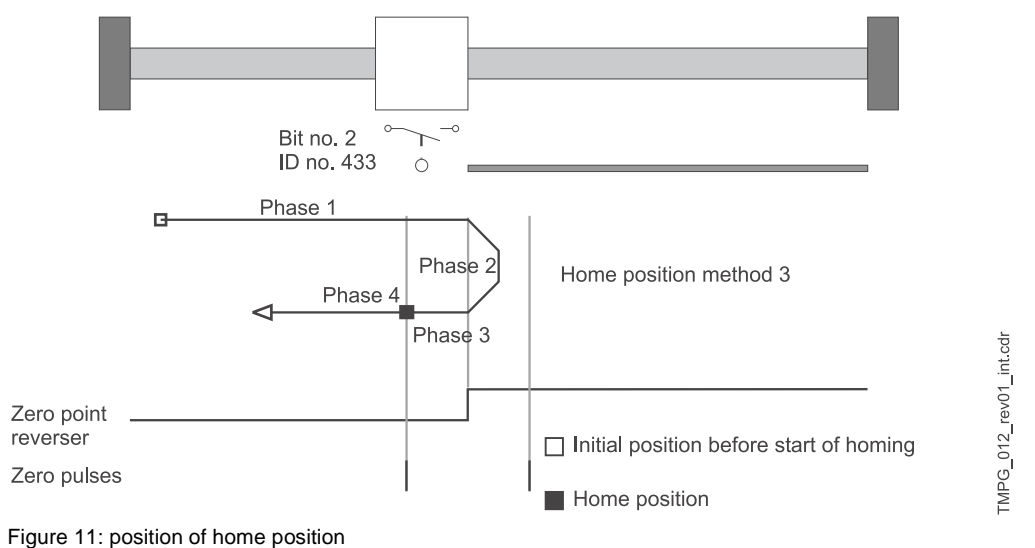

The position of the home position and the direction of approach, i.e., the exact homing process, is set by using parameter *POS Homing mode* (P 414).

Let us apply method 3 (approaching the positive home switch) in this example. This means that the home switch must always be inactive to the left of the zero point and always active to the right of the zero point. The home position is to the right of the zero point!

• The encoder is a resolver on encoder input 1.<br>POS Homing mode e.g., 1003 (P 414)

*POS Homing mode* e.g., 1003

- <sup>m</sup> Separate settings are possible in *POS Mode switch* (P 434) to specify for each home sensor whether it is a normally-open or a normally-closed contact.
- <sup>m</sup> Due to the set *POS Homing mode* , it is only the home switch in the example that is evaluated during homing. Assume the home switch to be a normally-closed contact.

*POS Mode - switch:* 0004<sub>hex</sub> (bit no. 2 = 1)

- <sup>m</sup> Bits 0 and 1 for the two limit switches are not relevant for this *POS Homing mode*.
- **•** Parameter *POS Encoder offset* (P 435) is set to 0.

**Programming the di-**In the example, digital input 1 is now programmed to bit no. 2 of parameter *POS Status - switch* (P 433).

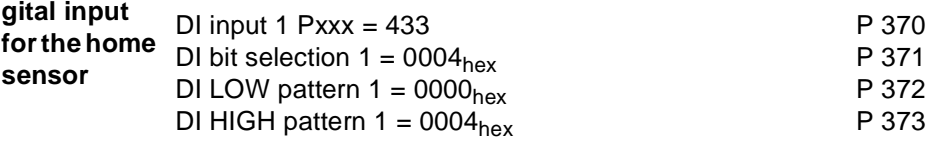

### **NOTE**

It is also necessary to enter 0000<sub>hex</sub>! Bit 0 must be set in parameter *DI state* (P 382) so that the digital input is switched through in terms of the software.

For testing purposes, it may be necessary to operate the home sensor manually. Check whether the associated bit is set in parameter *POS Status – switch* (P 433). Bit no. 2 must be set in the example when the home sensor is operated.

At parameterization make sure that the *POS Status - switch* (P 433) bit selected by use of the digital input corresponds to *POS Homing mode* (P 414) (refer to description of parameter P 433).

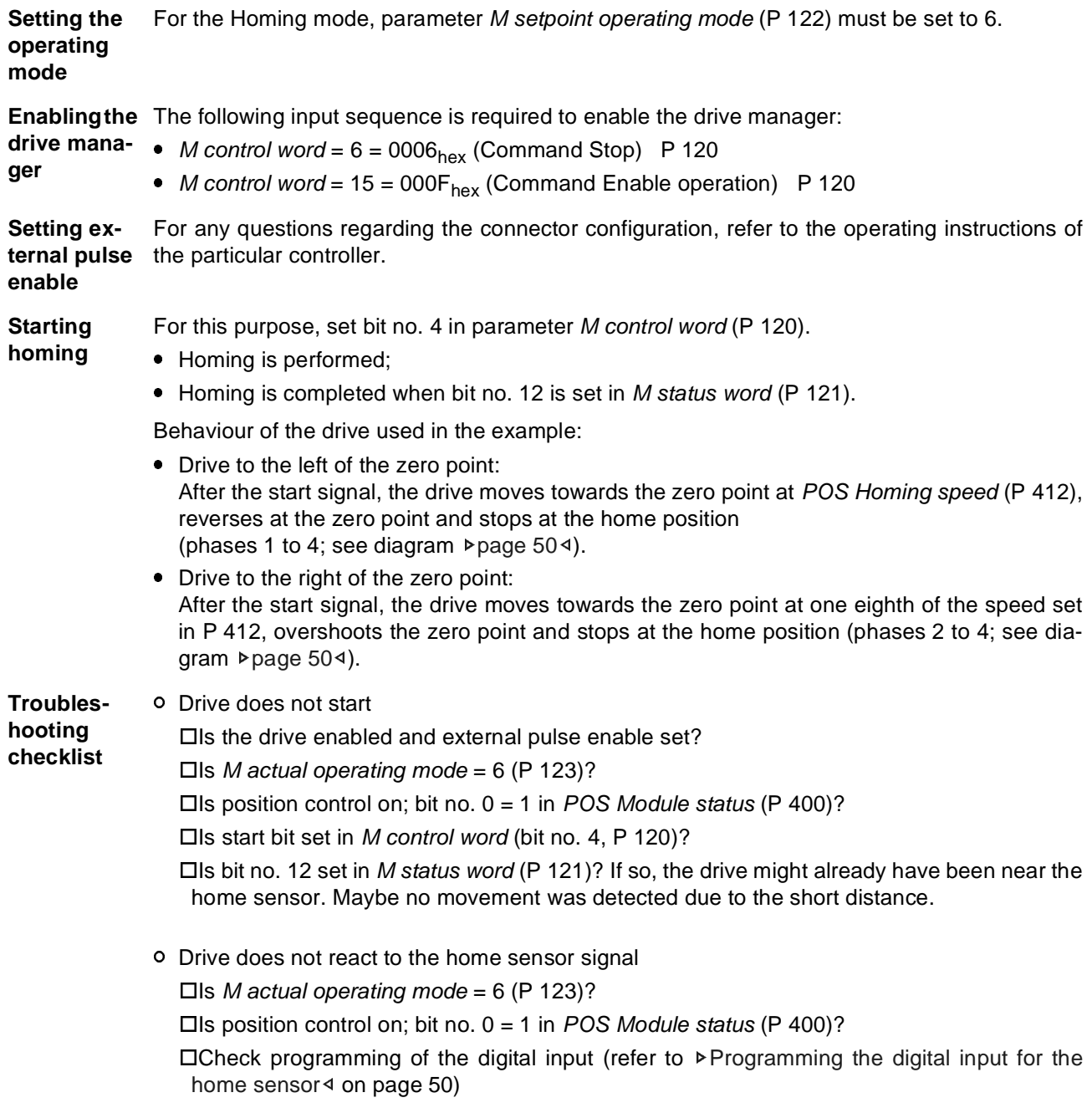

### **Start homing**

(continued)

**52**  $of 102$  <sup>n</sup> Drive homes, but bit no. 12 ('Home reached') is not set in M status word (P 121).

- Enlarge POS Pos. window (P 429) until bit is set.
	- Reduce POS Pos. window time (P 430) until bit is set.

<sup>n</sup> Drive moves at a speed lower than specified in *POS Homing speed* (P 412).

- $\bullet$  Is *M* actual operating mode = 6 (P 123)?
- <sup>m</sup> Is position control on; bit no. 0 =1 in *POS Module status* (P 400)?
- Home sensor status is 'activated', so that the drive moves at only one eighth of the homing speed.
- Check programming of the digital input should this drive movement be incorrect (refer to Programming the digital input for the home sensor  $\triangleleft$  on page 50)
- <sup>m</sup> Check *POS Mode switch* (P 434)!

o Drive moves into the wrong direction after start

- Is *M* actual operating mode = 6 (P 123)?
- <sup>m</sup> Is position control on; bit no. 0 = 1 in *POS Module status* (P 400)?
- Does the drive move at only one eighth of the homing speed? Home sensor status 'activated'.
- Check programming of the digital input should this drive movement be incorrect (refer to Programming the digital input for the home sensor  $\triangleleft$  on page 50)
- <sup>m</sup> Check *POS Mode switch* (P 434)!
- **•** Check set *POS Homing mode* (P 414)!
- o Two home positions after repeated homing
	- <sup>m</sup> Shift encoder zero angle by means of *POS Encoder offset* (P 435) by half a motor revolution, for example (enter 32768 increments)!
- <sup>n</sup> No value input is accepted in parameters *POS Pos. scaling N* (P 402) or *POS Pos. scaling D* (P 403).
	- <sup>m</sup> The condition *POS Pos. scaling N* <sup>≥</sup> POS Pos. scaling D must be met!
- <sup>n</sup> No value input is accepted in parameters *POS Home position* (P 432), *POS SW limit switch 1* (P 439) or *POS SW limit switch 2* (P 440).
	- The following condition must be met: *POS SW limit switch 1* < *POS Home position* < *POS SW limit switch 2*

### **4.2 Testing the Target position input mode**

First perform a homing in any case (refer to  $\triangleright$  Testing the Homing mode  $\triangleleft$  from page 49).

The subsequent example is subject to the same settings for parameters *POS Pos. scaling N* (P 402), *POS Pos. scaling D* (P 403) and *POS Home position* (P 432) as for ⊳Testing the Homing mode<sup>√</sup> from page 49.

**Parameterising the relevant**  Software limit switch monitoring may be switched on and/or off in parameter *POS Mode* (P406). To test the software limit switches, set *POS Mode* to 0001<sub>hex</sub>. Then enter the values for the software limit switches.

**global parameters**

The following condition must be observed:

*POS SW limit switch 1* < *POS Home position* < *POS SW limit switch 2*

In the example *POS Home position* (P 432) was specified at 655360 UU. Scaling was defined at 1 UU = 1 increment (refer to  $\triangleright$  Testing the Homing mode  $\triangleleft$  from page 49).

The permissible travel range is to be limited to five CCW motor revolutions and ten CW motor revolutions from the home position, for example.

- *POS SW limit switch 1* = (655360 5 \* 65536) UU = 327680 UU (P 439)<br>● *POS SW limit switch 2* = (655360 + 10 \* 65536) UU = 1310720 UU (P 440)
- *POS SW limit switch 2* = (655360 + 10 <sup>\*</sup> 65536) UU = 1310720 UU

*POS Current record number*scaling d (P401) selects the current positioning record, e.g., positioning record 1.

The three subsequent parameters are described in detail in  $\triangleright$  Global parameters  $\triangleleft$  from page 29.<br>• POS Pos. window e.g., 10 UU (P 429)

- *POS Pos. window* e.g., 10 UU (P 429)<br>● *POS Pos. window time* e.g., 10 ms (P 430)
- POS Pos. window time e.g., 10 ms

**Parameterizing the**  The parameters of the first positioning record range from P 415 to 421, those of the second positioning record from P 422 to 428.

**positioning recordspecific parameters** Example: After homing, the drive is exactly at the home position (= 655360 UU) and is now expected to move CW by six motor revolutions. In the example, we selected positioning record 1 whose parameters now need to be set accordingly.

• First option: Absolute positioning.

*POS Target position 1* = (655360 + 6 \* 65536)UU = 1048576 UU (P 415)

*POS Target input 1* = 0 (P 416)

• Second option: Relative positioning

*POS Target position 1* = 6 \* 65536 UU = 393216 UU (P 415)

*POS Target input 1* = 1 (P 416)

Setting of the other positioning record parameters is independent of *POS Target input 1.*

The following three parameters define the speed profile during positioning, e.g.,

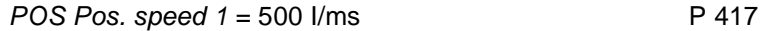

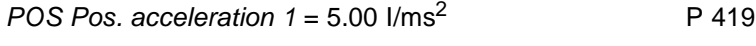

*POS Pos. deceleration 1* = 1.00  $1/\text{ms}^2$  P 420

Parameters *POS Final speed 1* (P 418) and *POS Dwell time 1* (P 421) are not implemented yet and do not need to be set!

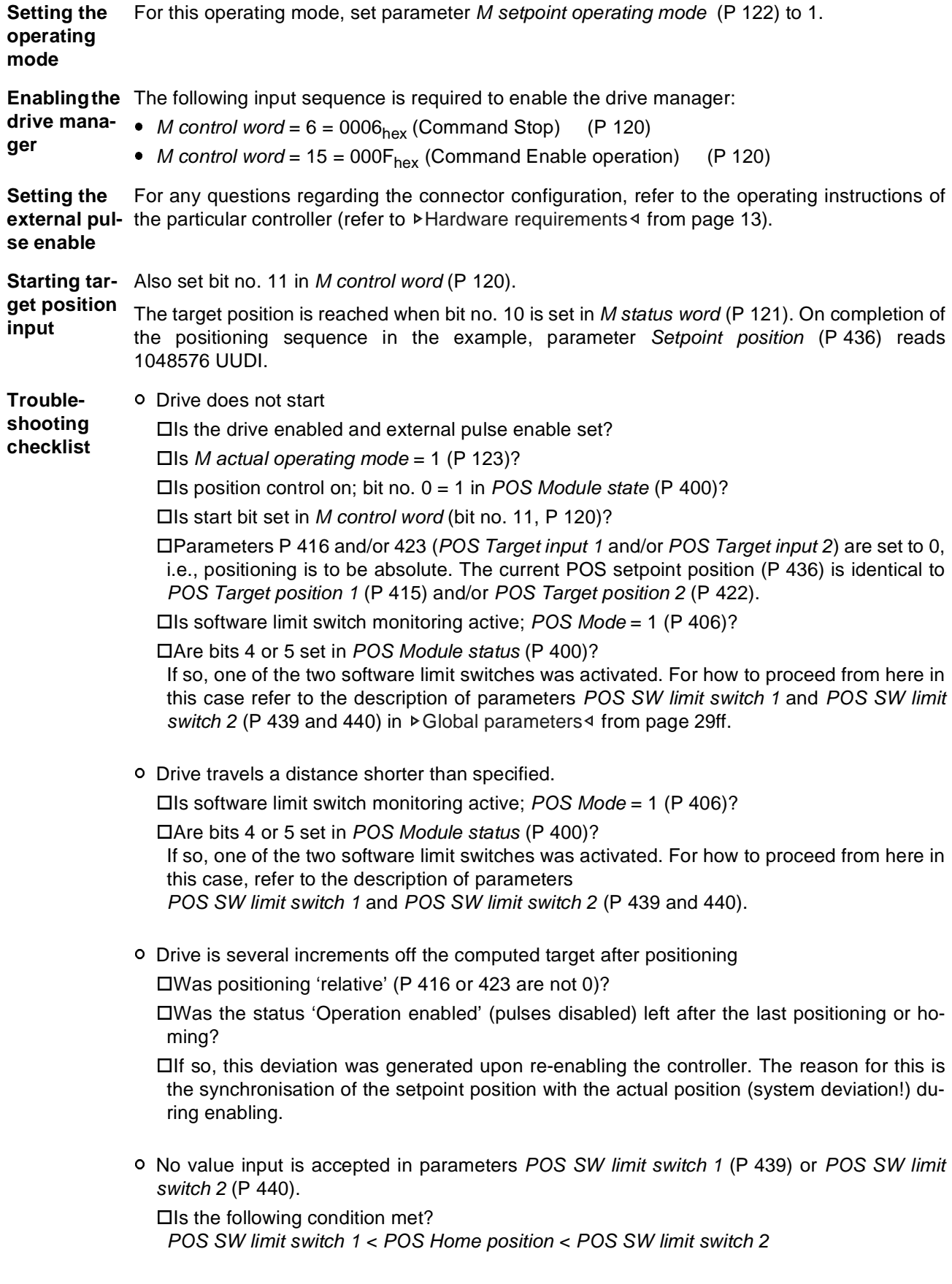

### **4.3 Testing the Manual mode**

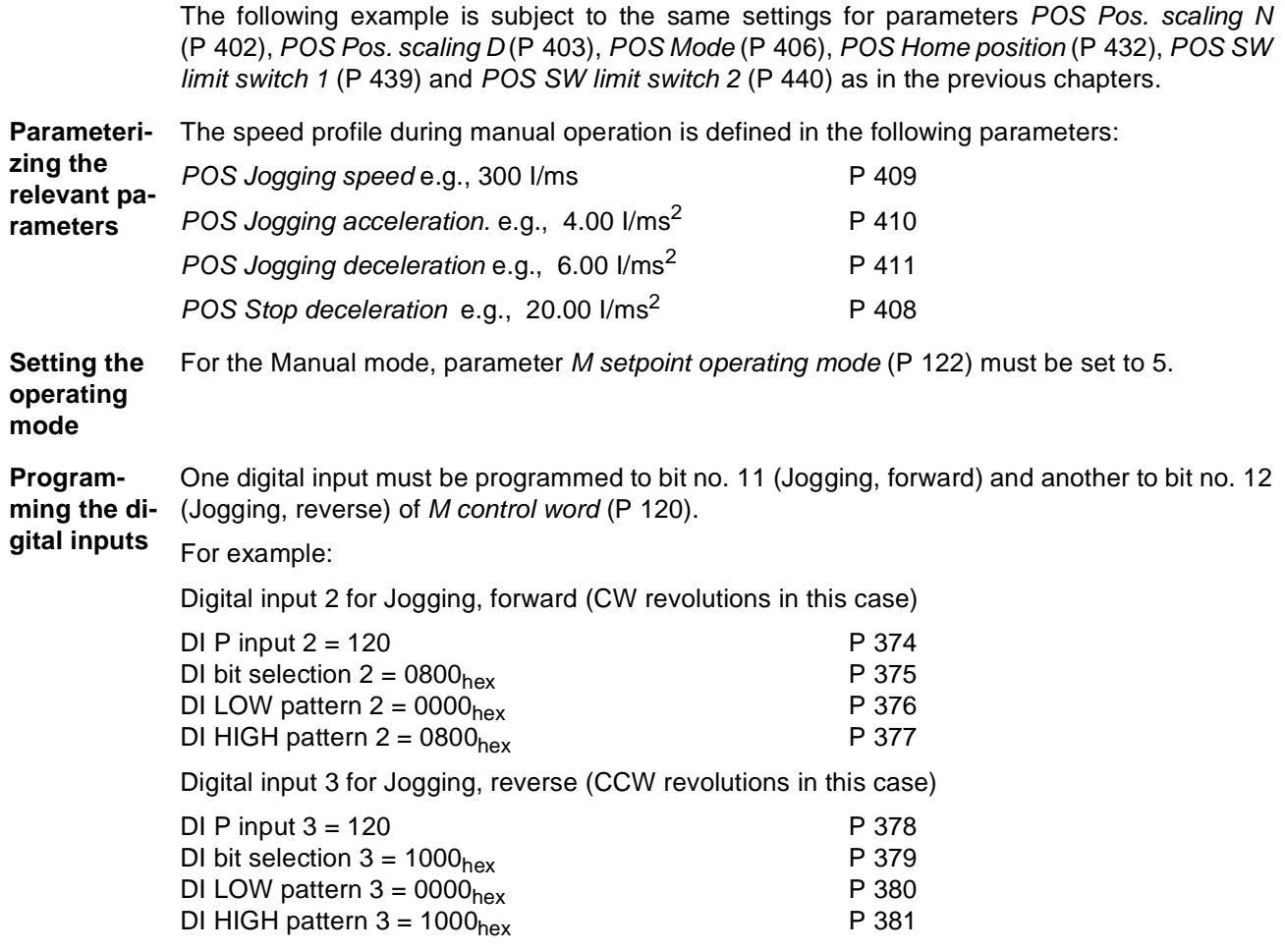

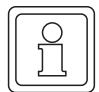

### **NOTE**

It is also necessary to enter  $0000<sub>hex</sub>$ ! Bits 1 and 2 must be set in parameter *DI status* (P 382) so that digital inputs 2 and 3 can be switched through in terms of the software.

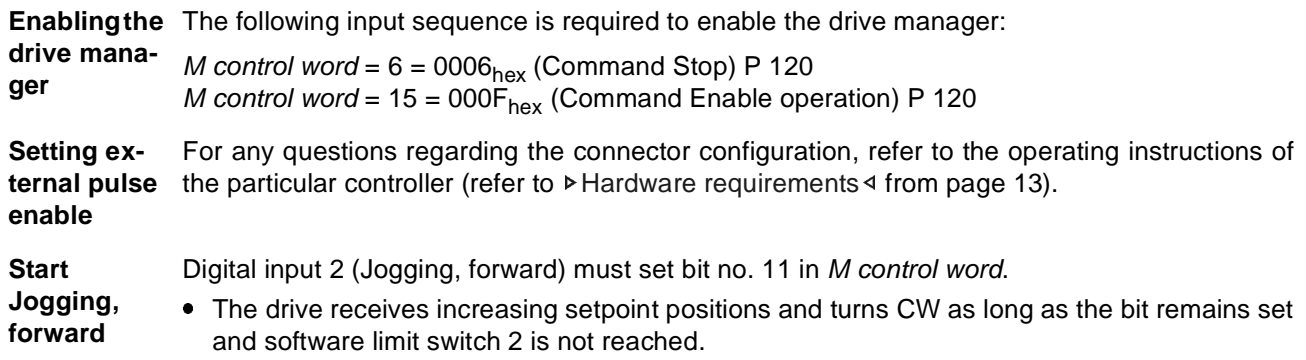

### **Testing the Manual mode 4.3**

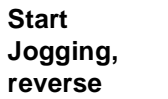

Digital input 3 (Jogging, reverse) must set bit no. 12 in *M control word*.

• The drive receives decreasing setpoint positions and turns CCW as long as the bit remains set and software limit switch 1 is not reached.

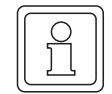

**56** of 102

### **NOTE**

The drive decelerates to 0 speed if bits nos. 11 and 12 are set in *M control word*!

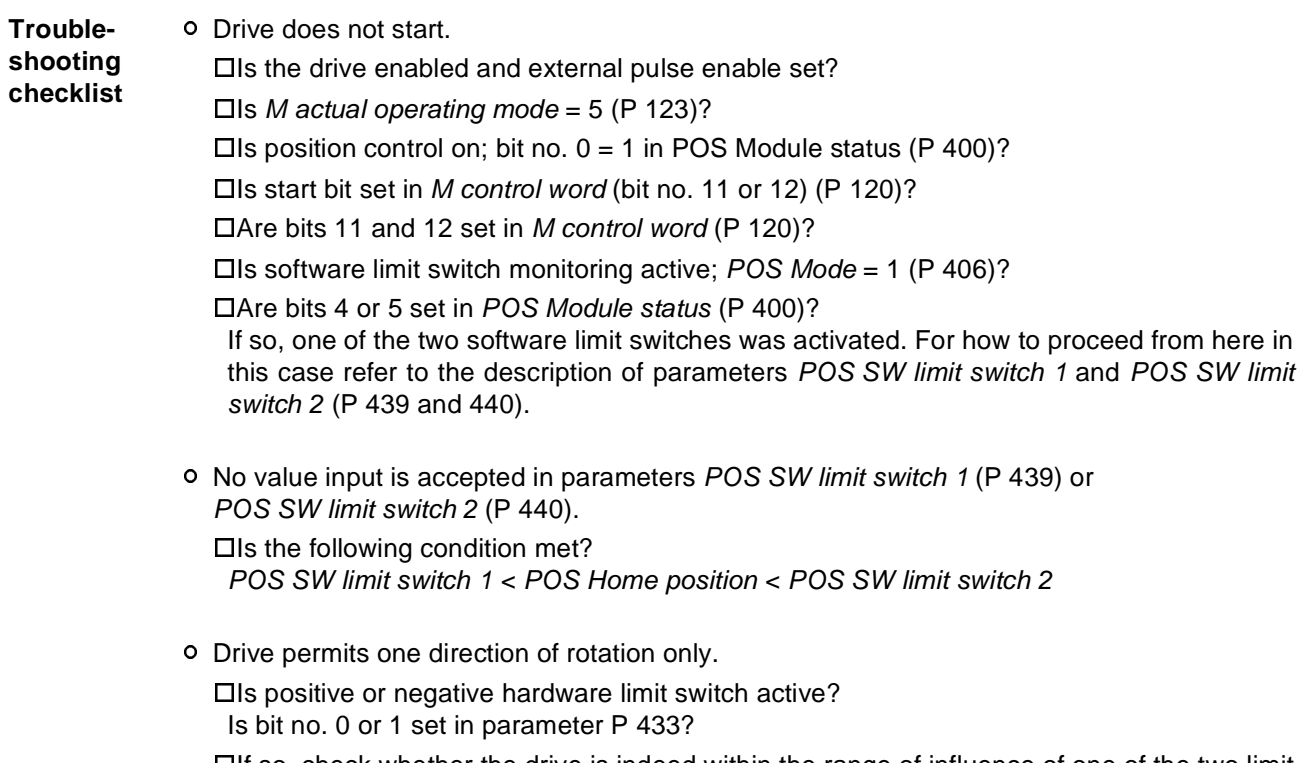

 $\Box$  If so, check whether the drive is indeed within the range of influence of one of the two limit switches.

# **5COMPARISON OF THE POSITIONING MODES**

The different positioning modes are compared as follows.

Positioning data for the example:

- o Movement = 5 motor revolutions =  $50000<sub>hex</sub>$
- o Max. speed =  $1000$  I/ms<sup>2</sup>
- o Max. acceleration =  $20$  l/ms<sup>2</sup>
- o Max. deceleration =  $20$  l/ms<sup>2</sup>

### **5.1 Profiles of positioning modes**

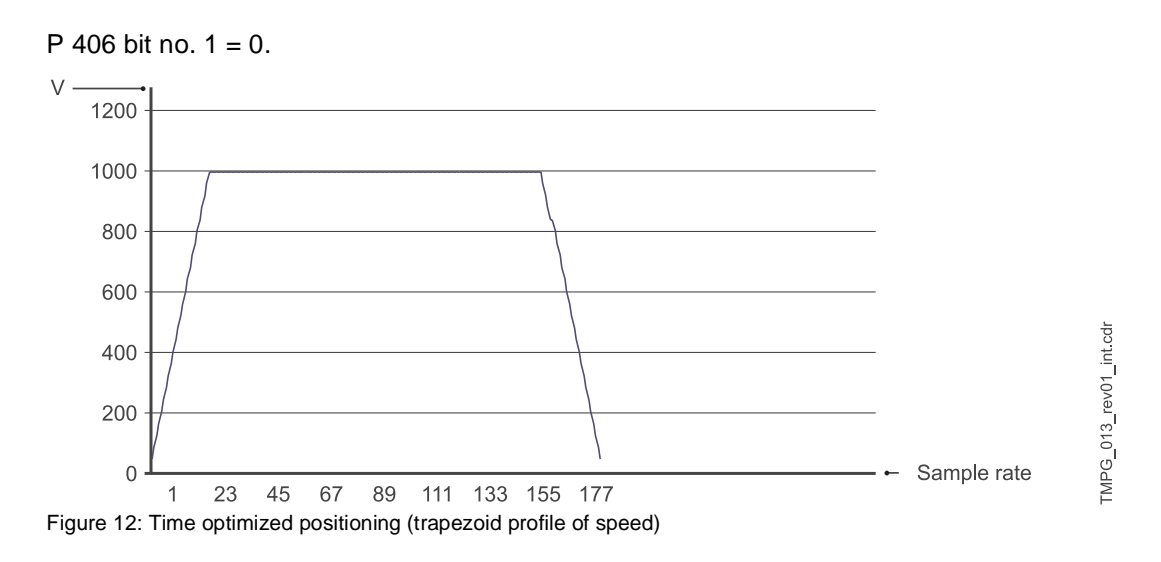

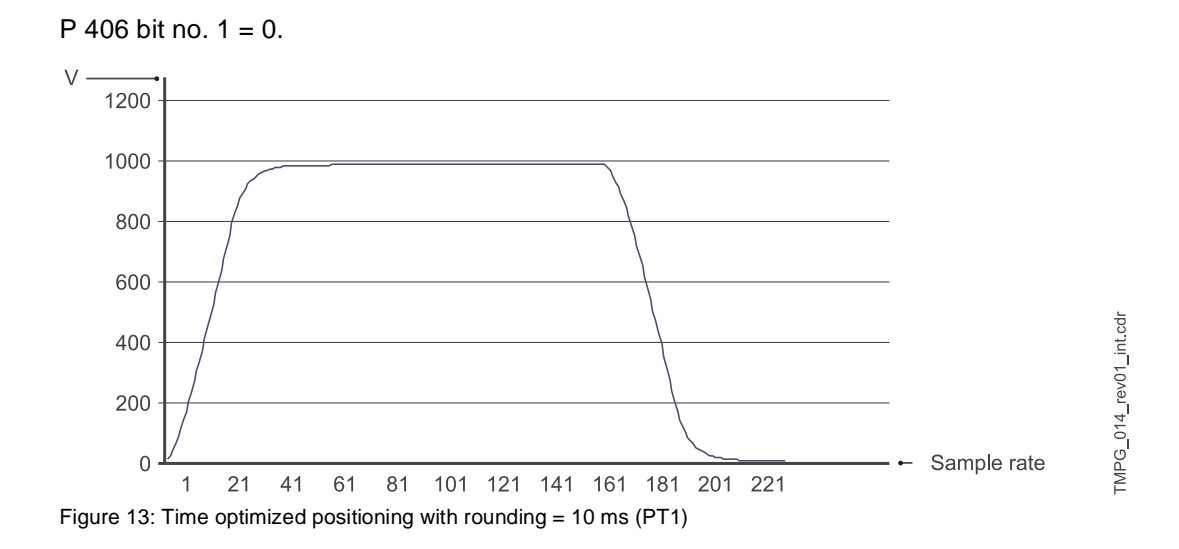

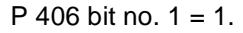

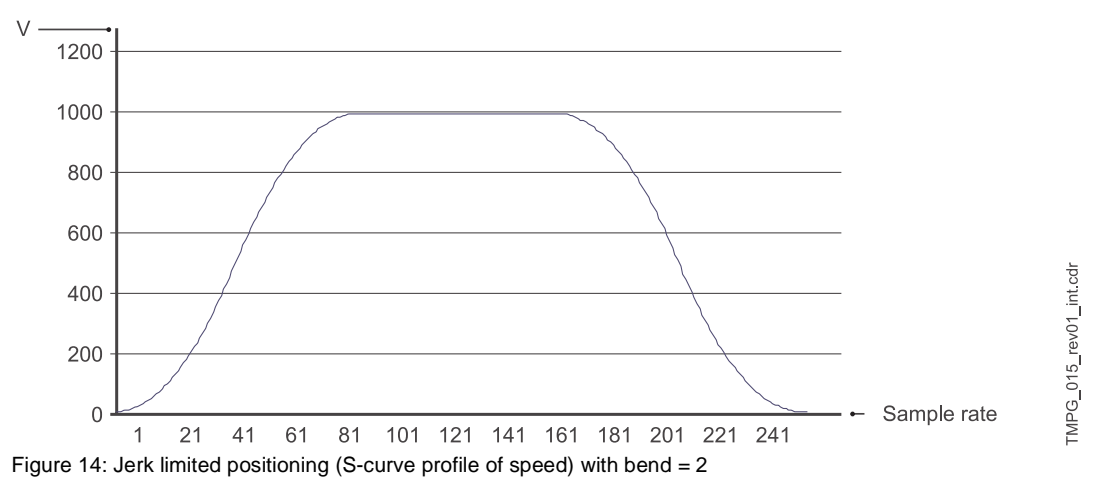

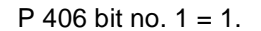

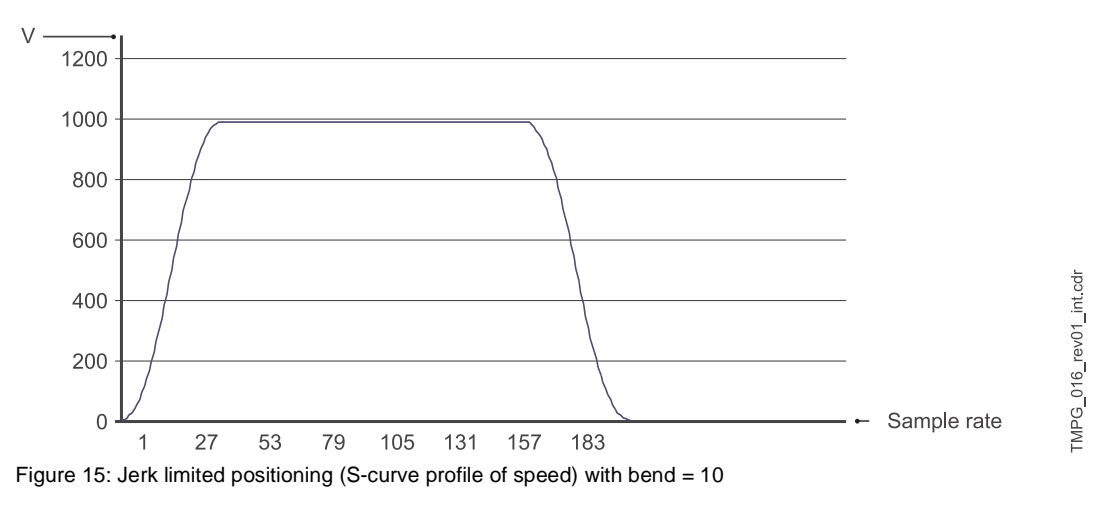

## **5.2 Comparison**

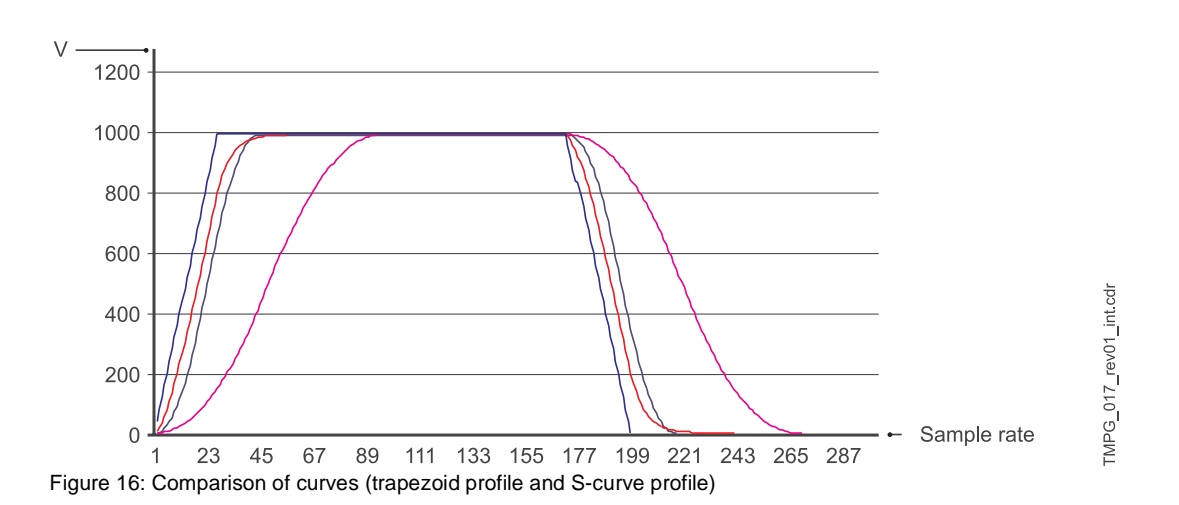

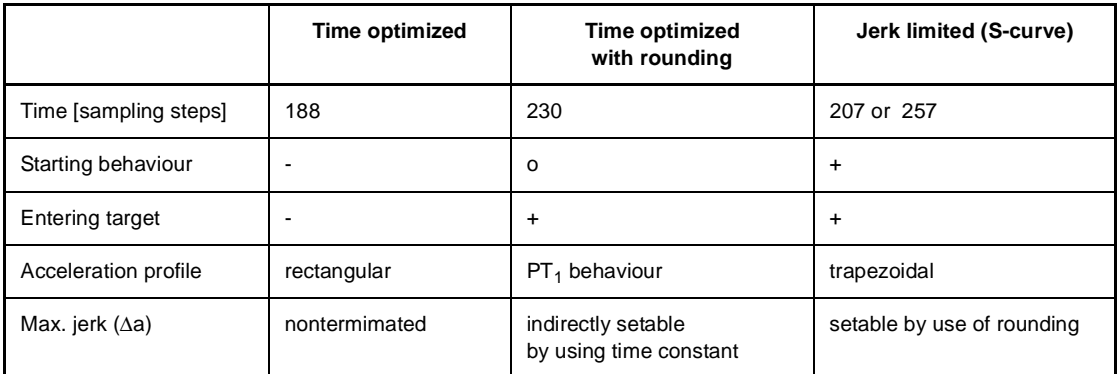

### **Comparison 5.2**

# **6EXAMPLE OF A POSITION CONTROL APPLICATION**

### **6.1 Examples**

The example below describes the procedure for parameterizing the position control on the basis of a spindle control.

The setup is as shown. The task is to position the carriages contact on the spindles within the range between the two *software limit switches* SW1 and SW2, while the position, at the same carriage position, must be identical for both drive units. The following data apply to both drive units.

### **Motor**:

 $n_n = 3000$  rpm 1 motor revolution (65536 increments) **Æ**  $n_n = 3000$  rpm  $*$  65536 increments / (60 $*$ 1000 ms/min) Æ  $n_n = 3000$  rpm \* 1,092 increments\*ms/min  $AE$  n<sub>n</sub> = 3276 increments/ms

### **Stepdown**:

1 : 2.5

**Spindle pitch**: 6.4 mm

**Permissible travel range**: 3000 mm (distance SW1 - SW2)

### **Encoder**:

Incremental encoder at encoder input 2

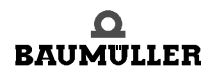

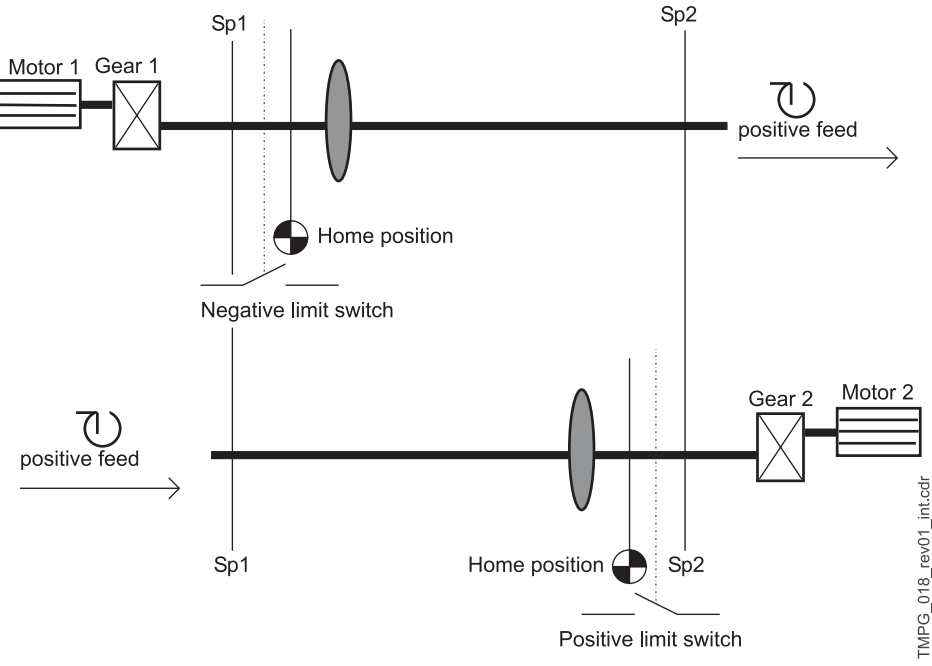

Figure 17: Example positioning

The applicable scaling is as follows: 1 UU  $\frac{1}{100}$  mm

Computing the scaling parameters: 1 motor revolution ´ 65536 I

1 motor revolution  $'$  2.5  $*$  6.4 mm = 16 mm

 $^{1}/_{100}$  mm  $^{7}$  65536 I  $*$   $^{1}/_{100}$  mm / 16 mm

 $1/100$  mm  $\cdot$  1 UU  $\cdot$  40.96 I

Æ *POS Pos. scaling N* = 4096 (P 402) Æ *POS Pos. scaling* D = 100 (P 403)

Parameter *G2 mode* (P 241, bit no. 1) offers the option of a reversal through setpoint symbol reversal. Therefore the following parameterization of *G2 mode* allows both drive units to be treated identically in terms of target position input after homing.

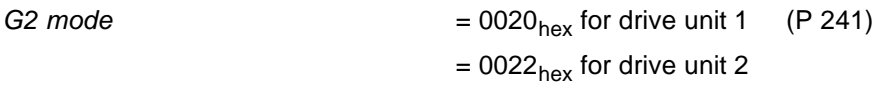

**Quick stop** The quick stop is to be triggered by using a digital input.

Programming digital input 1 to *M control word* (P 120):

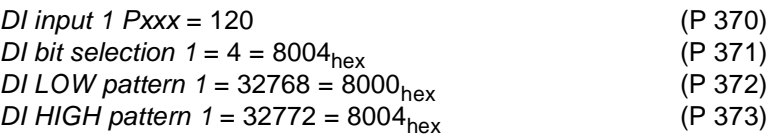

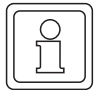

### **NOTE**

Bit no. 15 in *M control word* is the so-called write protection bit. Setting this bit prevents the *M control word* from being overwritten by another communication source before it was processed. The write protection bit is reset automatically.

Parameter settings for **homing**:

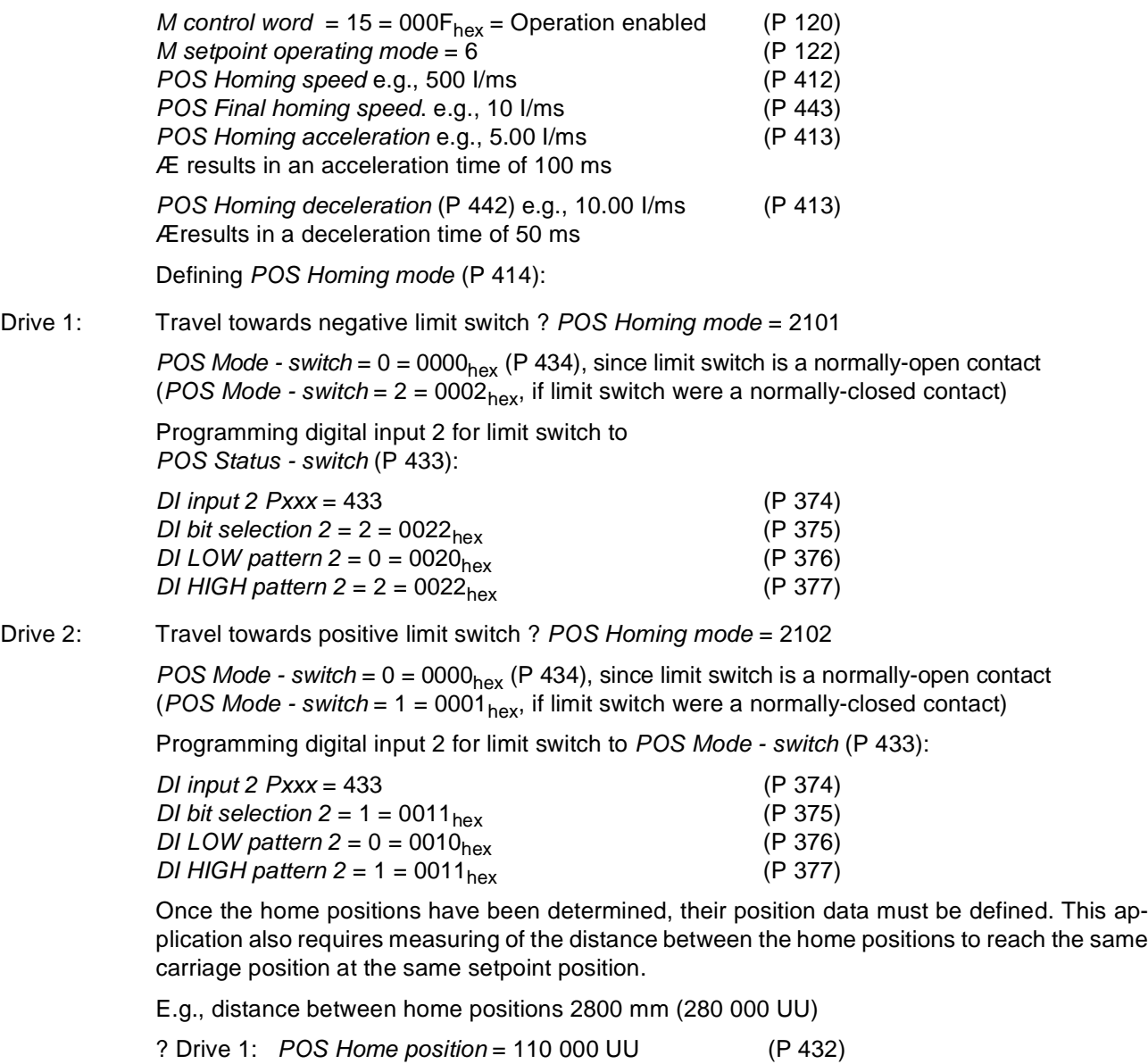

? Drive 2: *POS Home position* = 390 000 UU (P 432)

To start homing: Also set *M control word* bit no. 4  $AE$  31 = 001F<sub>hex</sub>

Homing is completed when bit no. 12 is also set in *M status word Æ* 1037<sub>hex</sub>

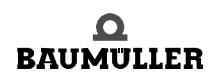

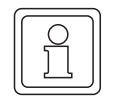

### **NOTE**

Should there be two home positions at one drive after repeated homing, shift the home position by means of *Encoder offset* (P 435)!

### Parameterizing the **software limit switches**:

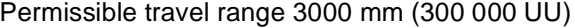

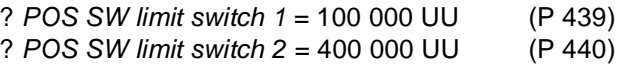

### Settings for **Manual mode**:

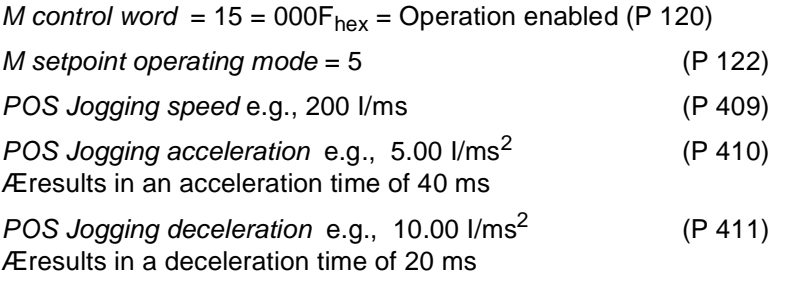

To start Jogging, forward: *Also set bit no. 11 in M control word* ? 2063 = 080F hex

To start Jogging, reverse: *Also set bit no. 12 in M control word* ? 4111 = 100F hex

### Parameterizing the **target position input**:

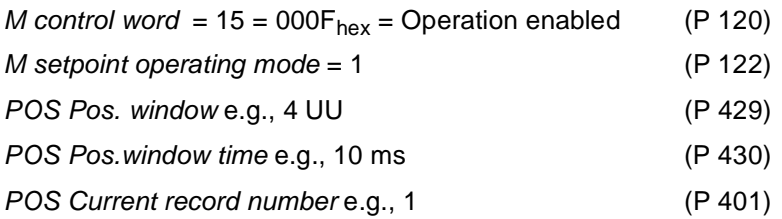

Sample parameterization for a **position control record**:

Drive 1 is at a current setpoint position of 110000 UU after homing, for example, and is to be positioned to 250000 UU by means of absolute positioning at the shortest possible travel time.

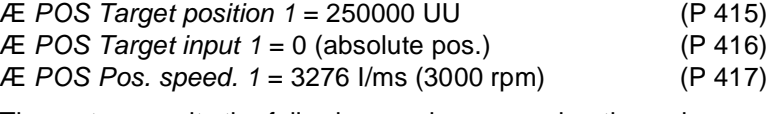

The motor permits the following maximum acceleration values:

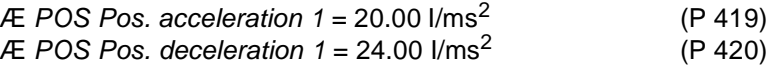

To start positioning: *Also set M control word* bit no. 11 ? 2063 = 080F<sub>hex</sub>

Positioning is completed when bit no. 7 is set in *POS Module status* ? 0081<sub>hex</sub> The target position has been reached when bit no. 10 is set in  $M$  status word ? 0437<sub>hex</sub>

- Acceleration time  $t_B$  in ms<br>• Deceleration time  $t_V$  in ms
- Deceleration time  $t_V$  in ms
- Time during which travel is at max. speed  $t_K$  in ms
- $\bullet$  Overall travel time t<sub>overall</sub> in ms
- $•$  Max. speed v in I/ms
- Overall distance s in UU
- $\bullet$  Distance travelled in acceleration phase s<sub>B</sub> in UU
- **•** Distance travelled in deceleration phase  $s_V$  in UU
- Distance travelled at max. speed  $s<sub>K</sub>$  in UU
- Acceleration  $a_B$  in I/ms<sup>2</sup>
- Deceleration  $a_V$  in I/ms<sup>2</sup>

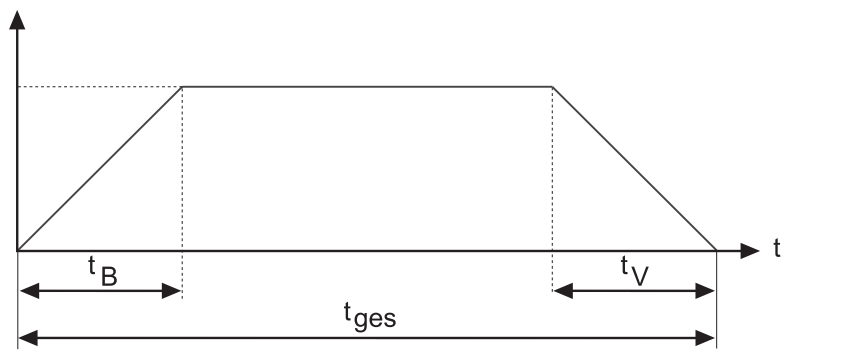

Figure 18: speed time diagram (positioning)

Speed/time profile:

$$
t_{B} = \frac{v}{a_{B}} = \frac{3276 \frac{I}{ms}}{20 \frac{I}{ms^{2}}} \approx 164 \text{ ms}
$$
  $t_{v} = \frac{v}{a_{v}} = \frac{3276 \frac{I}{ms}}{24 \frac{I}{ms^{2}}} \approx 137 \text{ ms}$ 

 $s = 250000$  UU - 110 500 UU = 139 500 UU

$$
s_{B} = 0.5 \cdot a_{B} \cdot t_{B}^{2} = 0.5 \cdot 20 \cdot \frac{I}{ms^{2}} \cdot (164ms)^{2} = 268960 I = 268960 I \cdot \frac{100 UU}{4096 I} \approx 6566 UU
$$
  
\n
$$
s_{V} = 0.5 \cdot a_{V} \cdot t_{V}^{2} = 0.5 \cdot 24 \cdot \frac{I}{ms^{2}} \cdot (137ms)^{2} = 225228 I = 225228 I \cdot \frac{100 UU}{4096 I} \approx 5498 UU
$$
  
\n
$$
s_{K} = s - s_{V} - s_{B} = (139500 - 5498 - 6566) UU
$$
  
\n
$$
s_{K} \approx 127436 UU
$$

$$
t_{k} = \frac{s_{k}}{v} = \frac{127436 \text{ UU}}{3276 \cdot \frac{1}{\text{ms}}} \cdot \frac{4096 \text{ I}}{100 \text{ UU}} \approx 1594 \text{ ms}
$$
  
\n
$$
t_{\text{gas}} = t_{\text{B}} + t_{\text{v}} + t_{\text{k}} = (164 + 137 + 1594) \text{ ms} = 1895 \text{ ms}
$$

The above computations apply for continuous setpoint position input. However, the accuracy of the results is sufficiently identical to those for discrete setpoint input.

**6**

TMPG\_019\_rev01\_int.cdr

### **Examples 6.1**

# **7SPINDLE POSITIONING (M19)**

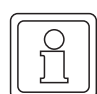

## **NOTE**

Available from V-Controller SW-Version 4.01 or higher.

**Function** When P 122 M desired operation mode is set to -6 (spindle positioning), the controller is switched into the internal position control and decelerates the drive to P 309 SP Pos. speed. After the SP Pos. speed is reached, the drive moves depending on P 307 SP Mode to the angle value which is set in P 308 SP Pos. angle.

> When the position set value is equal to P 308 SP Pos. angle and the position actual value is the required deviation time inside the deviation limit (P 212 P deviation limit static, P 214 P deviation time), the drive sets in P 306 SP state the bit "in position". This message is equal to the bit no. 10 in P 121 M state word.

> As long the operation mode "spindle positioning" is active, the drive is in position control und moves to every new angle, which is set in P 308 SP pos. angle.

> The online-switching during  $N \neq 0$  into the operation mode spindle positioning without a jerk is possible from following operation modes:

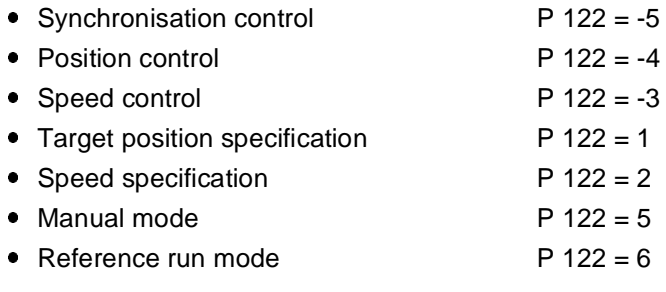

It is allowed to switch online from the operation mode current control ( $P$  122 = -2) into spindle positioning, but the speed has to be zero!

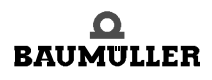

### **7.1 List of parameters**

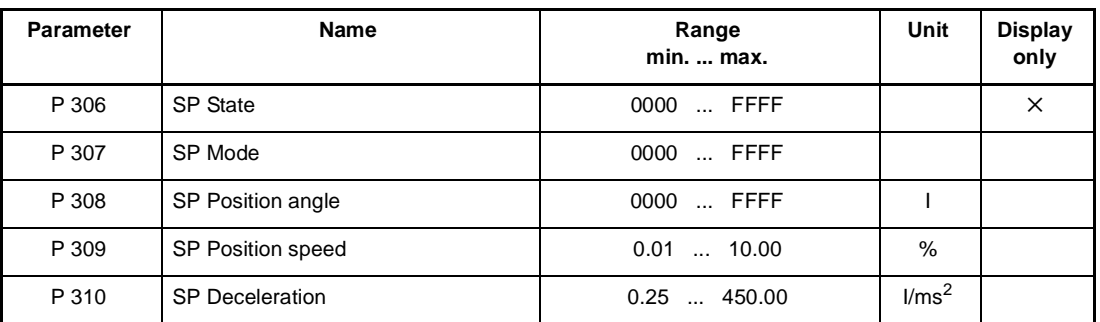

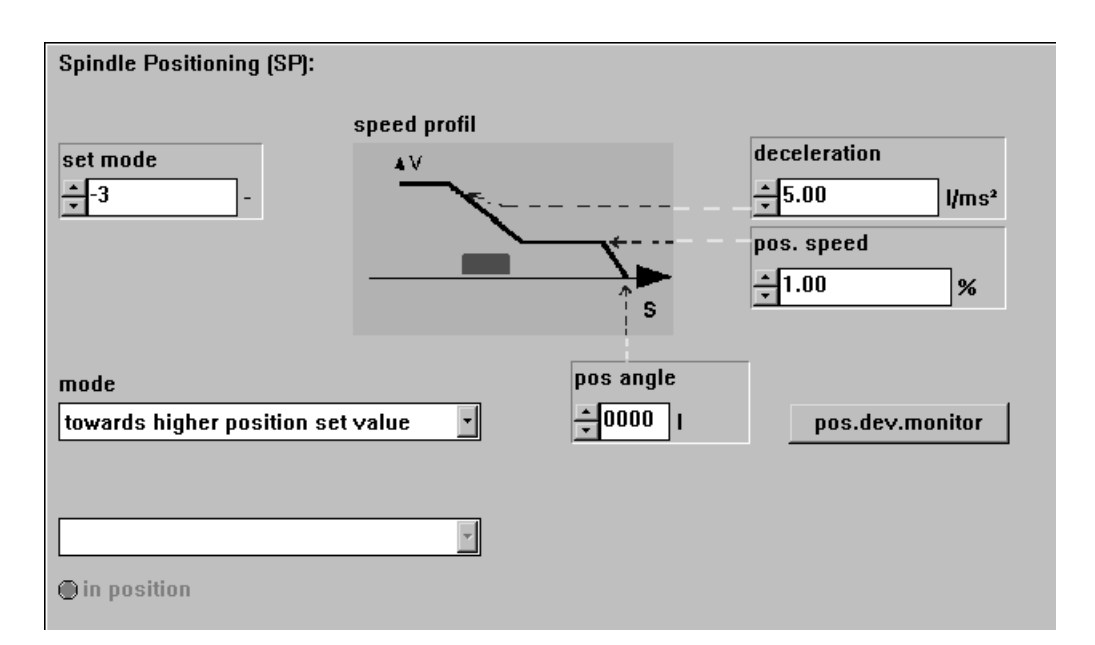

# P306 SP **State**

 $\bullet$  This parameter shows the actual status of the function module.

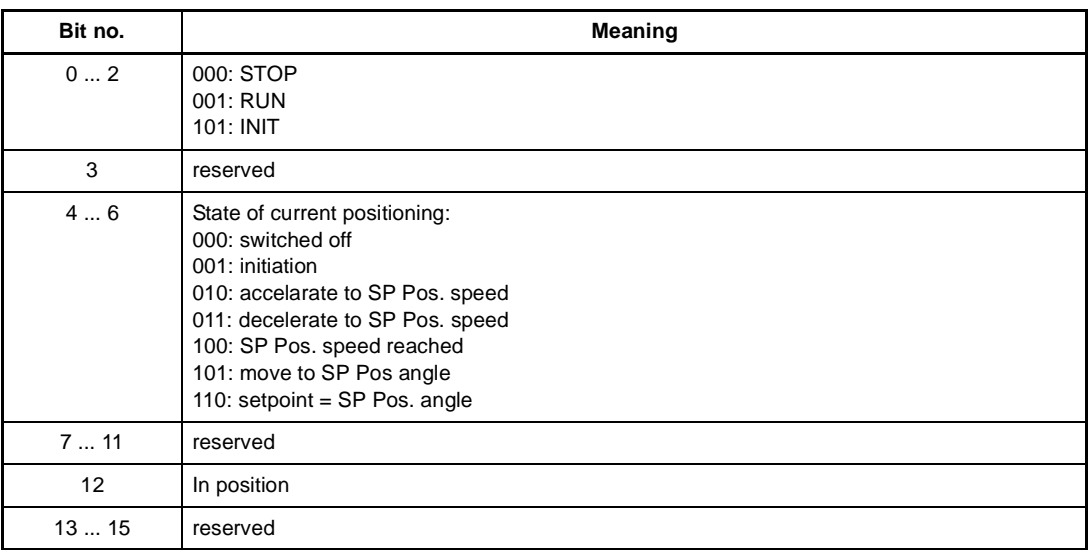

### P307 SP **Mode**

When in P 225 EM state the bit no. 10 is set  $(N = 0$  message, motor leading encoder), you can choose in this parameter the rotation direction to reached the SP Pos. angle (P 308). If  $N \neq 0$ , the actual rotation direction will unchanged independent of the SP Mode.

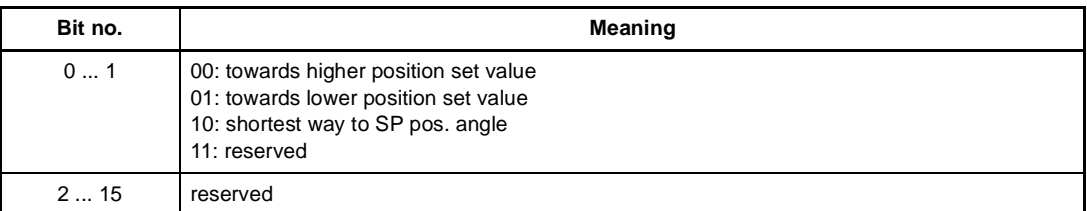

This parameter can only be changed when the controller state isn't "operation enabled"!

### P308 SP **Position angle**

This is the absolute destination angle position related to the reference position. The 64-bit destination position is composed of following parts:

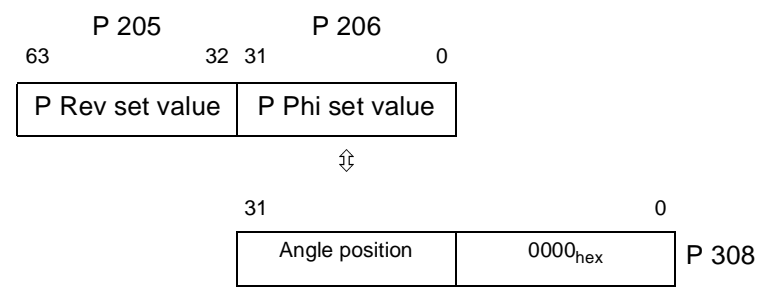

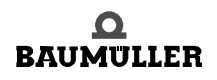

## P309 SP **Position speed**

When the operation mode spindle positioning is active, the drive decelerates to SP pos. speed or stays in the current set speed.

If this is done during  $N = 0$ , the drive accelerates maximally to SP Pos. speed.

This parameter can only be changed when the controller state isn't "operation enabled"!

## P310 SP **Deceleration**

**70**

This parameter is for setting the maximum deceleration in the operation mode spindle positioning.

The value is also valid for the acceleration from  $N = 0$  to SP Pos. speed.

This parameter can only be changed when the controller state isn't "operation enabled"!

### **7.2 Diagrams spindle positioning**

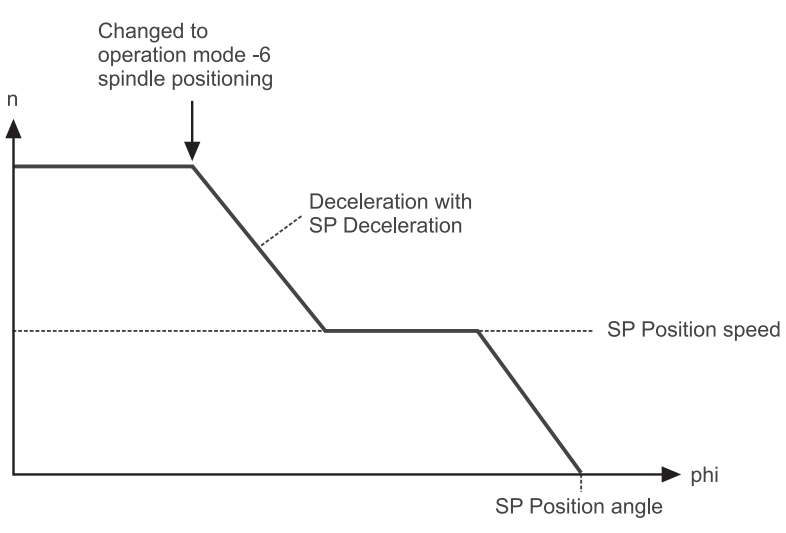

Figure 19: Speed actual value > SP Position speed

TMPG\_022\_rev01\_int.cdr

TMPG\_023\_rev01\_int.cdr

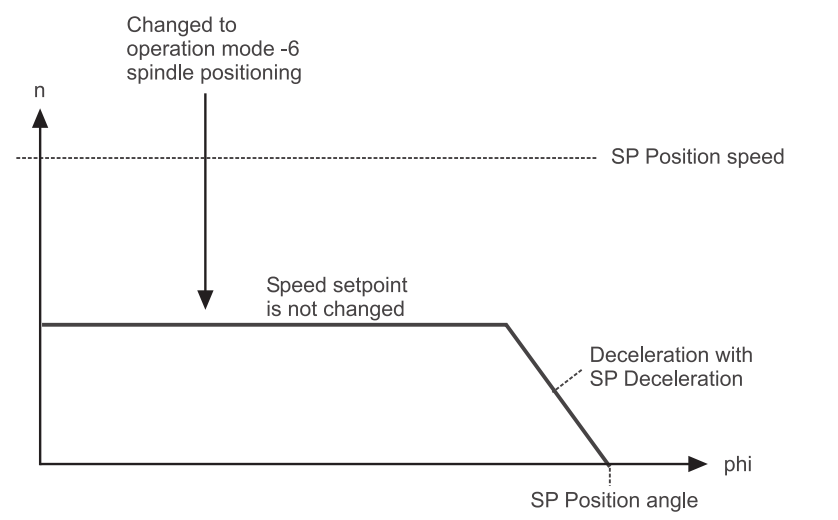

Figure 20: Speed actual value > SP Position speed

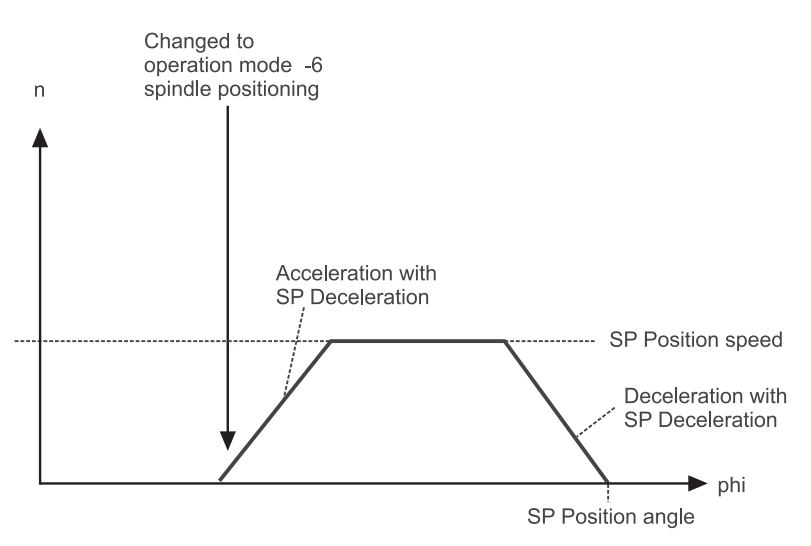

Figure 21: Speed actual value = 0 (N-message of motor leading encoder set)

### **Diagrams spindle positioning 7.2**
# **8COMMISSIONING THE SYNCHRONIZATION CONTROL**

These commissioning instructions are designed to assist you in parameterizing the *synchronization control* of the V-controller with the help of WinBASS in a way allowing standalone operation by use of switch signals. Rerouting to the machine with triggering effected through relay contacts or digital outputs (higher-level control) is possible.

## **8.1 Functional description**

A standard feature of the operating system, the *synchronization control* of the V-controller moves a slave axis in perfect angular synchronism with a master axis.

The actual position of the real master axis may be detected with one of the following encoder systems:

**Incremental encoders**: Rectangular-wave incremental encoder, sine-wave incremental encoder

or

**• absolute encoders:** Single-turn encoder (resolver, SCS70, SRS50), multi-turn encoder (SCM70, SRM50).

The master axis for the slave may also be a virtual master.

There are three different synchronization modes:

**Speed synchronization/relative angle synchronization**  When the drive controller is enabled in 'Synchronization' mode or switched to this operating mode online, the system uses the actual positions of the encoder evaluation of master axis and position controller, current at that point in time, as the basis for computation. This means that the rotating shaft (master axis) and the motor (slave axis) have a firm, yet undefined angle relationship with each other from this point onwards.

When the controller is disabled or the operating mode is changed, any existing angle relationship between master and slave axes will be lost.

**Absolute angle synchronization** After controller enable and/or online switchover into this operating mode, the zero pulse of the slave axis is synchronized with the zero pulse of the master axis. This is possible only while the master axis is rotating and both master and slave axes are designed with incremental encoders with an identical number of increments (this operating mode is therefore not possible with resolvers).

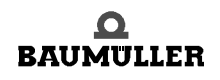

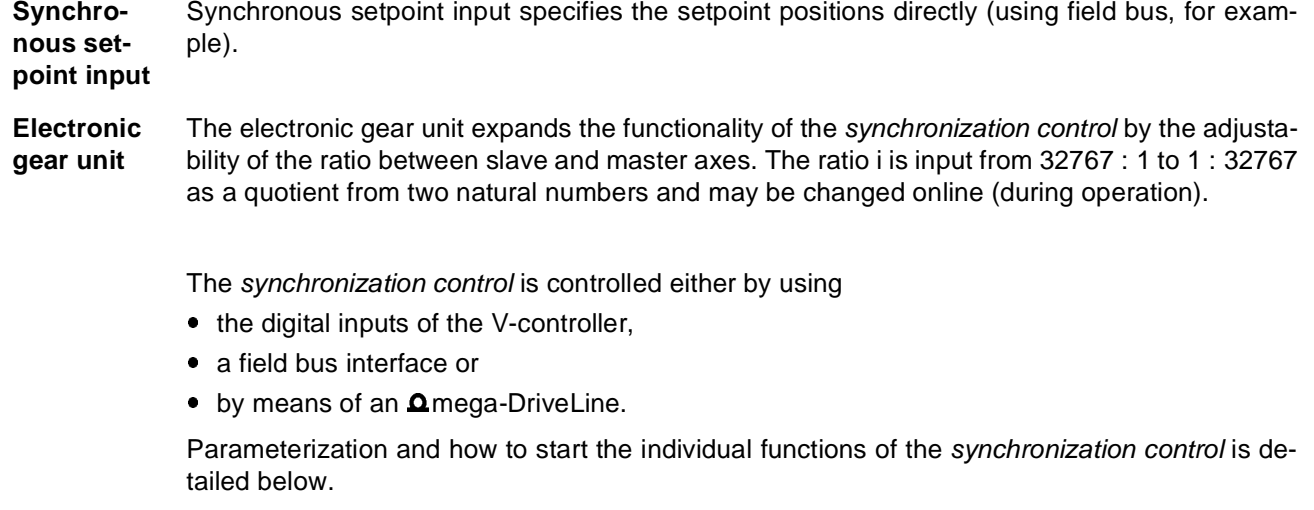

## **8.2 Structure**

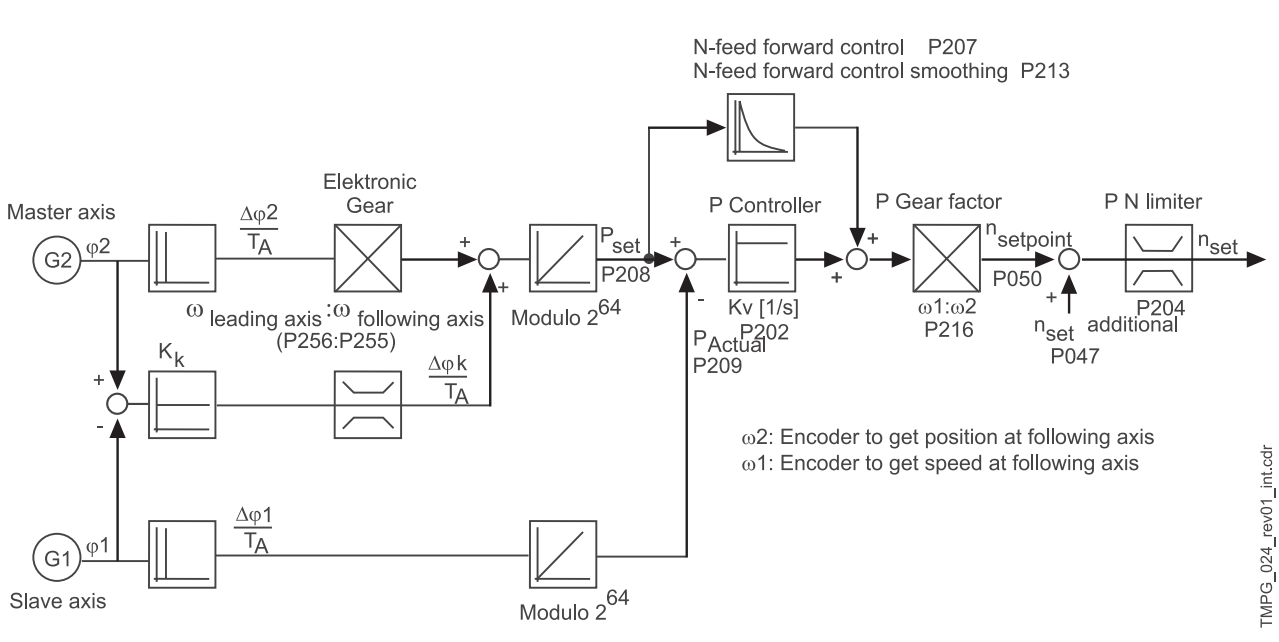

Figure 22: structure of synchronization control

## **8.3 Hardware requirements**

Commissioning the synchronization control with one drive unit requires a specific mechanical setup.

The diagrams below show the mechanical and electrical setups that formed the basis for the commissioning example.

## **DANGER**

Observe the safety regulations, outlined in the documentation for the individual components, throughout all commissioning activities.

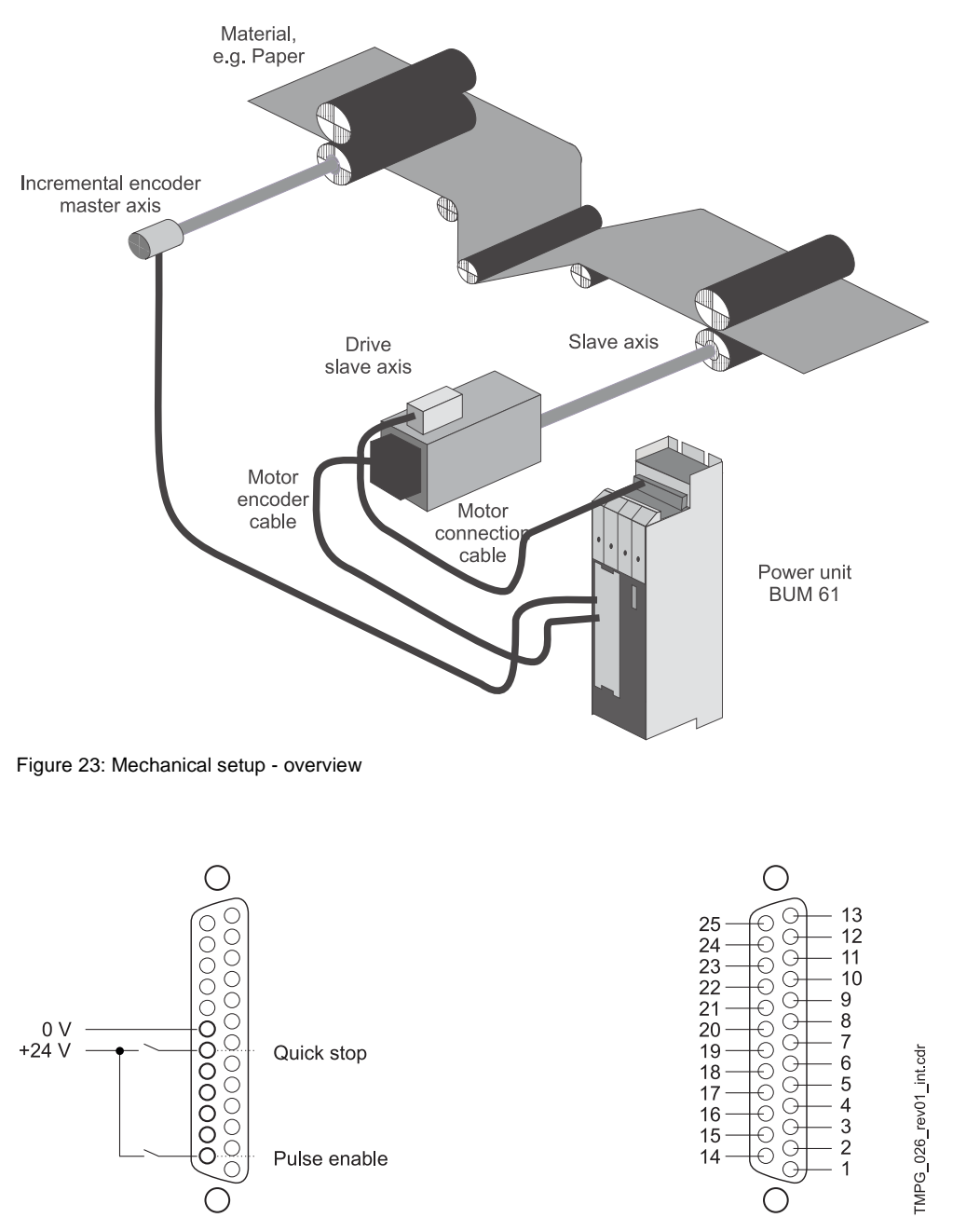

Figure 24: Diagram of the electrical terminating resistor connector X26

Prerequisite for operation of the *synchronization control* is a completed initial commissioning of the drive unit (refer initial commissioning V-controller with WinBASS). During initial commissioning, make sure that the drive can rotate freely and that there are no mechanical obstructions.

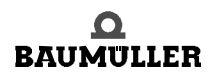

TMPG\_025\_rev01\_int.cdr

Once your drive unit has been successfully commissioned for the first time, you may now start commissioning the *synchronization control*.

All parameter settings that will not be changed during the subsequent commissioning process, have already been set to functional defaults by the interactive commissioning. Should you wish to make any changes to these settings, refer to  $\triangleright$  Parameters - Synchronization control<sup>4</sup> from page 83 for an explanation of the parameter and its setting options.

### **8.4 Commissioning**

**76** of 102 Now that you have connected and checked your components in accordance with the switching diagrams  $\triangleright$  Hardware requirements  $\triangleleft$  from page 74, apply the supply voltages and start the controller operating program WinBASS to display the WinBASS start window.

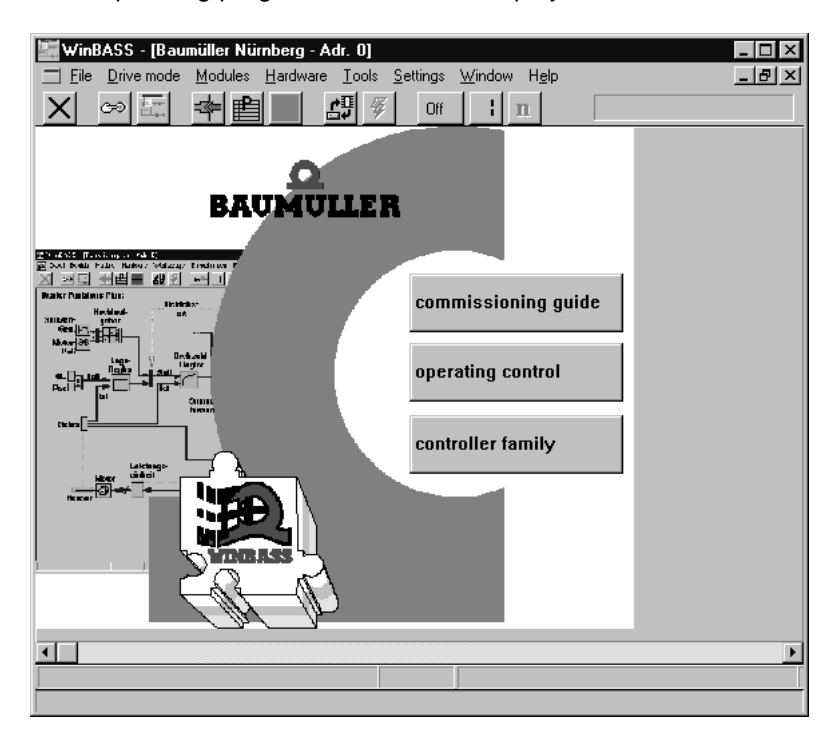

Click the button  $\boxed{\circ}$  in the menu bar to establish communication with the controller. Once communication has been successfully established, the button changes its display from **Off** to **On** and ongoing communication is indicated by a rotating green segment.

Now click the button **Controller operation** in the screen centre to display the controller functional diagram.

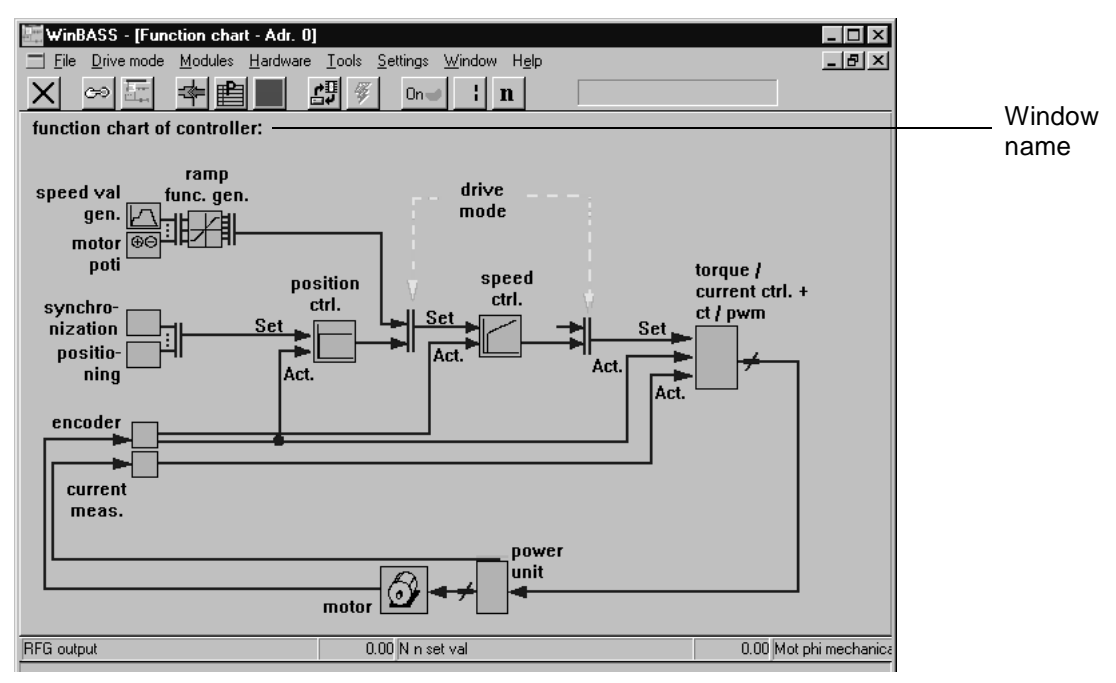

Click the function block **Synchronization control** to display the window **Synchronization**. From this window you can access all functions of the *synchronization control*.

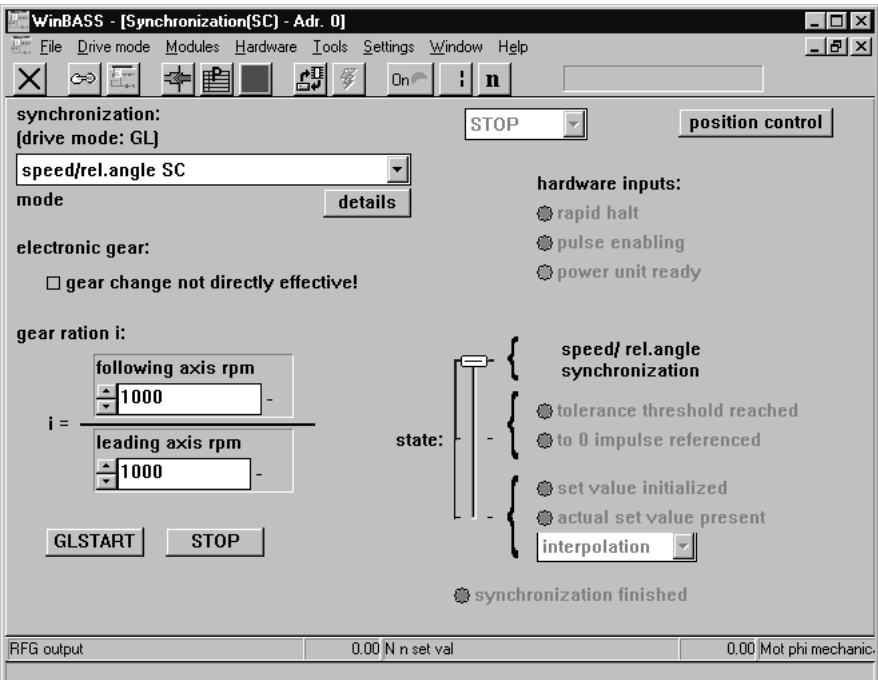

This window sets the synchronization mode. Select the option **Speed synchronization / relative angle synchronization** from the list field. You may also set the ratio of the electronic gear unit, and the setting options for these parameters will be detailed later in these commissioning instructions.

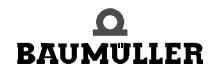

#### **8.4.1 Speed synchronization / relative angle synchronization**

In relative angle synchronization, the position controller of the V-controller tries to keep the position deviation between master and slave axes as small as possible. In this task it is supported by the feed forward control which computes a main setpoint for the speed controller from the continuously arriving setpoint positions. The corrected setpoint of the position controller and the main setpoint make up, in total, the speed setpoint of the slave axis.

Speed synchronization is similar in function, although the position controller is switched off (P gain of the position controller =  $Cv$  factor = 0), so that larger position deviations may occur between master and slave axes. In this case, the feed forward control must generate the setpoint speed setpoint completely on its own.

To change the Cv factor, click the button position control to display the window Position controller.

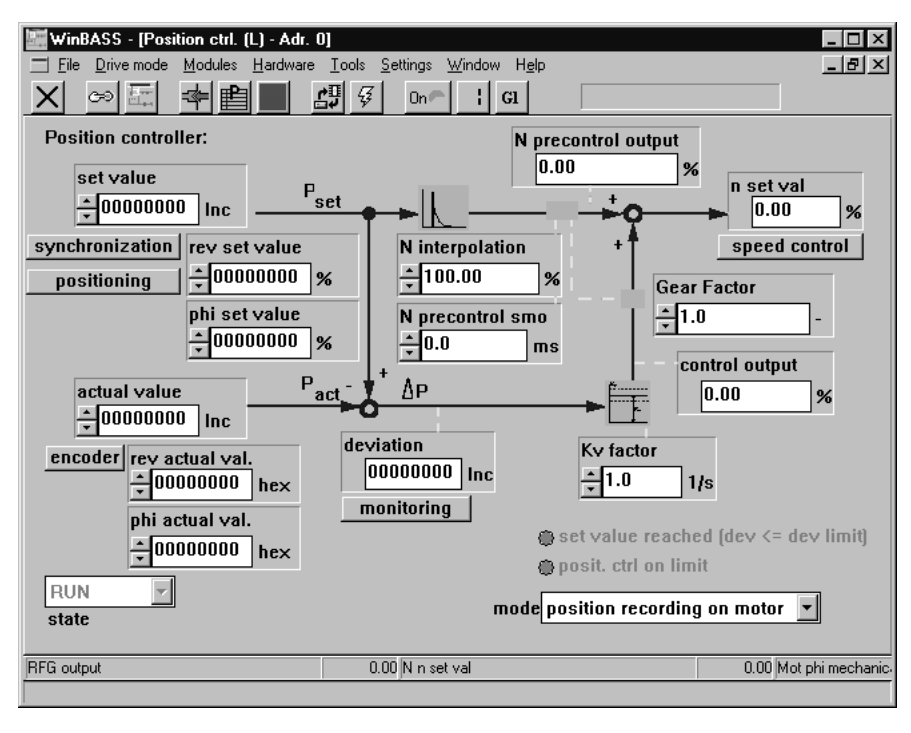

Ky factor

In parameter Cv factor  $\frac{1}{2}$ 1.0 1/<sub>8</sub> enter a value '0' for speed synchronization and a value > 0 for relative angle synchronization. The higher the selected Cv factor, the smaller the following error (deviation between actual position and setpoint position) during operation.

Click the button  $\vert \times \vert$  in the menu bar to close this window and return to the previous window.

The V-controller operating mode must be changed so that the drive may operate in synchronization with a master axis. For this purpose, click the button  $\mathbf{n}$  (operating mode selector) in the menu bar to display an operating mode selection window.

Select the operating mode **Synchronization (Gl)** from the list field and click **OK** to confirm your selection.

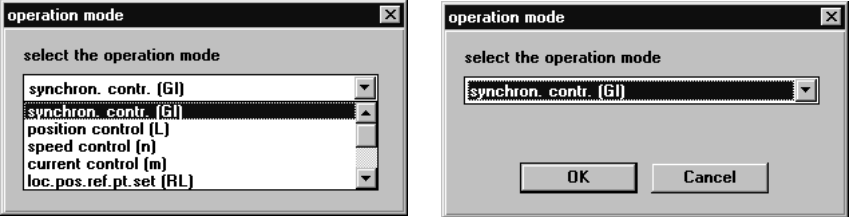

The operating mode selector button in the menu bar now changes its display accordingly: a

Now that all preliminary settings have been made, the drive may be enabled. To start this process, you must set the hardware enable options at the controller (first quick stop, then pulse enable) and then click the button GLSTART. The motor (slave axis) is now synchronized with the master axis until the hardware enable options are switched off again and/or until the button stop is clicked.

#### **8.4.2 Electronic gear unit**

As a substitute for mechanical gear units that modify the ratio between slave and master axes, the *synchronization control* offers the user the function of an electronic gear unit.

To modify the ratio, enter the desired ratio in parameters 'Revolutions, slave axis' and 'Revolutions, master axis' in the window **Synchronization**.

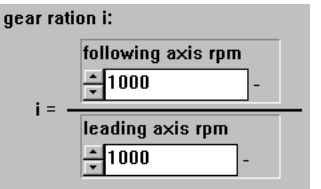

You can also enter negative values into parameter 'Revolutions, slave axis' to implement a reversing gear unit. The ratio may be modified online, which means that modification of one of the two parameters may lead to unwanted ratios. To prevent this, acceptance of a new ratio may be ruled out.

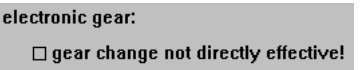

For this purpose, click the box 'Gear unit changes not effective immediately!'. A tick is displayed to confirm this function.

You can now change the ratio without unwanted side effects. Clicking the box 'Gear unit changes not effective immediately!' again revokes the disable function, and the ratio is changed.

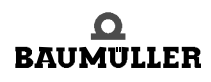

#### **8.4.3 Data security**

Store your set data in the non-volatile memory of the controller to avoid loss of data after the controller is switched off.

For this purpose, click the button  $\mathbb{E}^{\mathbb{H}}$  (data record administration) in the menu bar to display the window **Data record administration**.

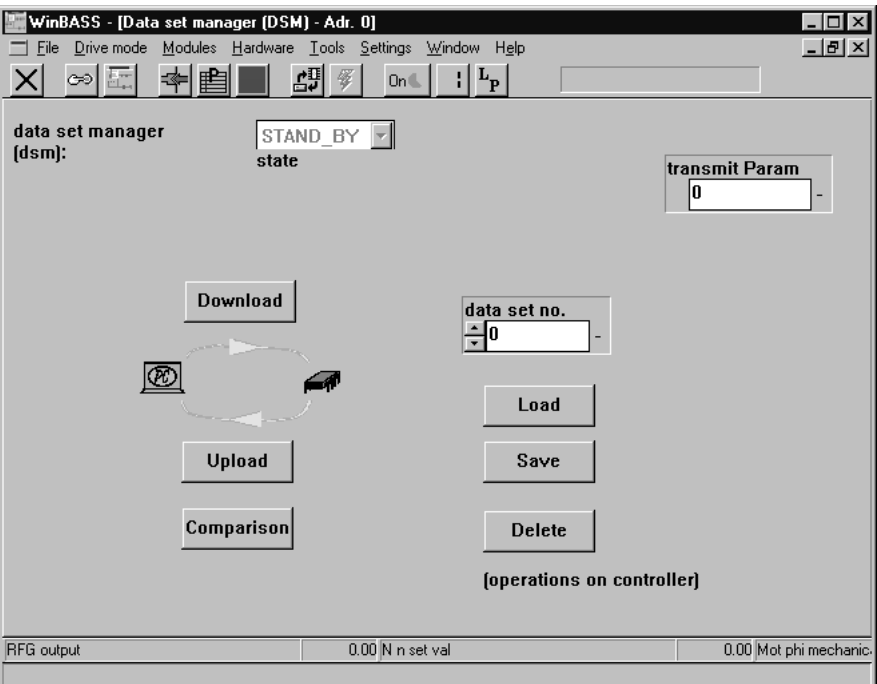

Click the button save to save the programmed data, storing the parameters in data record  $0$  ( = boot data record = the data record that is loaded when the equipment is switched on). A confirmation window is displayed after the successful save. To close it, click 'OK'

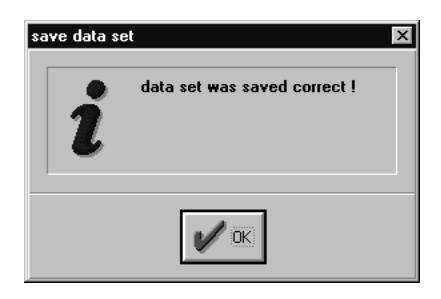

#### **8.4.4 Stand-alone mode**

Once the **synchronization control** has been commissioned with the help of WinBASS, we will now explain the expanded parameterization of the V-controller, so that you can operate it as a stand-alone unit without WinBASS.

For this purpose, you must disable the control access (communication source) using RS232/ BASS so that the V-controller does not wait for commands from WinBASS.

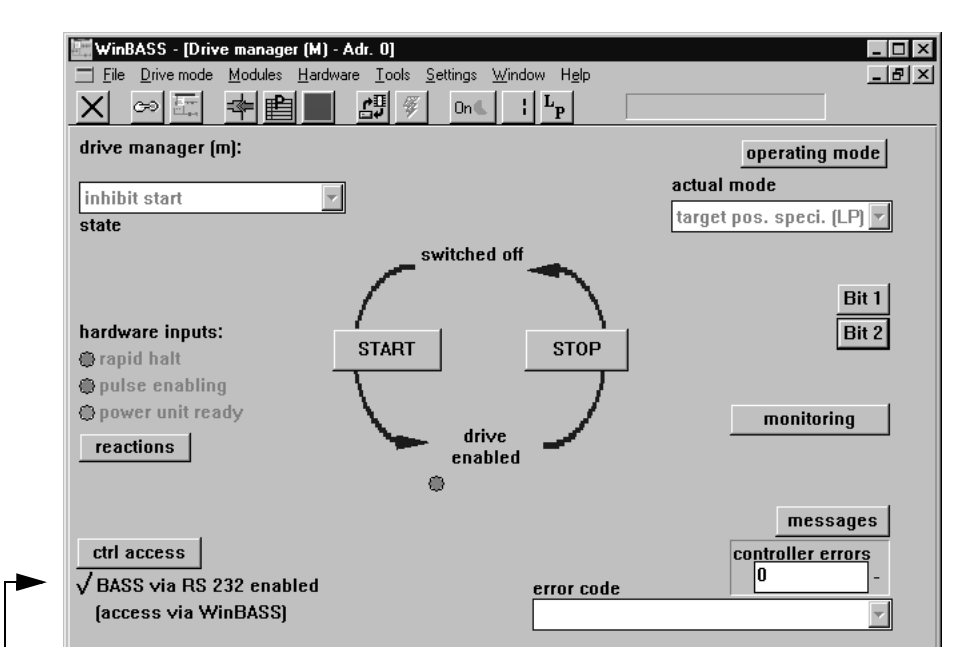

Select the drive manager by clicking the button  $\blacksquare$ ; (operating status display).

Control access by use of RS232/BASS is currently enabled. Click the tick to disable this function

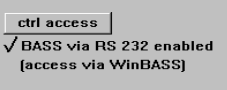

Click the button  $\|\mathbf{x}\|$  in the menu bar to close this window and to return to the previous window.

Save the data record to avoid data loss through equipment disconnection (refer to  $\triangleright$  Data security $\triangleleft$  on page 80).

Once you have implemented all the above modifications, the drive will now also operate without WinBASS in the manner described after the hardware signals have been set.

#### **Commissioning 8.4**

# **PARAMETERS - SYNCHRONIZATION CONTROL**

## **9.1 List of parameters**

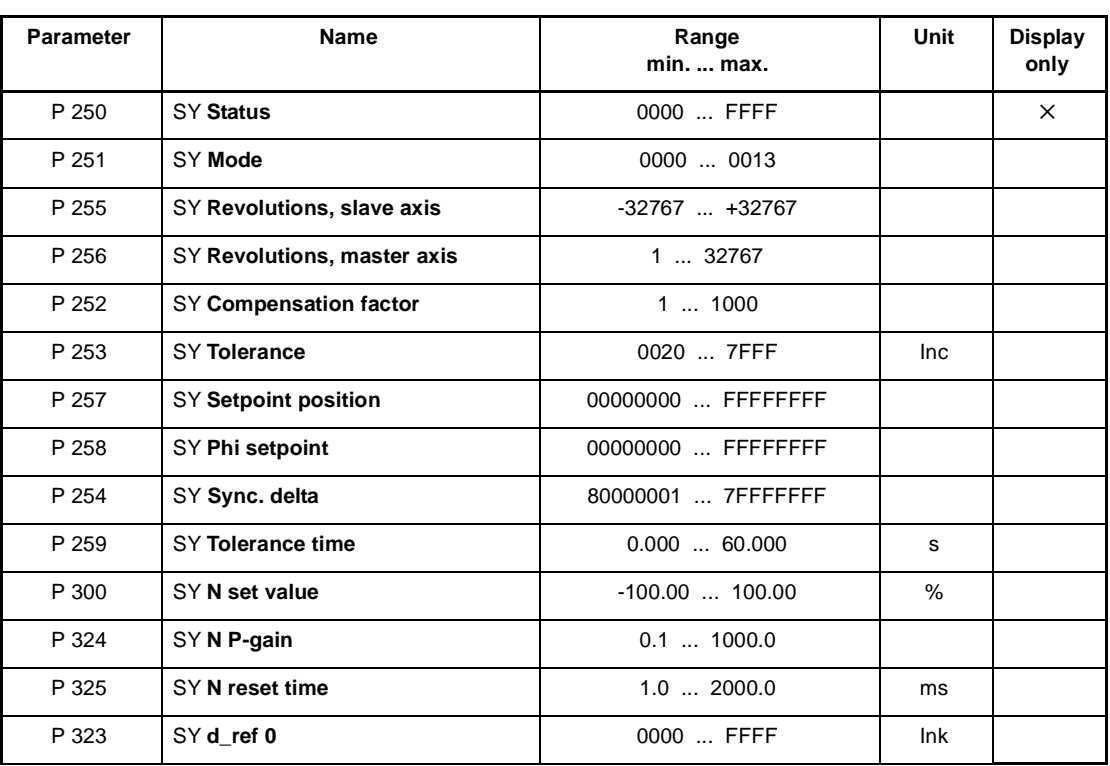

## P250 SY **Status**

This parameter defines the status of the synchronization control.

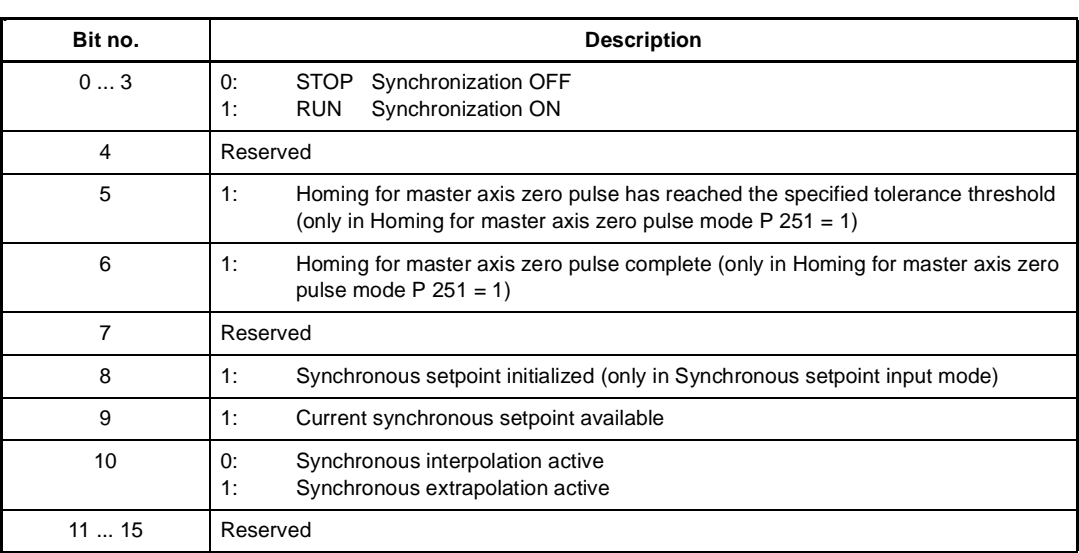

## P251 SY **Mode**

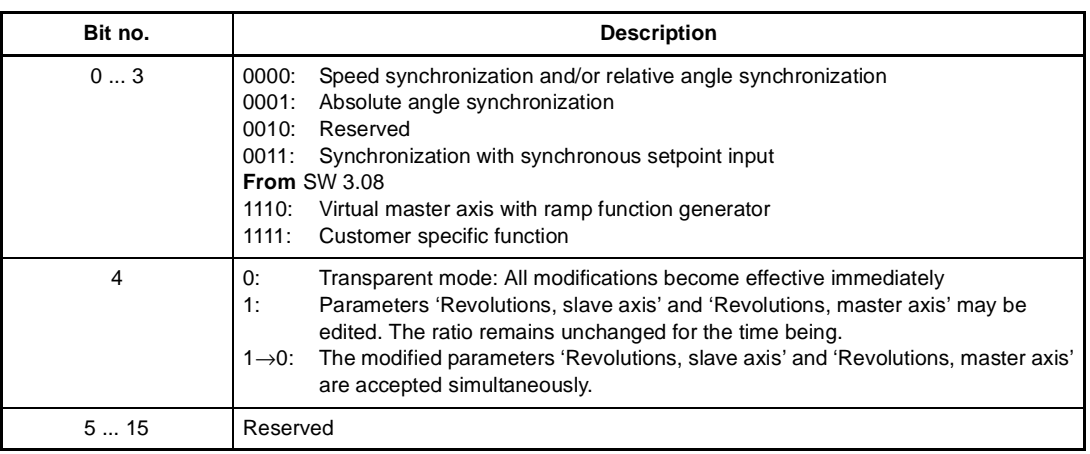

## P255 SY **Revolutions, slave axis**

Numerator in the ratio of the electronic gear unit.

## P256 SY **Revolutions, master axis**

Denominator in the ratio of the electronic gear unit.

The ratio of the electronic gear unit function is computed according to the following equation:

$$
i = \frac{\text{Rev. slave axis}}{\text{Rev. master axis}} = \frac{P255}{P256}
$$

- Denominator and numerator of the ratio consist of integer numbers without decimal places. The numerator may also become negative, thus facilitating the function of a reversing gear unit.
- It is recommended to choose the smallest possible values for P 255 and/or P 256 for the required ratio (only if SW "below" 04.01 is used).
- The table below lists several ratios with associated parameter values.

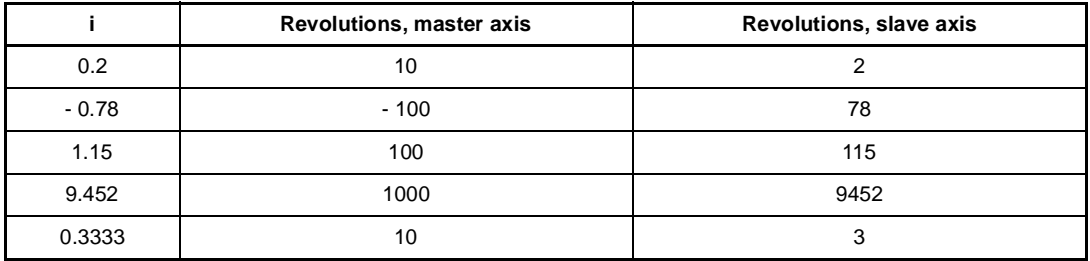

Example: Changing the ratio from 0.8 to 1.15.

**With edit mode = 0 (transparent mode)**

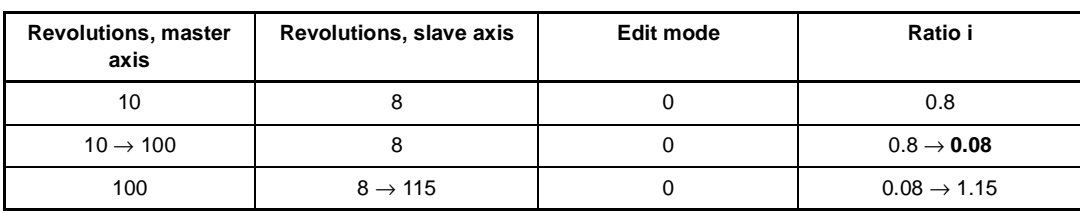

or

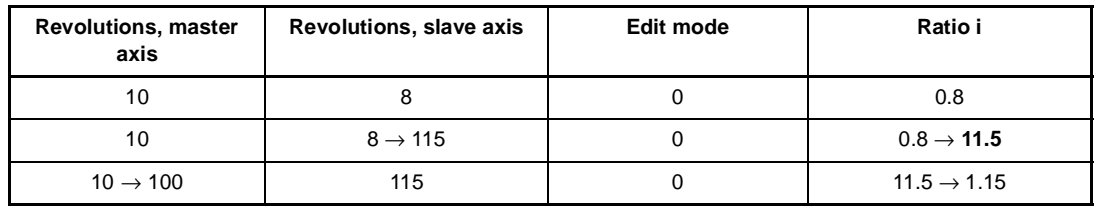

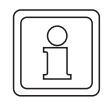

## **NOTE**

Unwanted ratios may occur in transparent mode!

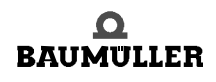

#### **With edit**

**mode = 1**

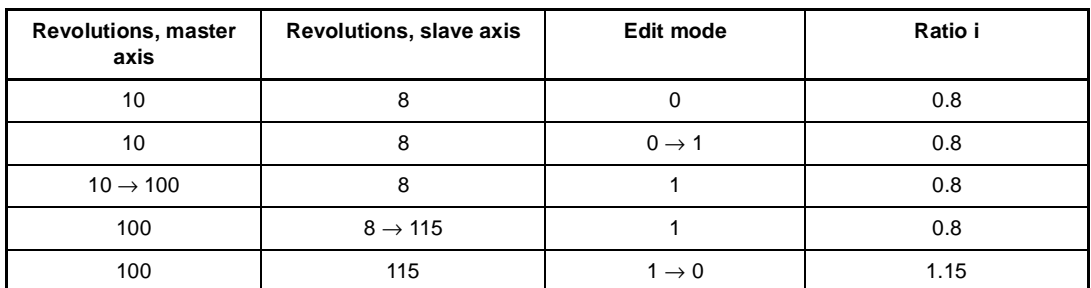

No unwanted ratios occur with edit mode  $= 1!$ 

## P257 SY **Setpoint position**

In 'Synchronization with synchronous setpoint input' mode, these parameters serve as setpoint inputs.

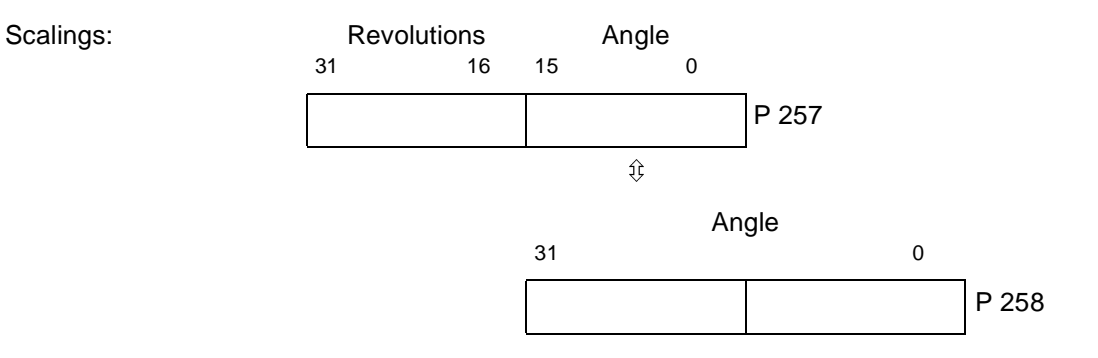

## P258 SY **Phi setpoint**

**86** of 102 In 'Synchronization with synchronous setpoint input' mode, these parameters serve as setpoint inputs.

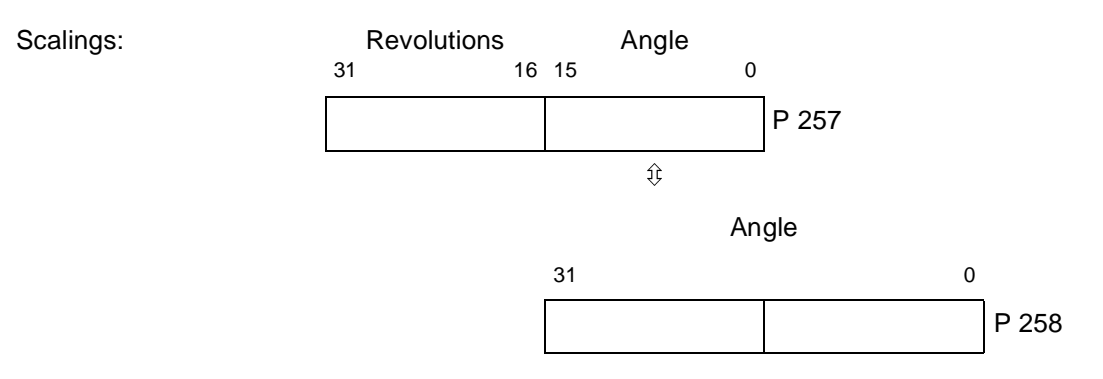

Dependent on P 167 OS Sync.-slot and P 103 PWM Frequency a certain number of bits is masked in P 258. This is necessary, to get for the internal interpolation of the set OS Sync.-slot to the controlling interval an integer.

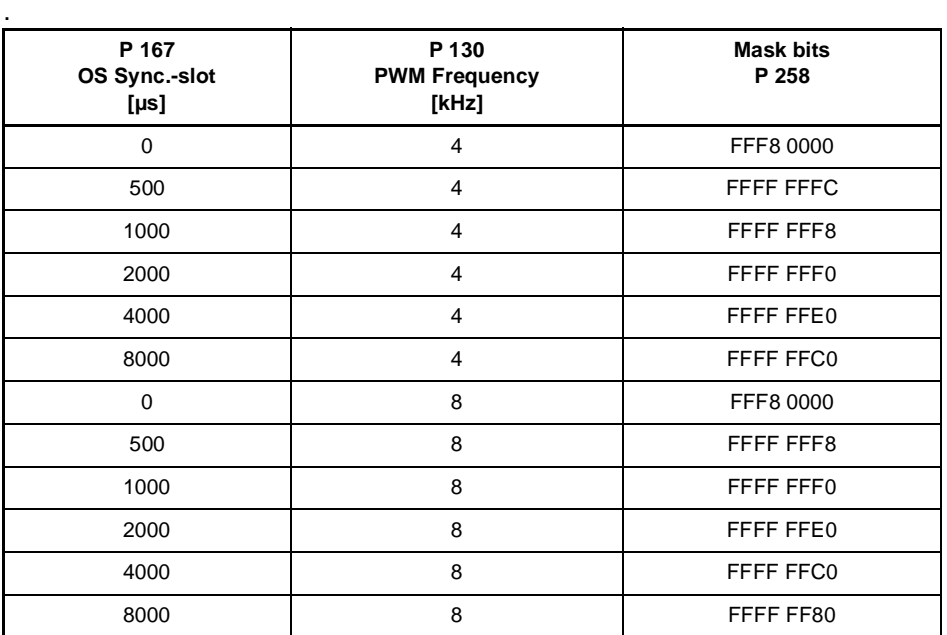

The effective value Phi setpoint is displayed in P 258.

## P254 SY **Sync. delta**

The actual angle delta calculated by the controller is displayed here in operation mode "synchronization with synchronous setpoint input". The value represents the interpolated setpoint change (angle delta /  $T_{controlling}$ ) to the controlling interval.

$$
Syncdelta = \frac{(Phi = *ptpoint_{new} - Phi *etpoint_{old}) \cdot T_{controlling}}{T_{sync}}
$$

- It is T<sub>controlling</sub> = 125 µs for P 103 PWM frequency = 4 kHz.
- $\bullet$  It is T<sub>controlling</sub> = 62.5 µs for P 103 PWM frequency = 8 kHz.
- $\bullet$  In P 167 OS Sync.-slot is T<sub>sync</sub> set.

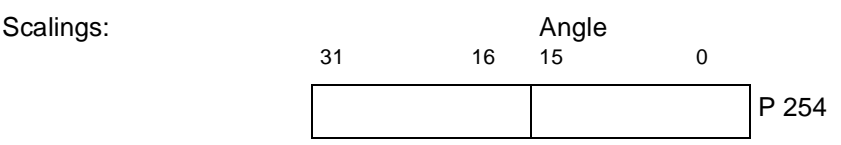

Is P 254 Sync. delta directly set and the parameters P 257 and P 258 are not changed, the setpoint change is executed with the value of Sync. delta.

## **9.2 Description of synchronization modes**

#### Mode 0 **synchronization (standard function)**

When the drive controller is enabled in the 'Synchronization with electronic gear unit' mode or is switched to this mode online, the system uses the actual positions of master axis and position controller, current at that point in time, as the basis of computation for the electronic gear unit. This means that the rotating shaft (master axis) and the motor (slave axis) have a firm, yet undefined angle relationship with each other from this point onwards.

During operation, all master axis position changes are multiplied with gear unit factor i and passed on to the position controller.

 $i = \frac{P255}{P256}$ 

When the controller is disabled or the operating mode is changed, any existing angle relationships between master and slave axes will be lost.

Mode 0001 **Synchronization with homing for master axis zero pulse**

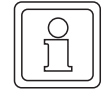

**88** of 102

#### **NOTE**

Both master and slave axes must be designed with incremental encoders with an identical number of marks.

After each controller enable and/or online switchover into this operating mode, the slave axis zero pulse is synchronized with the master axis zero pulse. This is possible only while the master axis is rotating.

At the end of the synchronization process, bit no. 5 is set in SY Status.

#### Mode 0011 **Synchronization with synchronous setpoint input**

After every controller enable or online change in this operation mode the synchronous setpoint must be initialised. This is done by writing on P 257 SY Setpoint position or P 258 SY Phi setpoint. The first writing on P 257 or P 258 means only an initialisation and no setpoint input. When the synchronous setpoint is initialised, the bit no. 8 in P 250 SY Status is set.

Dependent on the set time interval in P 167 OS Sync.-slot the module expects new setpoints. Is a new setpoint written, the bit no. 9 in SY Status "actual synchronous setpoint available" is set to 1. As soon as the module recognises this new setpoint, the bits nos. 9 and 10 are set to 0 in SY Status and the setpoint interpolation starts.

If the new setpoints are written slower than the set time interval, the modul starts after the set time interval as long as the extrapolation mode until an new setpoint is written. Simultaneously the bit no. 10 "synchronous extrapolation active" is set in SY Status.

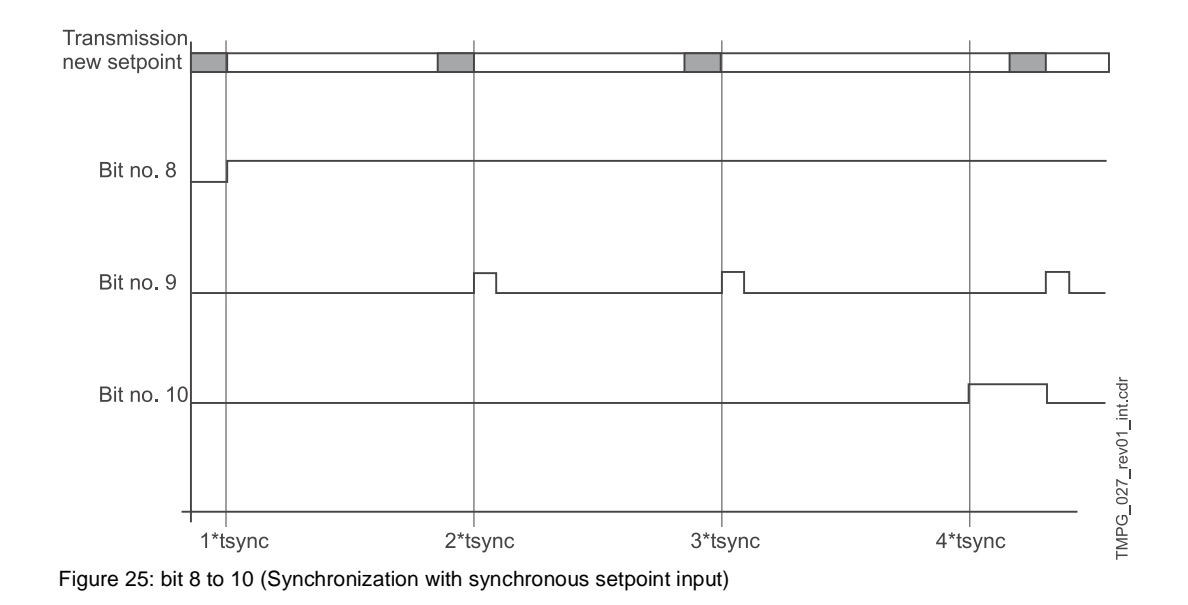

## **9.3 Overview of synchronization modes**

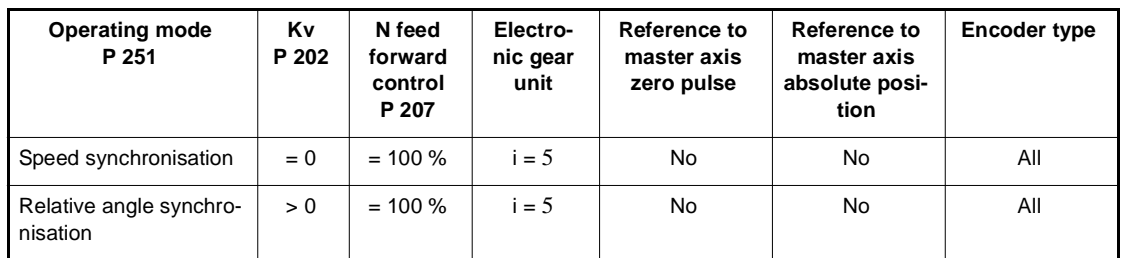

#### Mode 1110 **virtual master axis**

Required settings

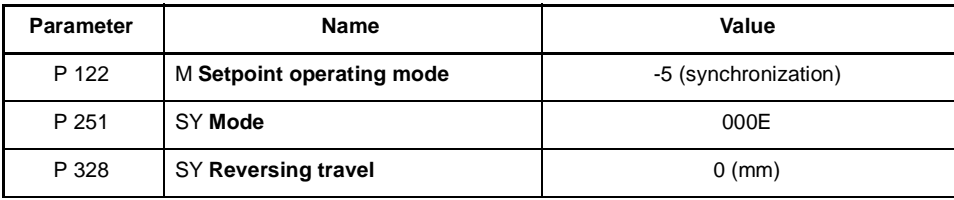

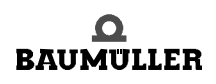

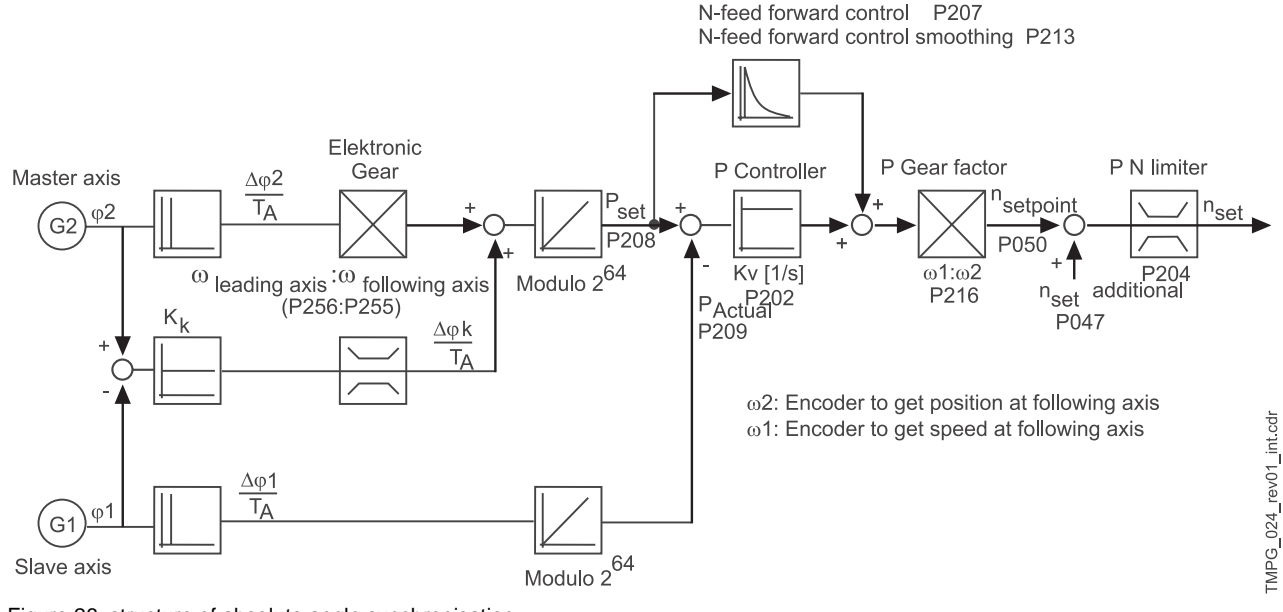

#### Mode 0001 **absolute angle synchronisation**

Figure 26: structure of absolute angle synchronisation

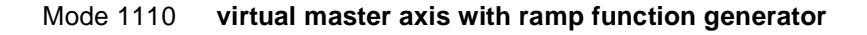

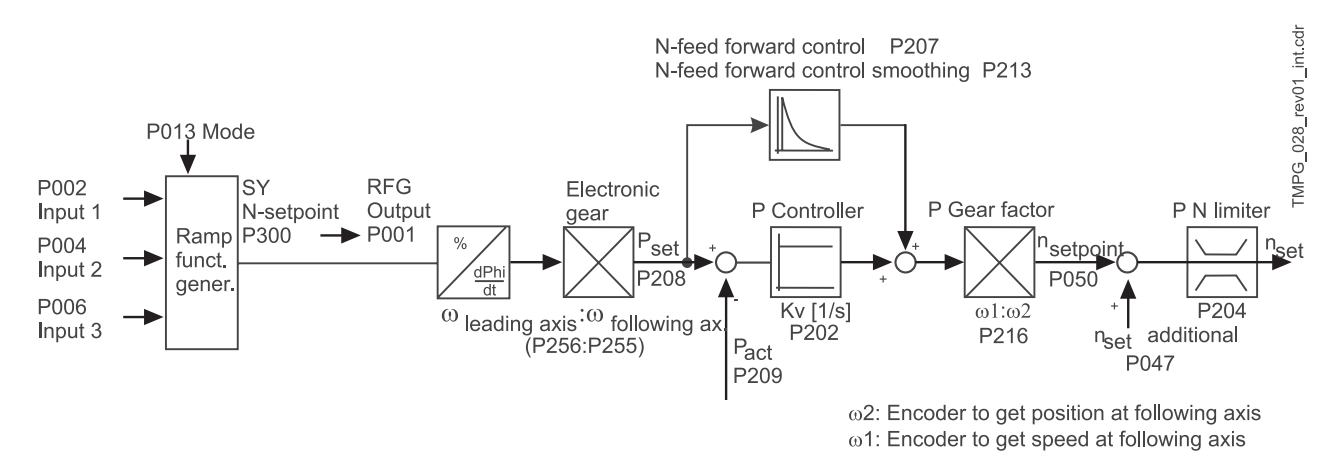

Figure 27: structure of virtual master axis with ramp function generator

You will find additional information in chapter "Ramp function generator", documentation "V-controller", 5.95036.xx.

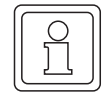

#### **NOTE**

The following parameters are only valid in mode 0001.

## P252 SY **Compensation factor**

The speed of the compensation process may be set by using this parameter in 'Absolute angle synchronisation' mode.

## P253 SY **Tolerance SY Tolerance time**

The tolerance threshold and the delay time for status bit no. 5 may be set by using this parameter in 'Absolute angle synchronisation' mode.

Scaling: 1 ← One encoder increment

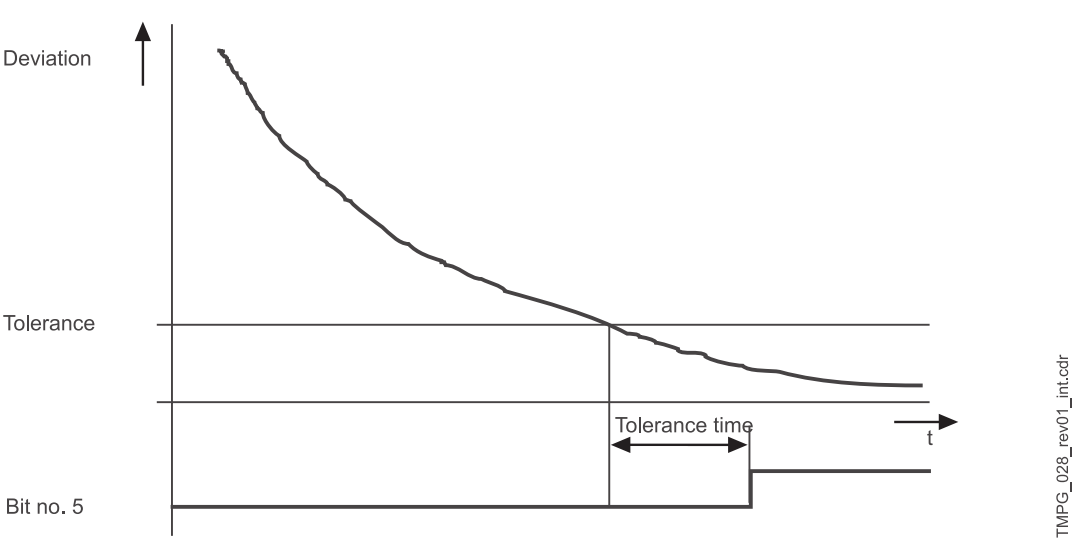

Figure 28: Tolerance time (Absolute angle synchronisation)

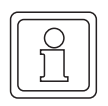

## **NOTE**

The following parameter are only valid in mode 1110.

## P324 SY **N P gain**

### **SY N integr. action time**

These adjustable values for P gain and integral action time get active in the speed controller when ramp function mode (mode  $= 1$ ) is acitvated.

## P323 SY d\_ref 0

Display of deviation (unit: number of marks) referring to the resolution of the encoder used.

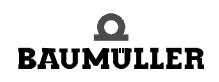

## P300 SY **N set value**

Input for set value for the function "virtual master axis". Scaling: 100 %  $\leftrightarrow$  EM maximum speed (P 019)

# **APPENDIX A - ABBREVIATIONS**

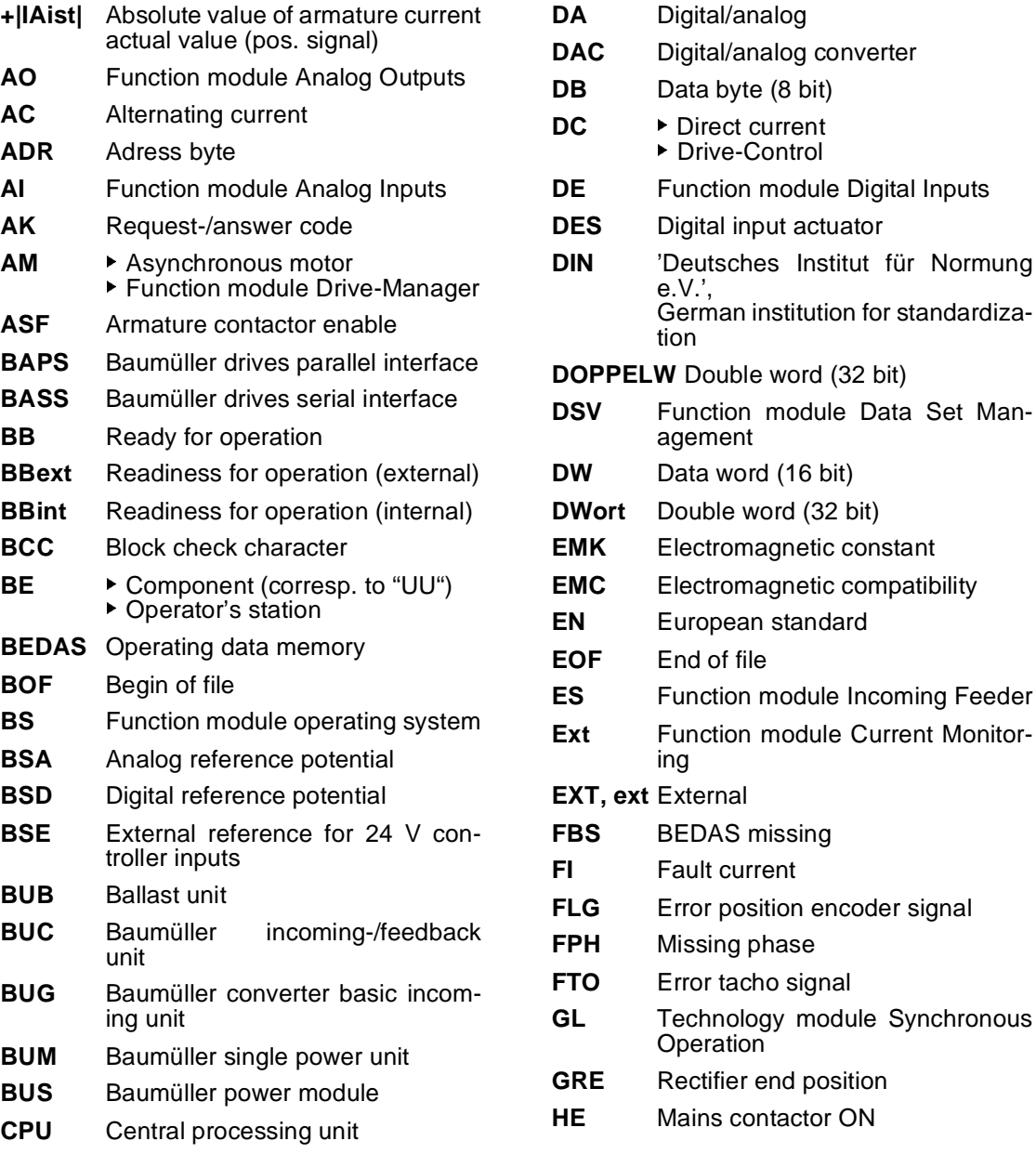

**A**

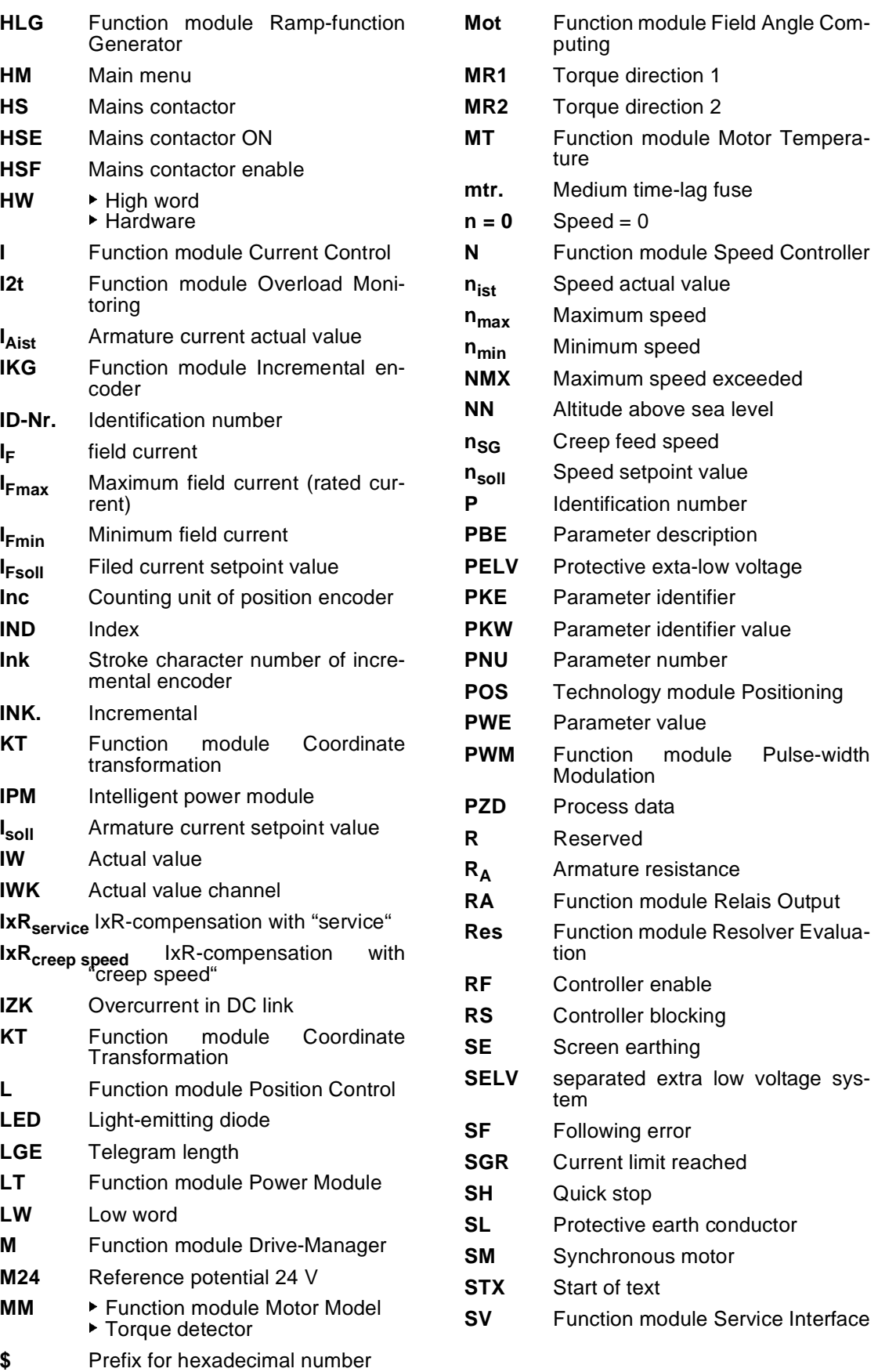

**A**

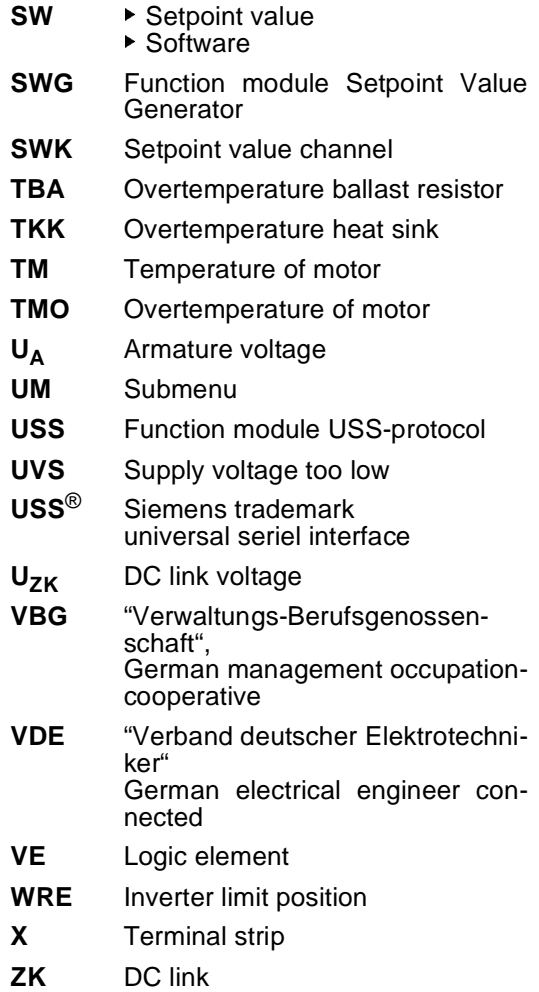

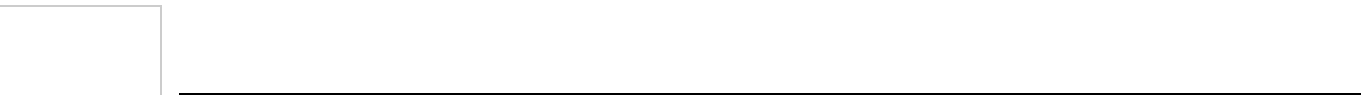

# **APPENDIX B - LIST OF PARAMETERS**

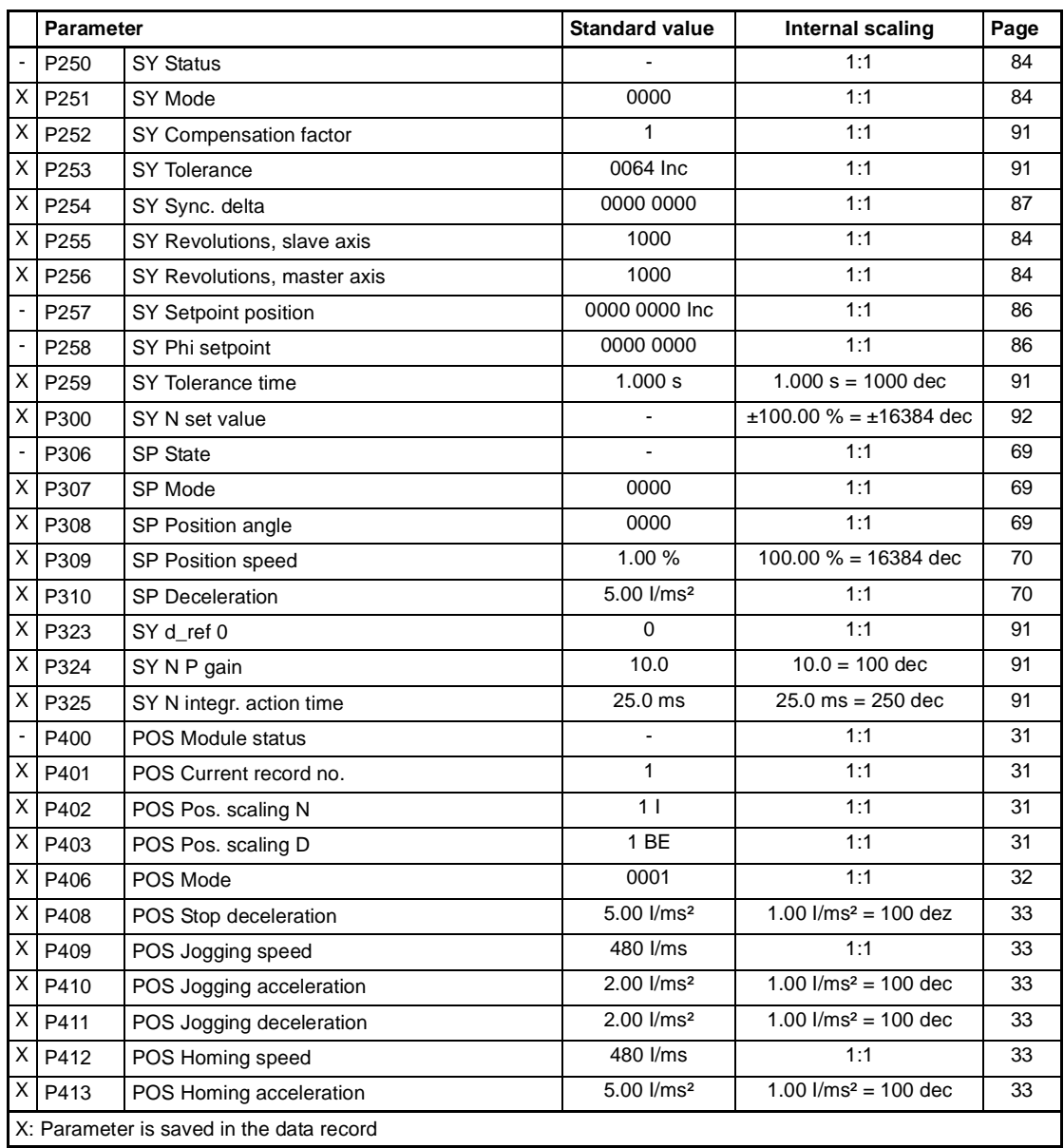

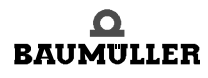

**B**

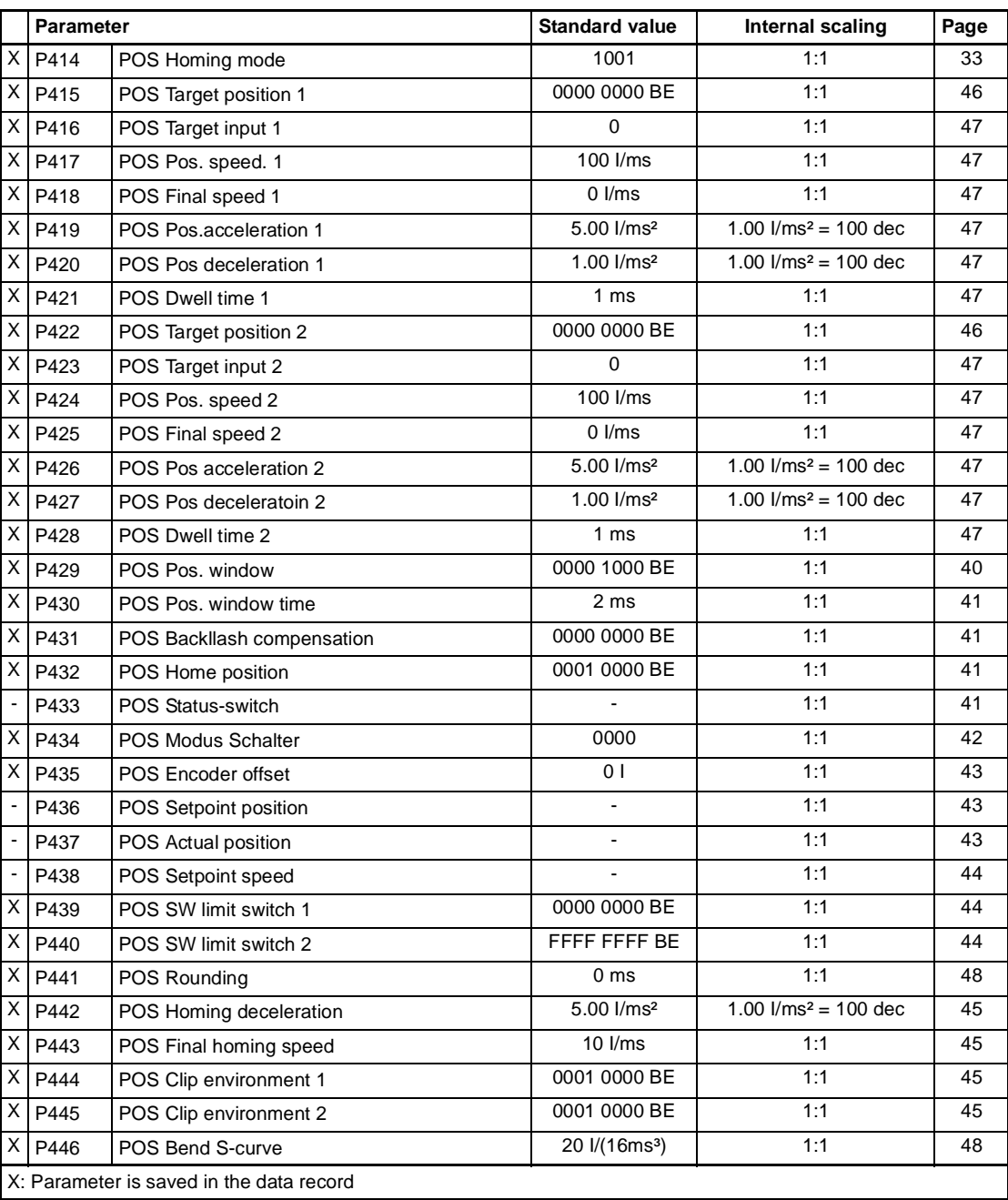

## **Table of Figures**

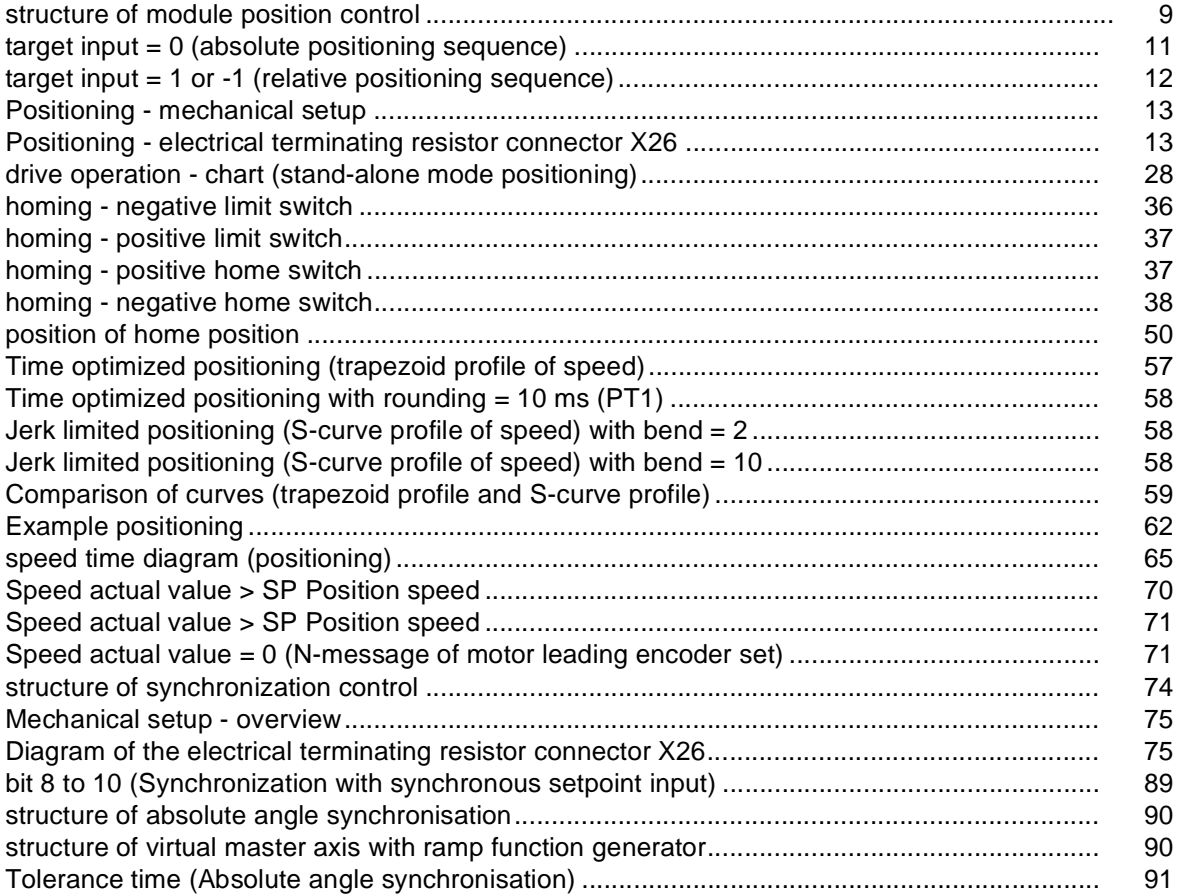

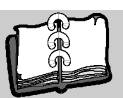

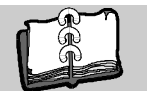

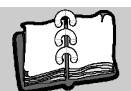

## **Index**

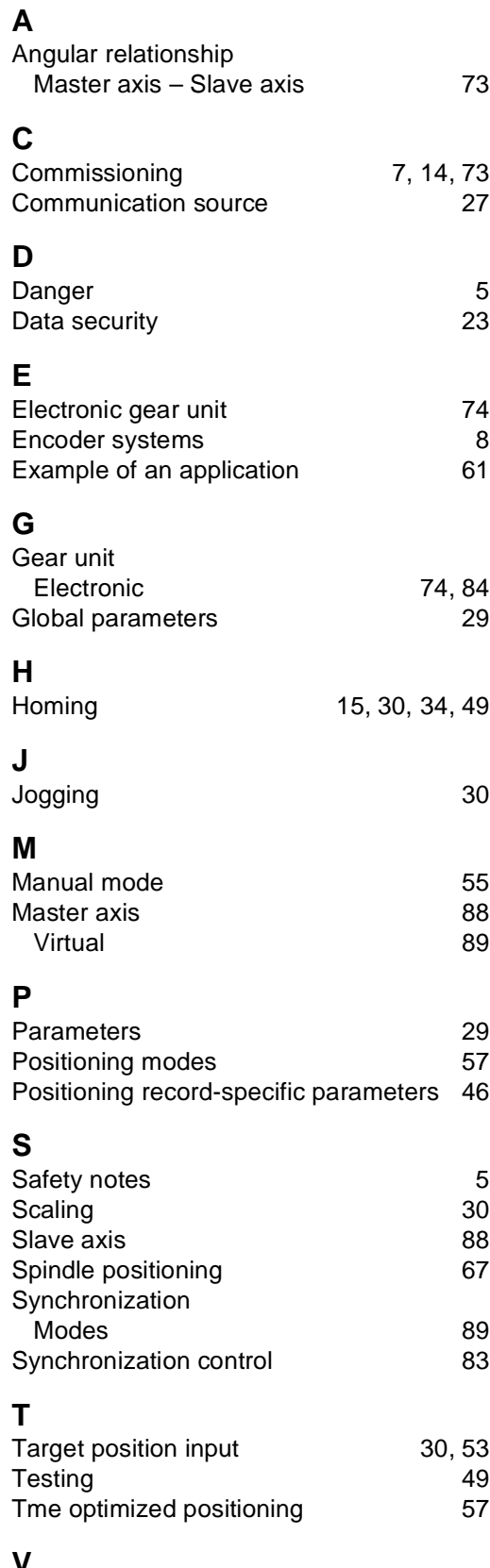

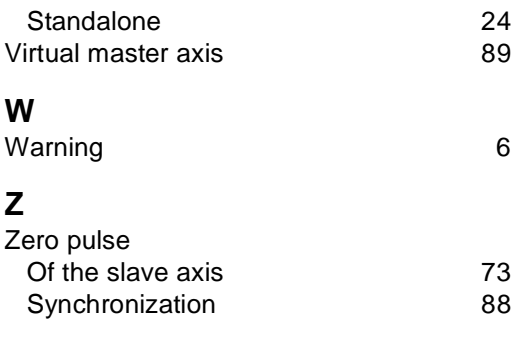

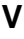

V-controller

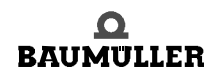

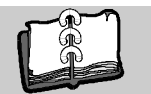

## be in motion

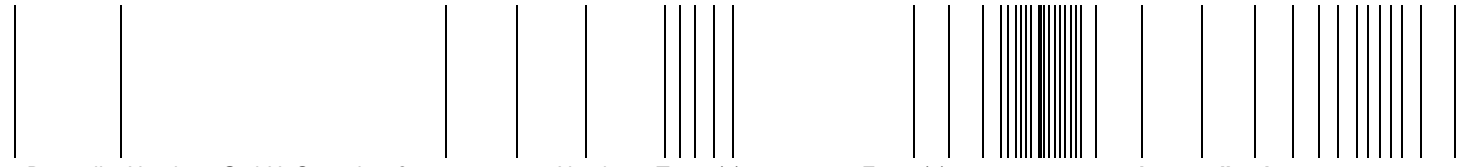

Baumüller Nürnberg GmbH Ostendstraße 80-90 90482 Nürnberg T: +49(0)911-5432-0 F: +49(0)911-5432-130 **www.baumueller.de**

All information given in this manual is customer information, subject to change without notice. We reserve the right to futher develop and actualize our products continuously using our permanent revision service. Please notice, that specifications/data/information are current values according to the printing date.<br>These statements are not legally binding according to t